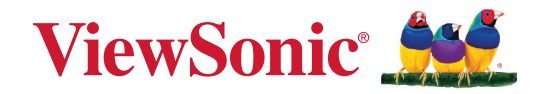

# **IFPG1-serien**

**Kommersiell pekskärm Användarguide**

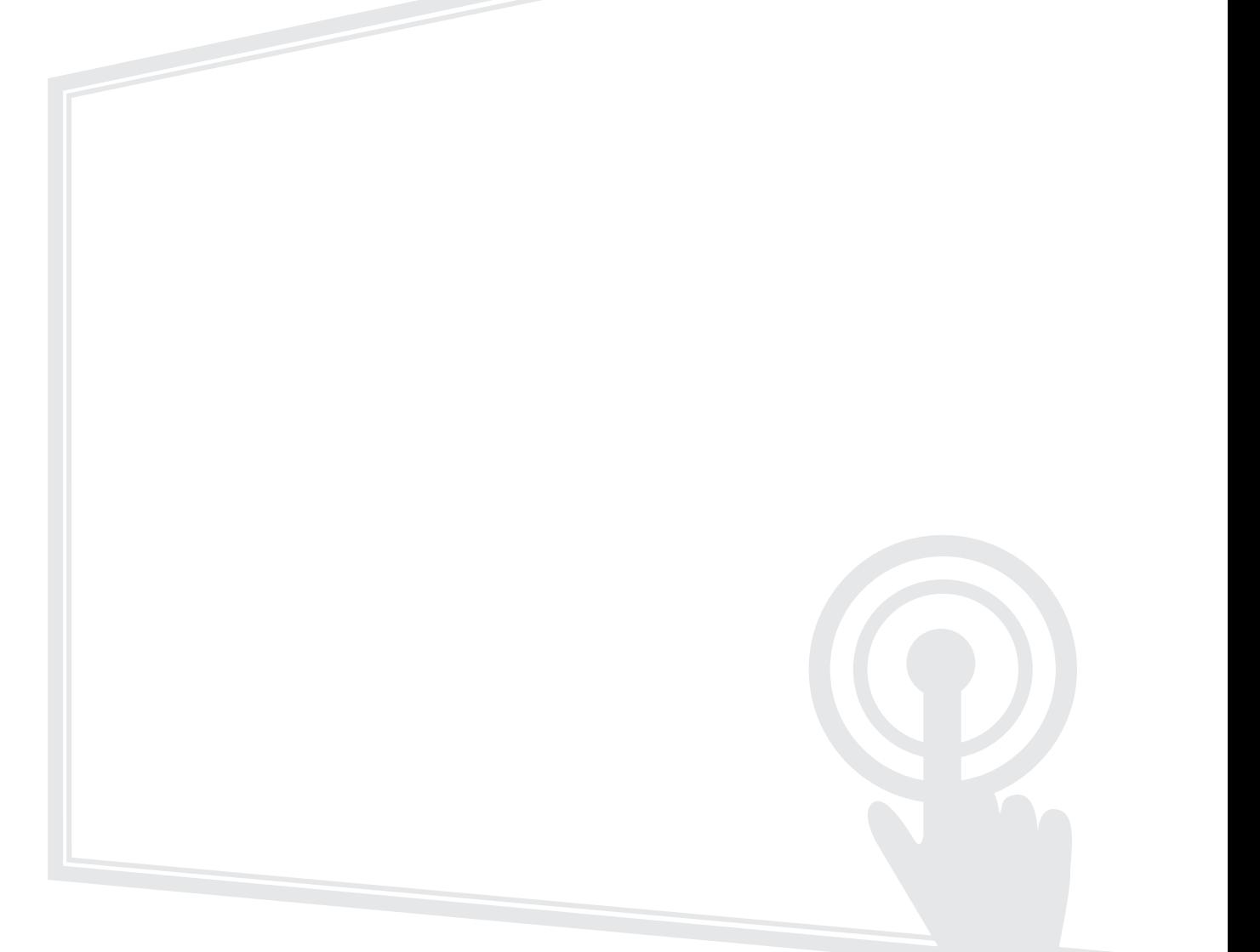

Modell nr VS19763 | VS19764 | VS19765 | VS19766 P/N: IFP55G1 | IFP65G1 | IFP75G1 | IFP86G1

# **Tack för att du väljer ViewSonic®**

ViewSonic® är en världsledande leverantör av visuella lösningar som strävar efter att överträffa världens förväntningar på teknisk utveckling, innovation och enkelhet. På ViewSonic® tror vi att våra produkter har potential att få en positiv inverkan i världen, och vi är övertygade om att ViewSonic®-produkten du har valt kommer att tjäna dig väl.

Återigen, tack för att du väljer ViewSonic®!

# <span id="page-2-0"></span>**Säkerhetsåtgärder**

Läs följande **Säkerhetsåtgärder** innan du börjar använda enheten.

- Förvara denna användarguide på ett säkert ställe för framtida referens.
- Läs alla varningar och följ alla instruktioner.
- Använd inte enheten i närheten av vatten. För att minska risken för brand eller elstöt, utsätt inte enheten för fukt.
- Ta aldrig bort bakre höljet. Denna bildskärm innehåller högspänningskomponenter. Du kan få svåra skador om du vidrör dem.
- Undvik att utsätta enheten för direkt solljus eller andra värmekällor.
- Installera inte i närheten av värmekällor som element, värmekontakter, spisar eller andra enheter (inklusive förstärkare) som kan öka enhetens temperatur till farliga nivåer.
- Använd en mjuk, torr trasa för att rengöra ytterhöljet. För mer information kan du läsa avsnittet "Underhåll".
- Var försiktig så att du inte tappar eller stöter till enheten.
- Placera inte enheten på en ojämn eller instabil yta. Enheten kan falla och orsaka personskada eller fel.
- Placera inga tunga föremål på enheten eller anslutningskabeln.
- Om rök, ett onormalt ljud eller en märklig lukt uppstår, stäng genast av enheten och ring din återförsäljare eller ViewSonic®. Det är farligt att fortsätta använda enheten.
- Enheten är en skärm med LED-bakgrundsbelysning avsedd för allmänt kontorsbruk.
- Försök inte kringgå säkerhetsbestämmelserna i polariserad kontakt eller jordningskontakt. En polariserad kontakt har två blad där det ena är bredare än det andra. En jordningskontakt har två blad och en tredje jordningsspets. Det breda bladet och den tredje spetsen är för din säkerhet. Om kontakten inte passar in i uttaget, använd en adapter och försök inte tvinga in kontakten i uttaget.
- Vid anslutning till ett eluttag, ta INTE ut jordningsspetsen. Se till att jordningsspetsar ALDRIG TAS BORT.
- Skydda elsladden så att den inte blir trampad på eller klämd, särskilt vid kontakten och vid den punkt där den kommer ut från utrustningen. Se till att eluttaget finns nära utrustningen så att den är lättillgänglig.
- Använd endast tillbehör som anges av tillverkaren.
- När en vagn används, var försiktig när du flyttar vagnen/utrustningen för att undvika personkador från omkullvältning.
- Koppla ur strömkontakten från vägguttaget om enheten inte används under en längre tid.
- Placera enheten i ett välventilerat område. Placera inte något på enheten som förhindrar värmeavledning.

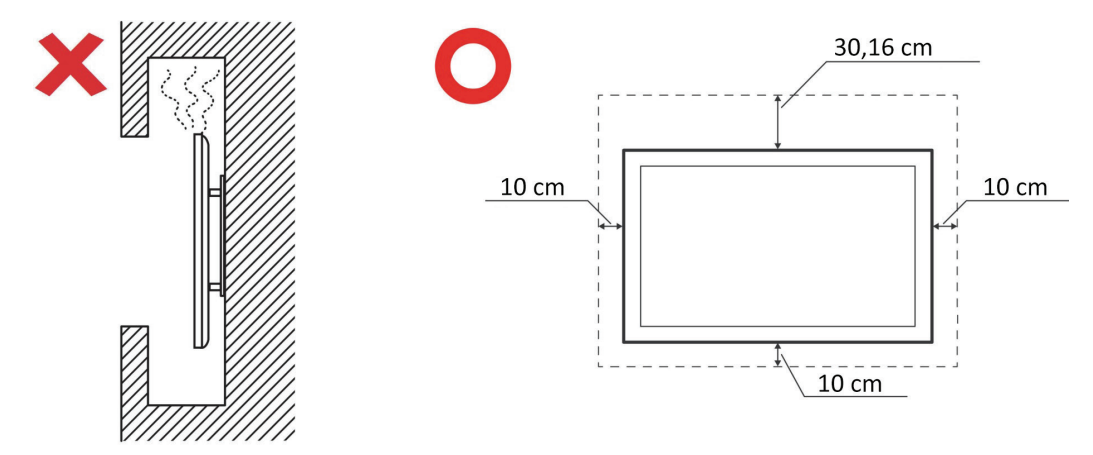

- Överlåt all service till kvalificerad servicepersonal. Service behövs när enheten skadas på något sätt, till exempel:
	- ͫ om nätkabeln eller kontakten är skadad
	- ͫ om vätska spills på eller om föremål faller in i enheten
	- ͫ om enheten utsätts för fukt
	- ͫ om enheten inte fungerar normalt eller har blivit tappad

# Innehåll

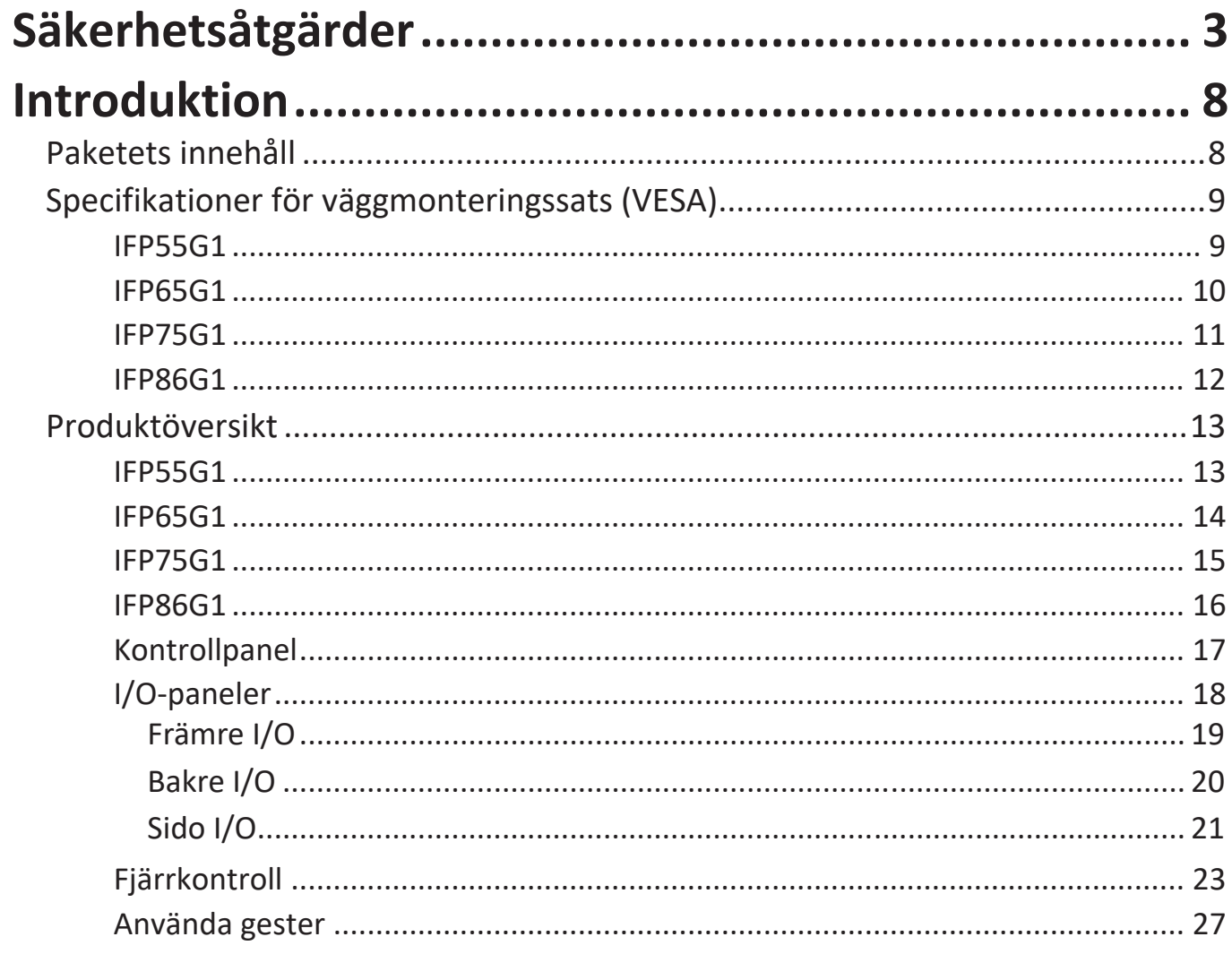

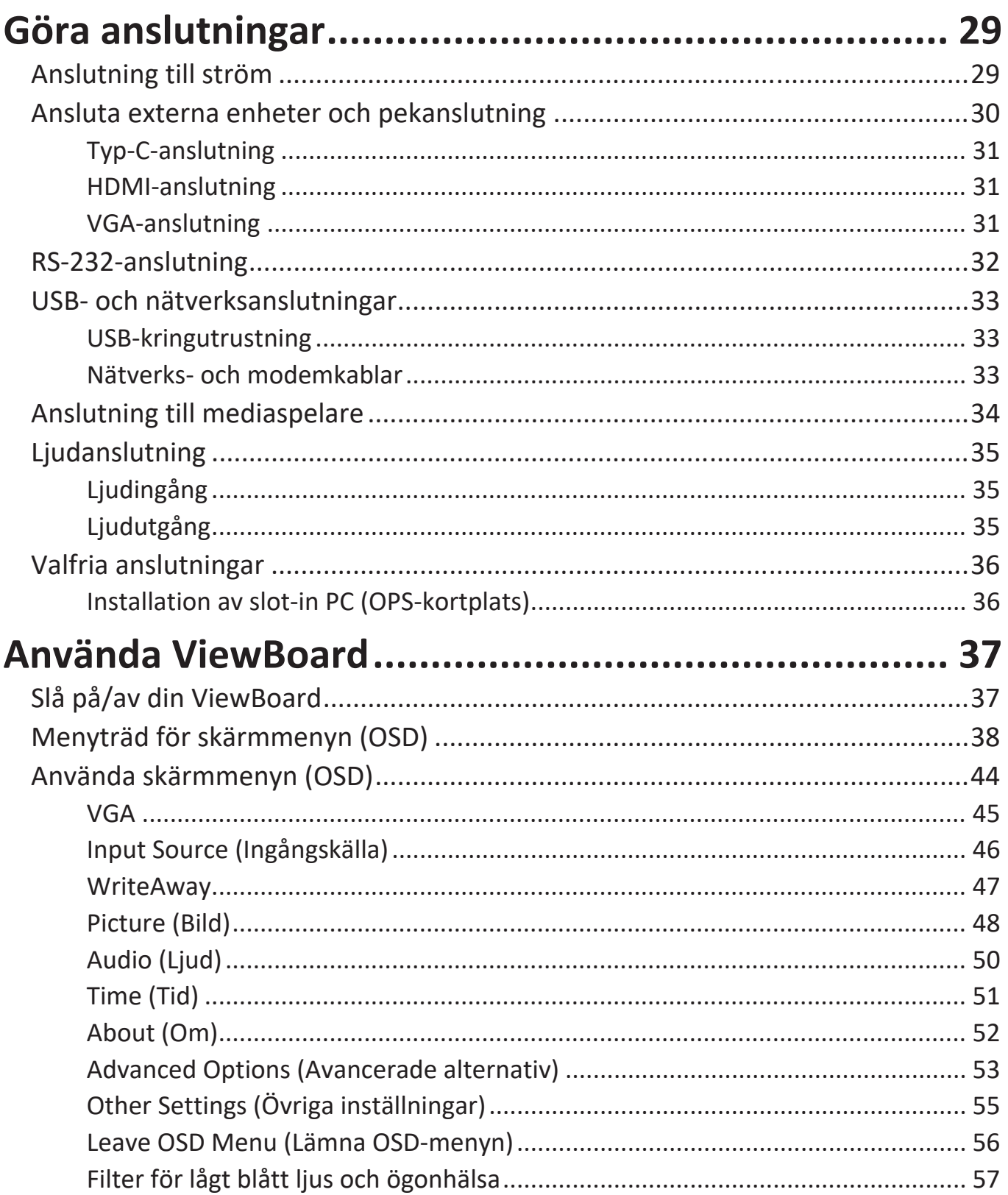

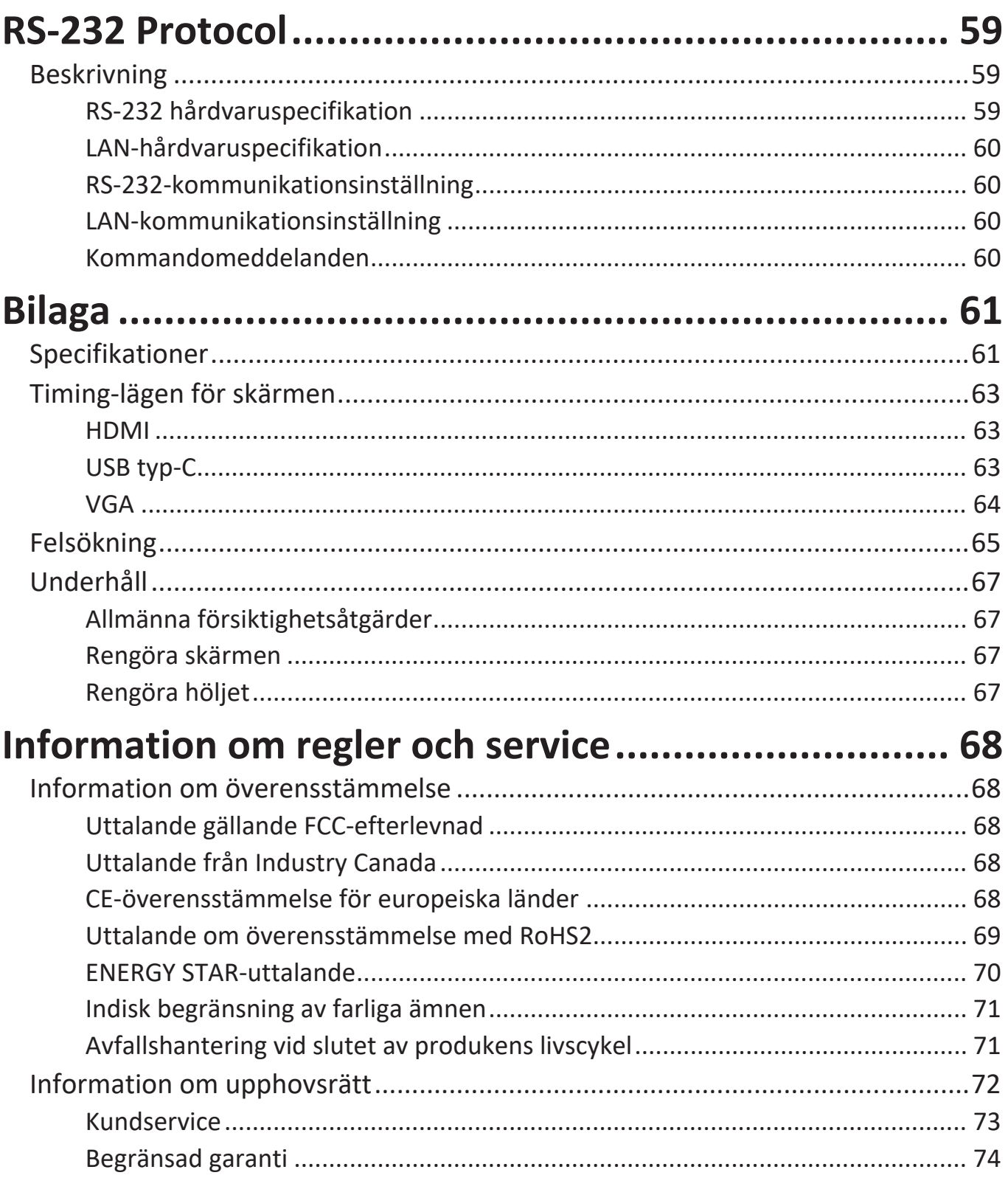

# <span id="page-7-0"></span>**Introduktion**

# **Paketets innehåll**

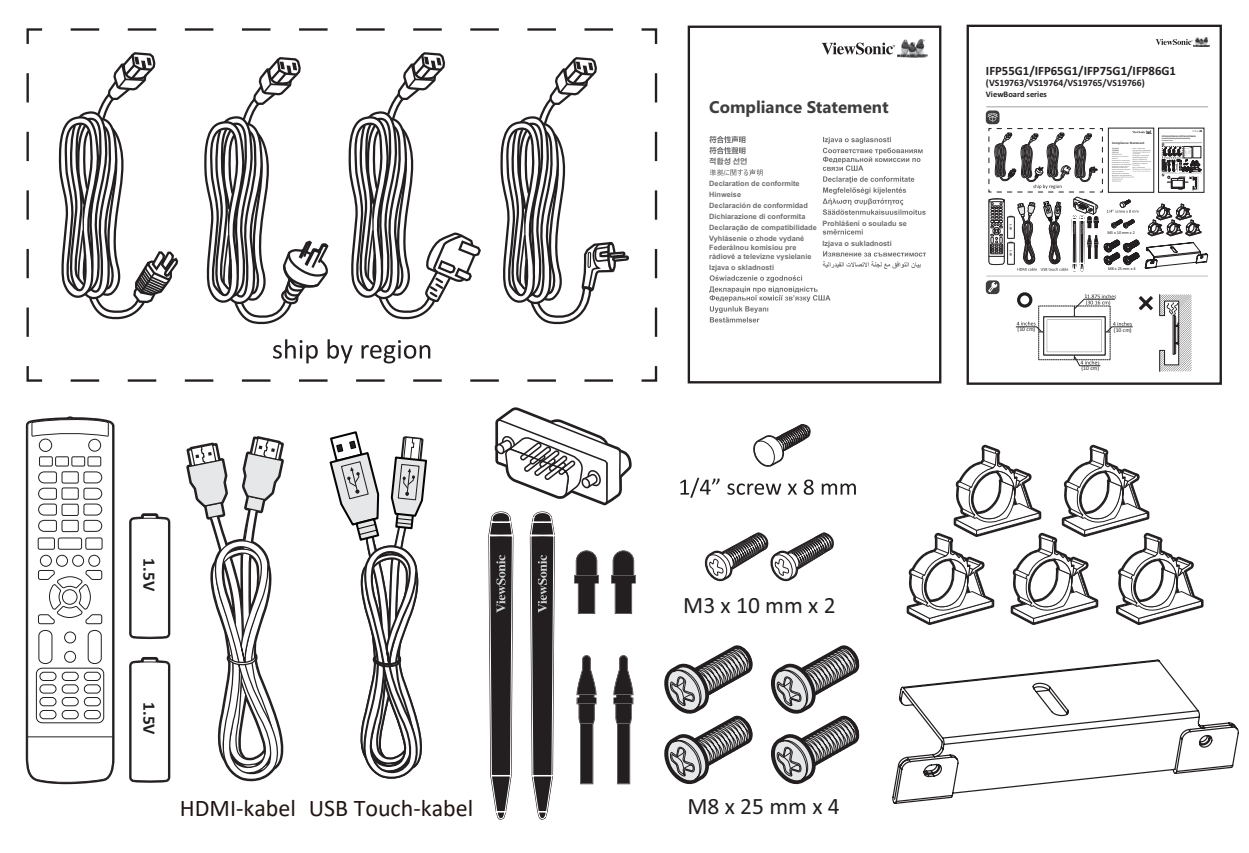

- 
- Kameraplatta Fjärrkontroll
- 
- Meddelande om överensstämmelse Skruv x 7
- HDMI-kabel (3 m) Pekpenna x 2
- 
- Ersättningspennspets x 4
- AAA-batteri Snabbstartsguide
	-
- Klämma x 5 RS-232 nätadapter
	-
	-
- Nätkabel (3 m) USB Touch-kabel (3 m)
- **OBS!** Nätsladden och videokabeln som ingår i paketet kan variera beroende på ditt land. Kontakta din lokala återförsäljare för mer information.

## <span id="page-8-0"></span>**Specifikationer för väggmonteringssats (VESA)**

**OBS!** Följ instruktionerna i installationsguiden för väggmontering för att installera väggfästet eller mobilfästet. Kontakta din närmaste återförsäljare om du fäster på andra byggmaterial.

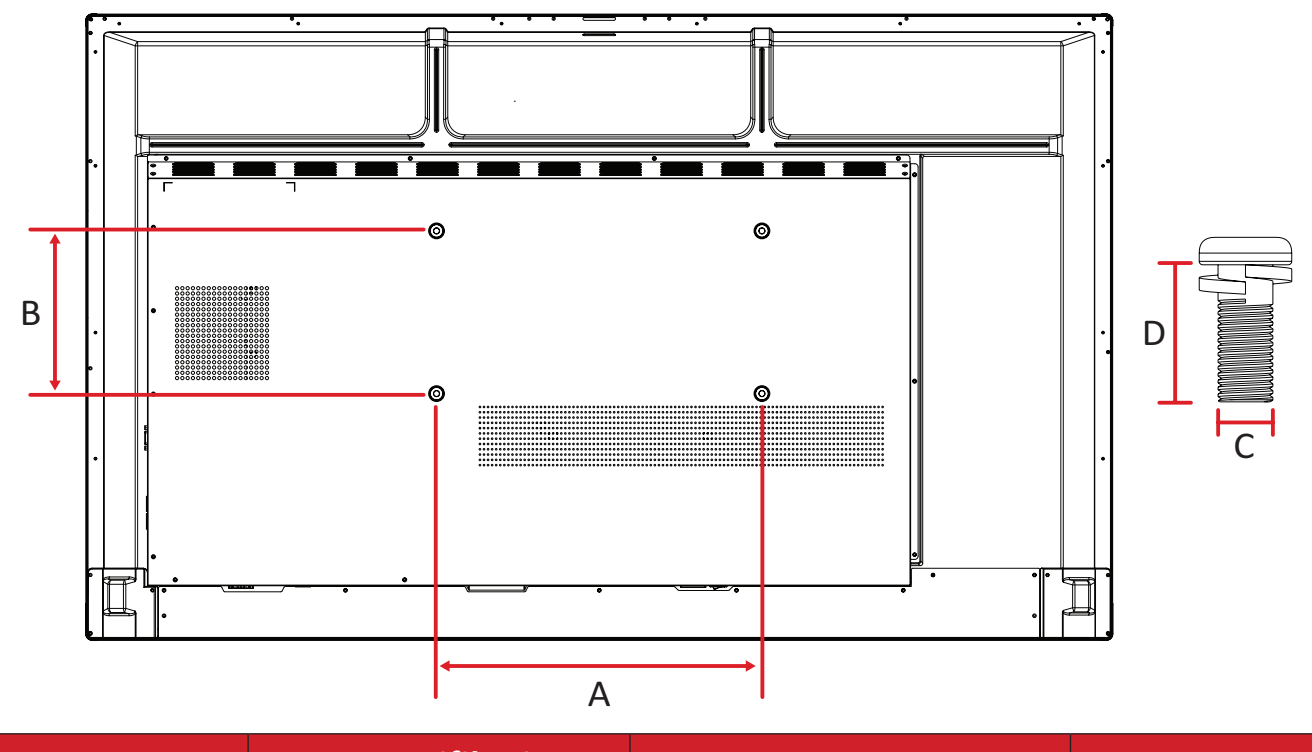

#### **IFP55G1**

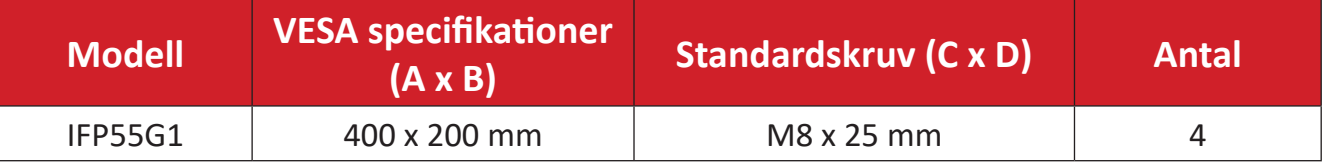

#### <span id="page-9-0"></span>**IFP65G1**

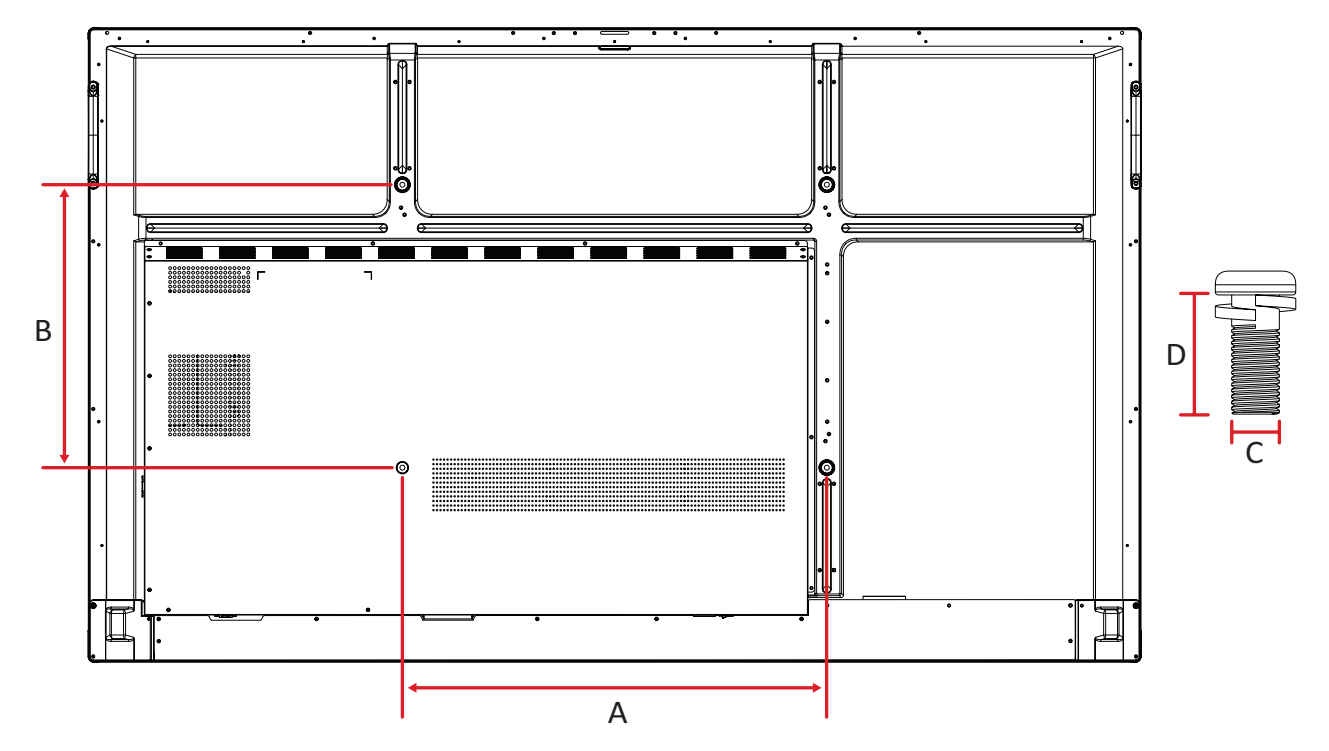

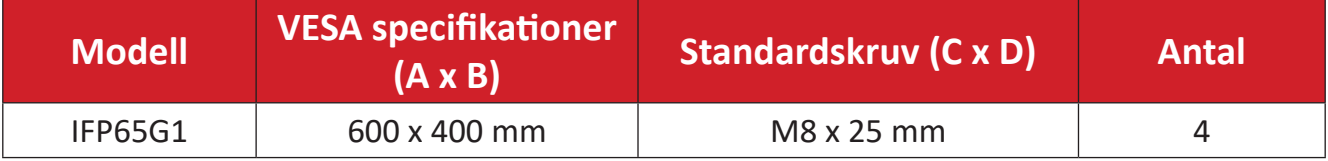

#### <span id="page-10-0"></span>**IFP75G1**

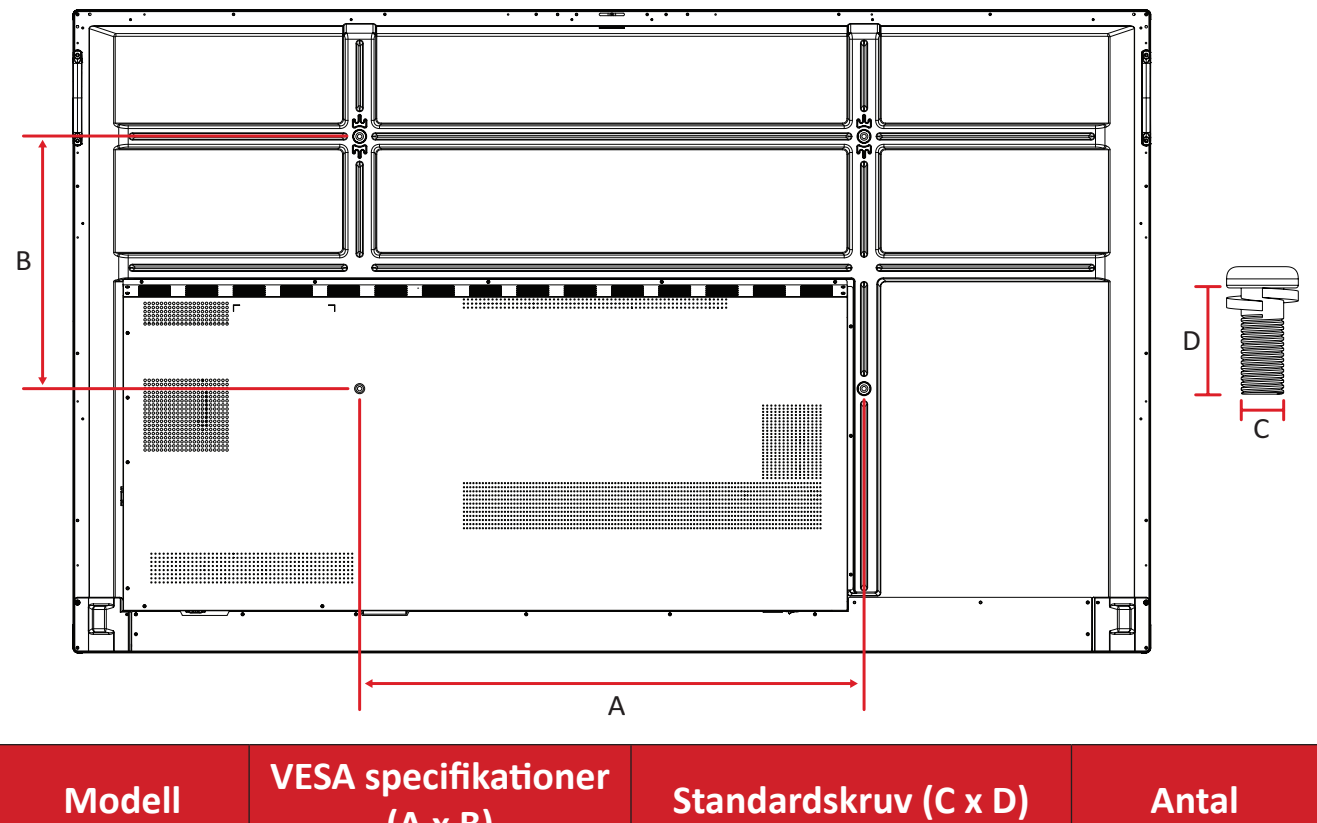

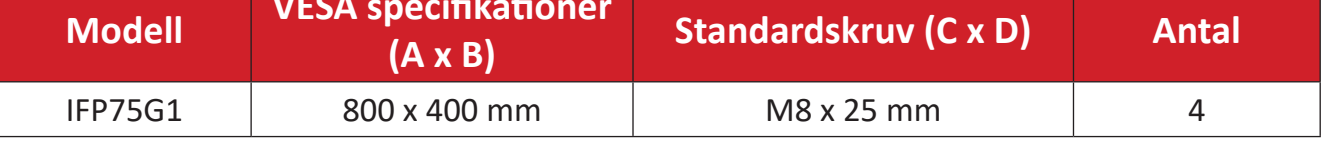

#### <span id="page-11-0"></span>**IFP86G1**

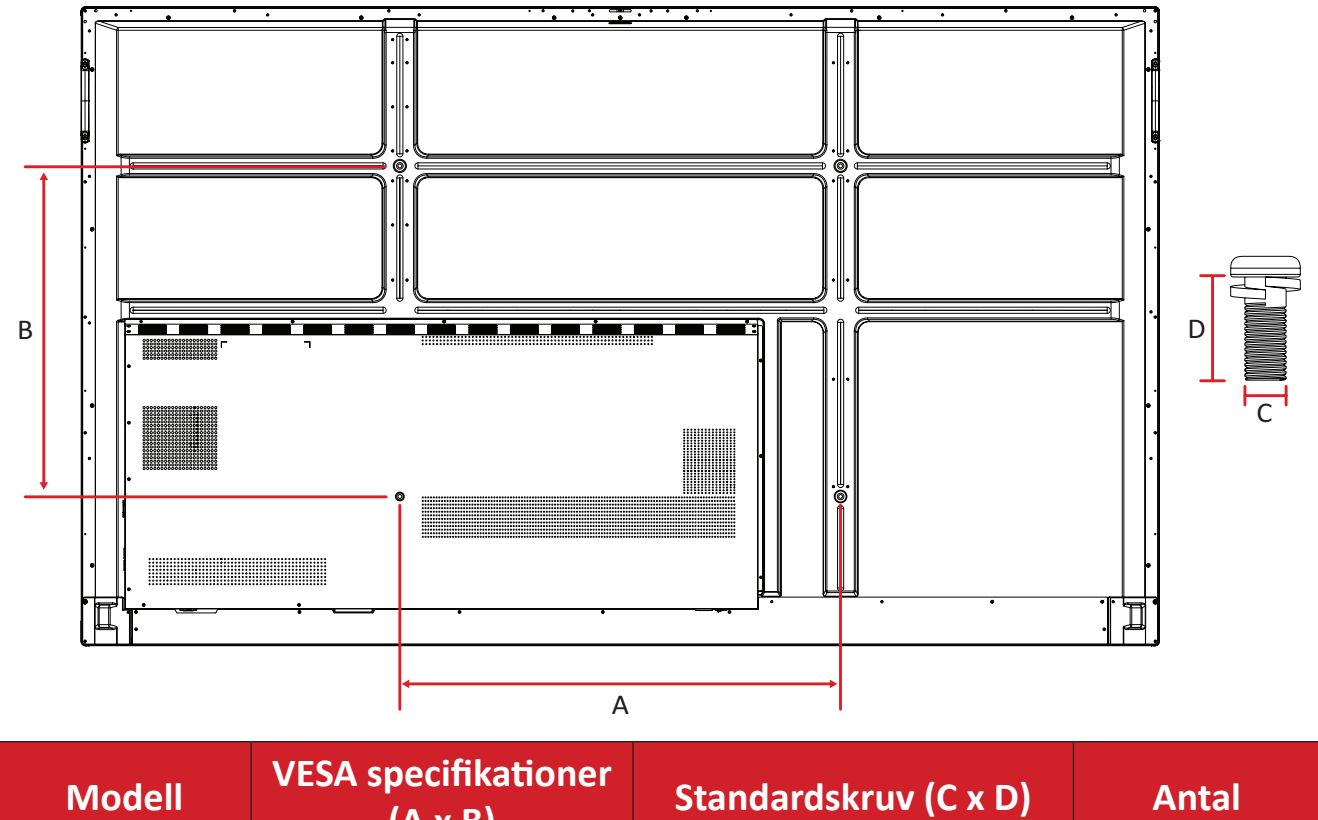

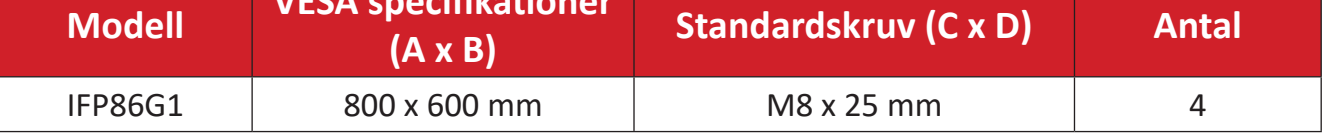

## <span id="page-12-0"></span>**Produktöversikt**

#### **IFP55G1**

Främre panel

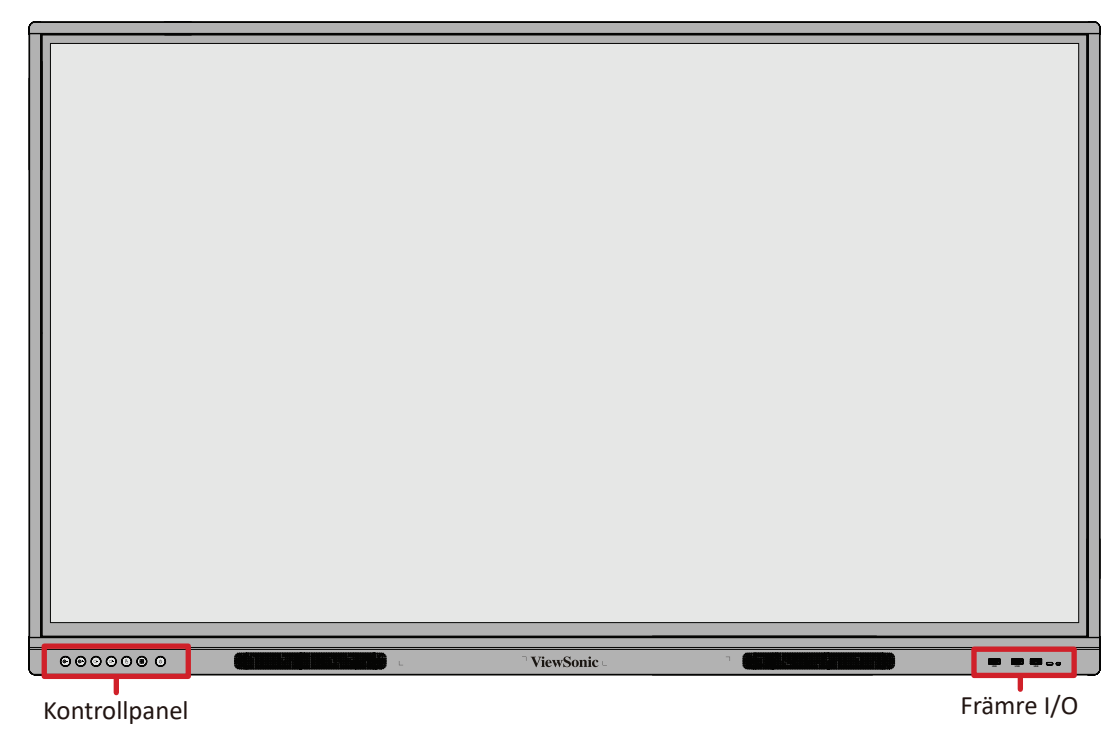

Bakre panel

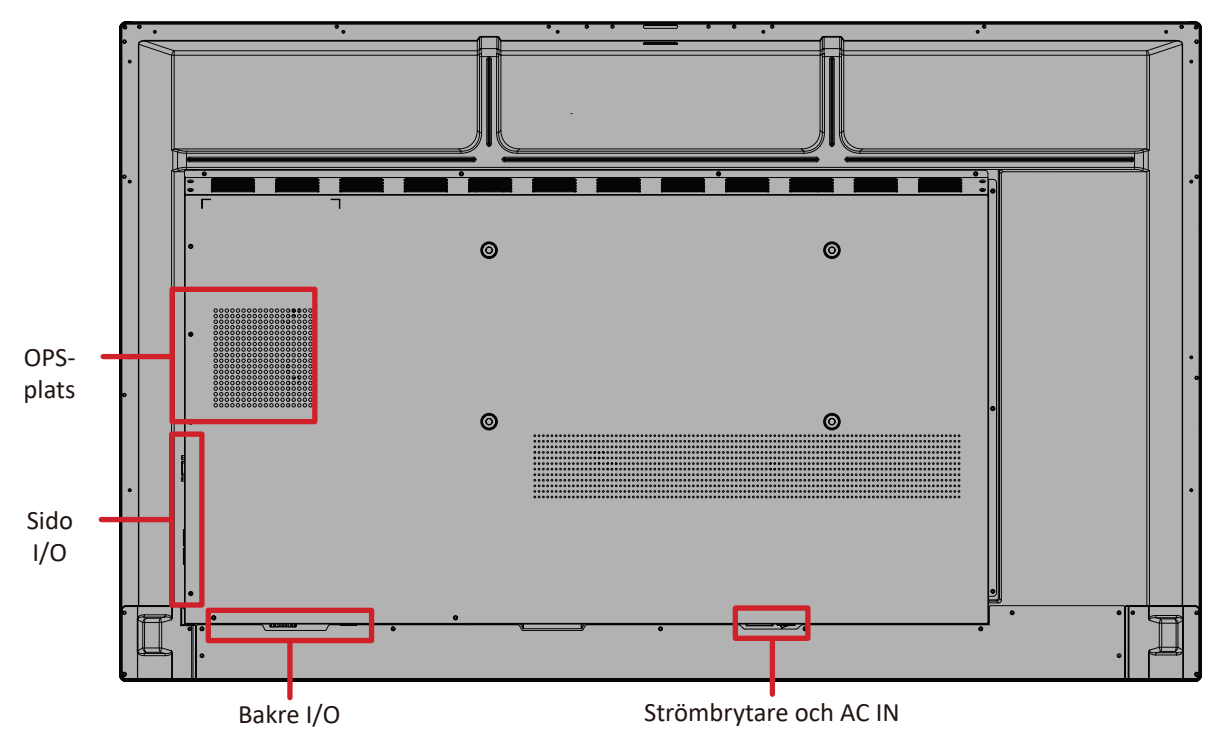

#### <span id="page-13-0"></span>**IFP65G1**

Främre panel

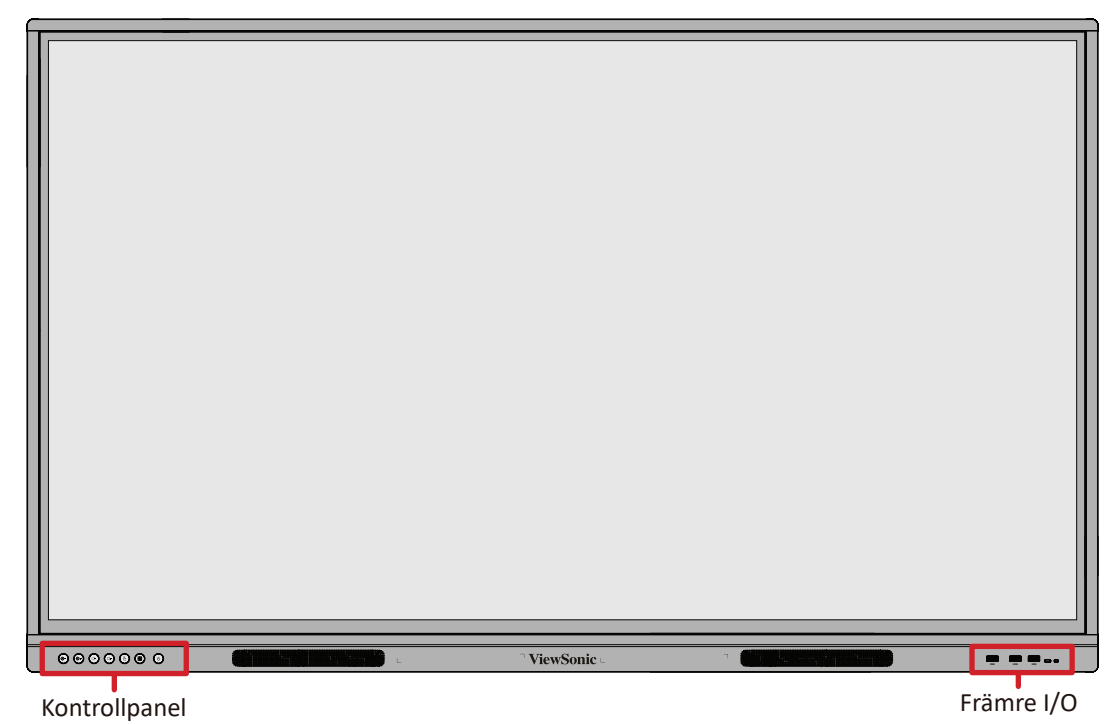

Bakre panel

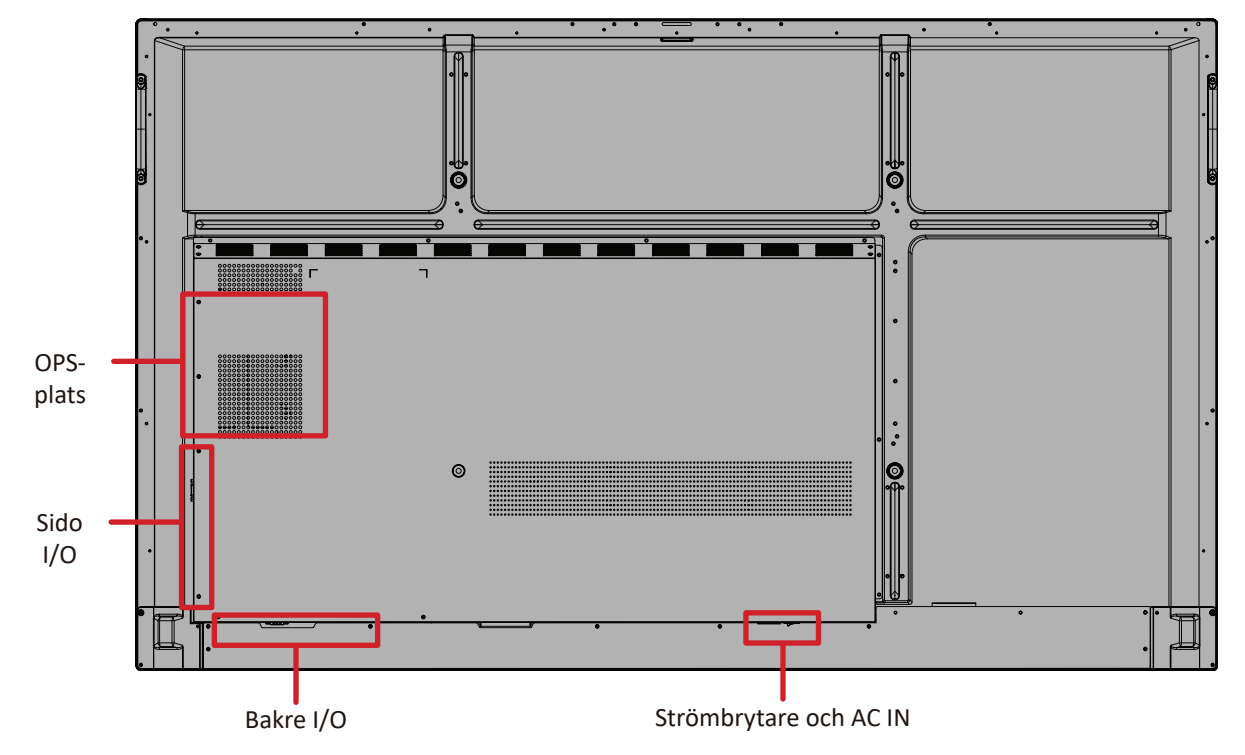

#### <span id="page-14-0"></span>**IFP75G1**

Främre panel

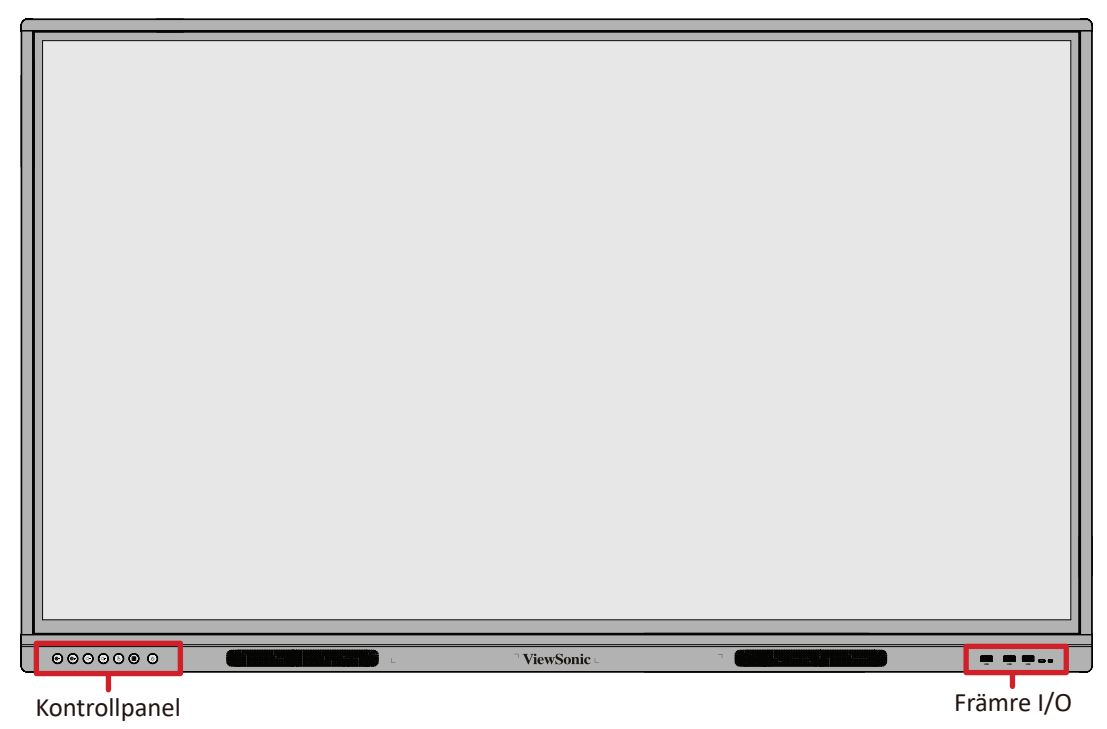

Bakre panel

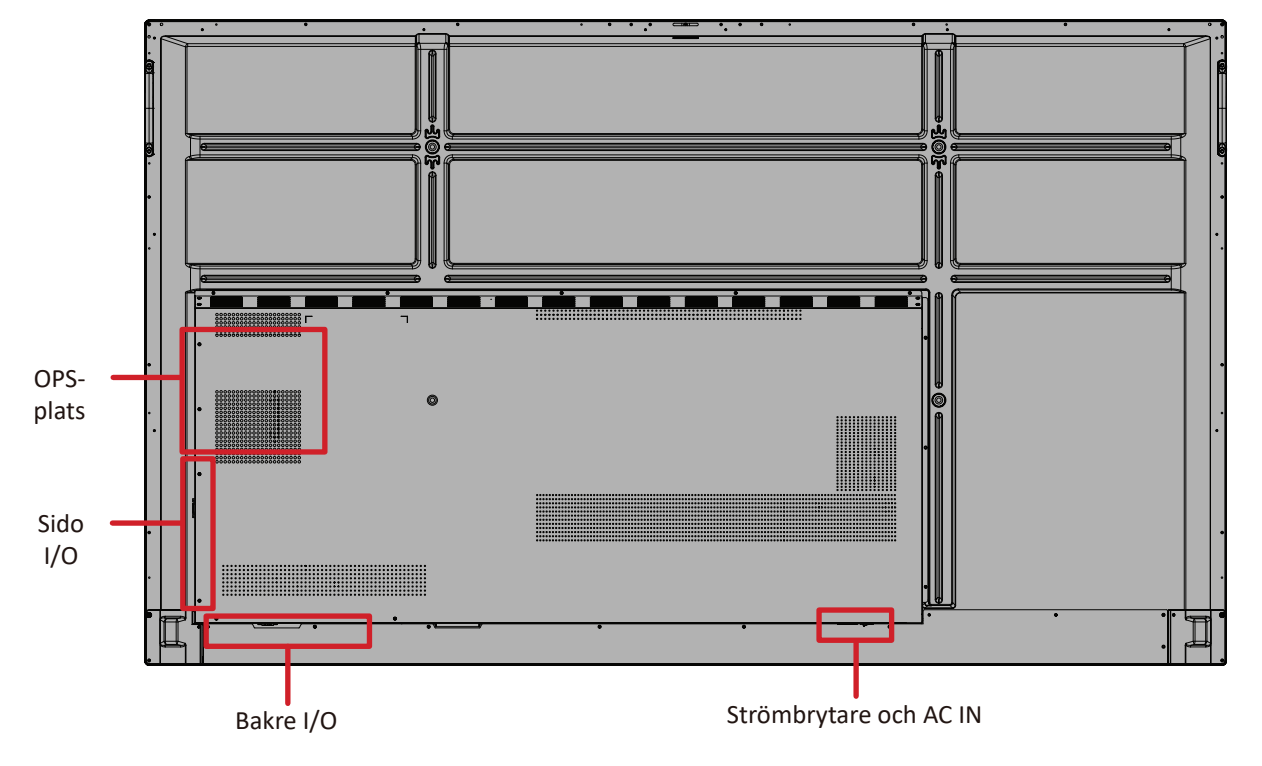

#### <span id="page-15-0"></span>**IFP86G1**

Främre panel

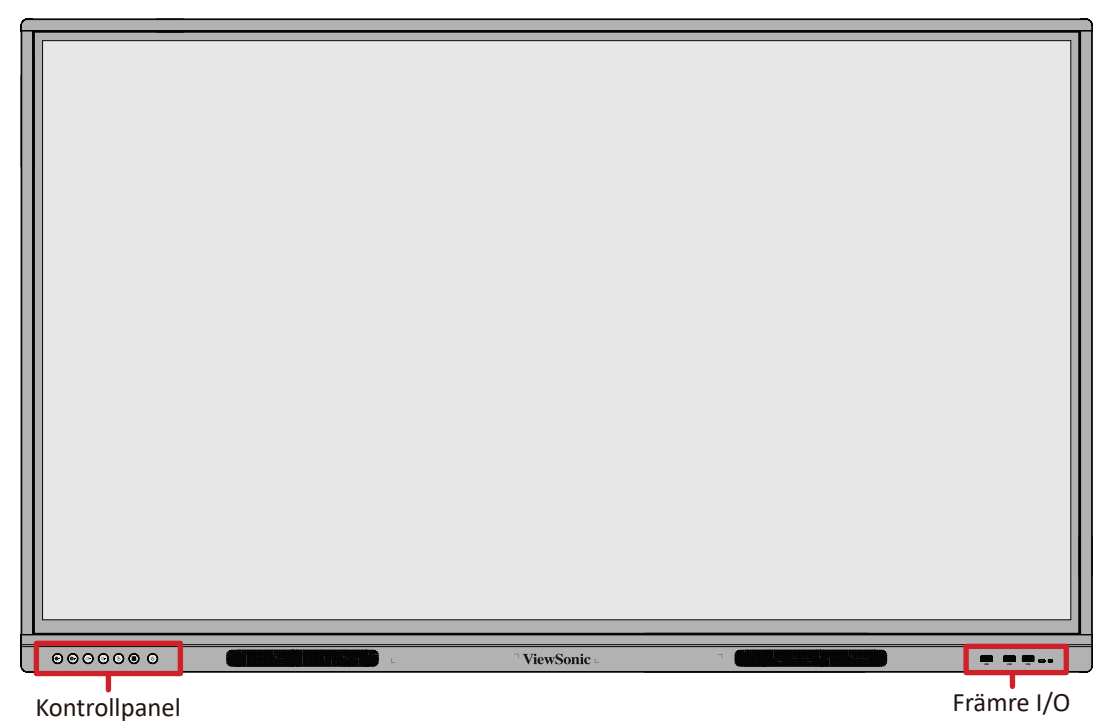

Bakre panel

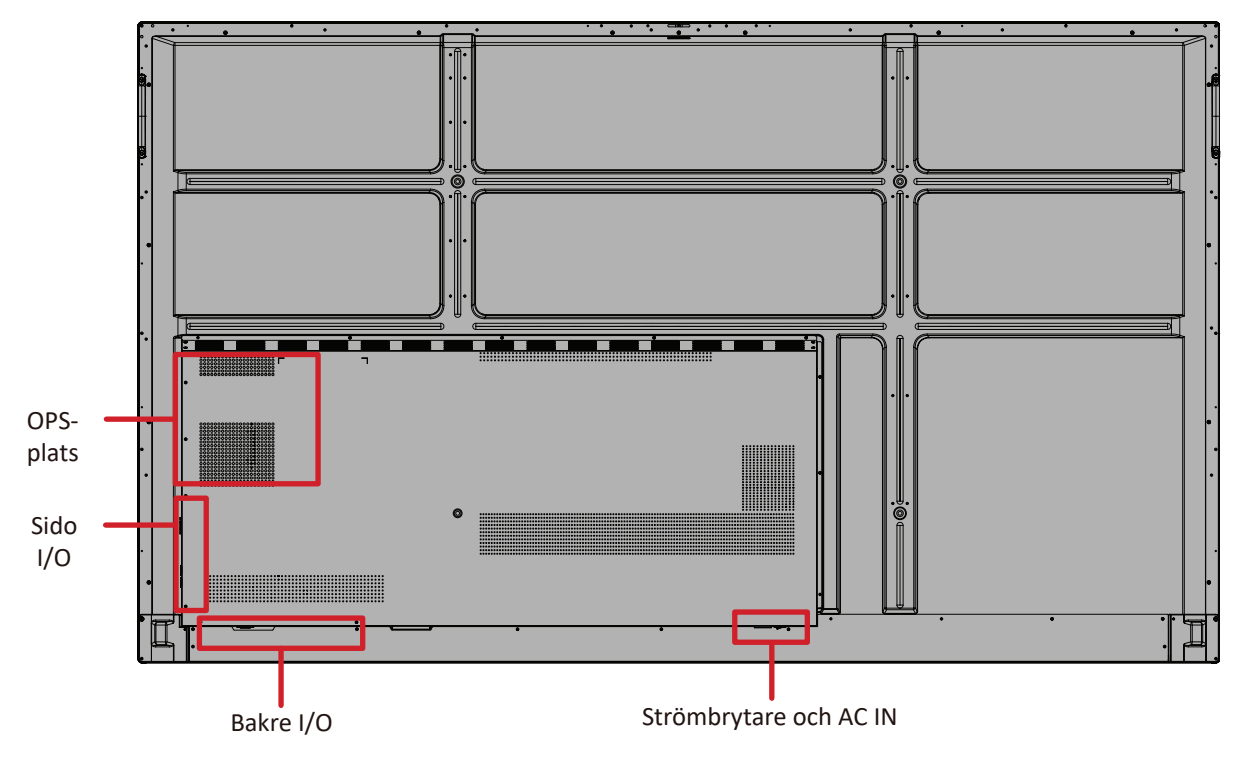

#### <span id="page-16-0"></span>**Kontrollpanel**

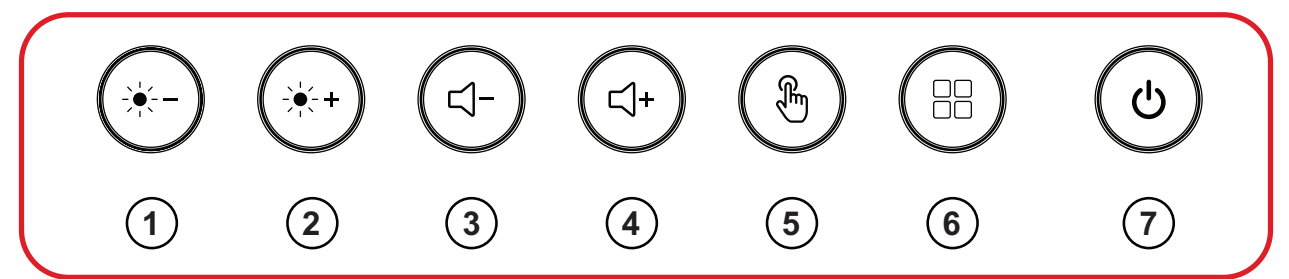

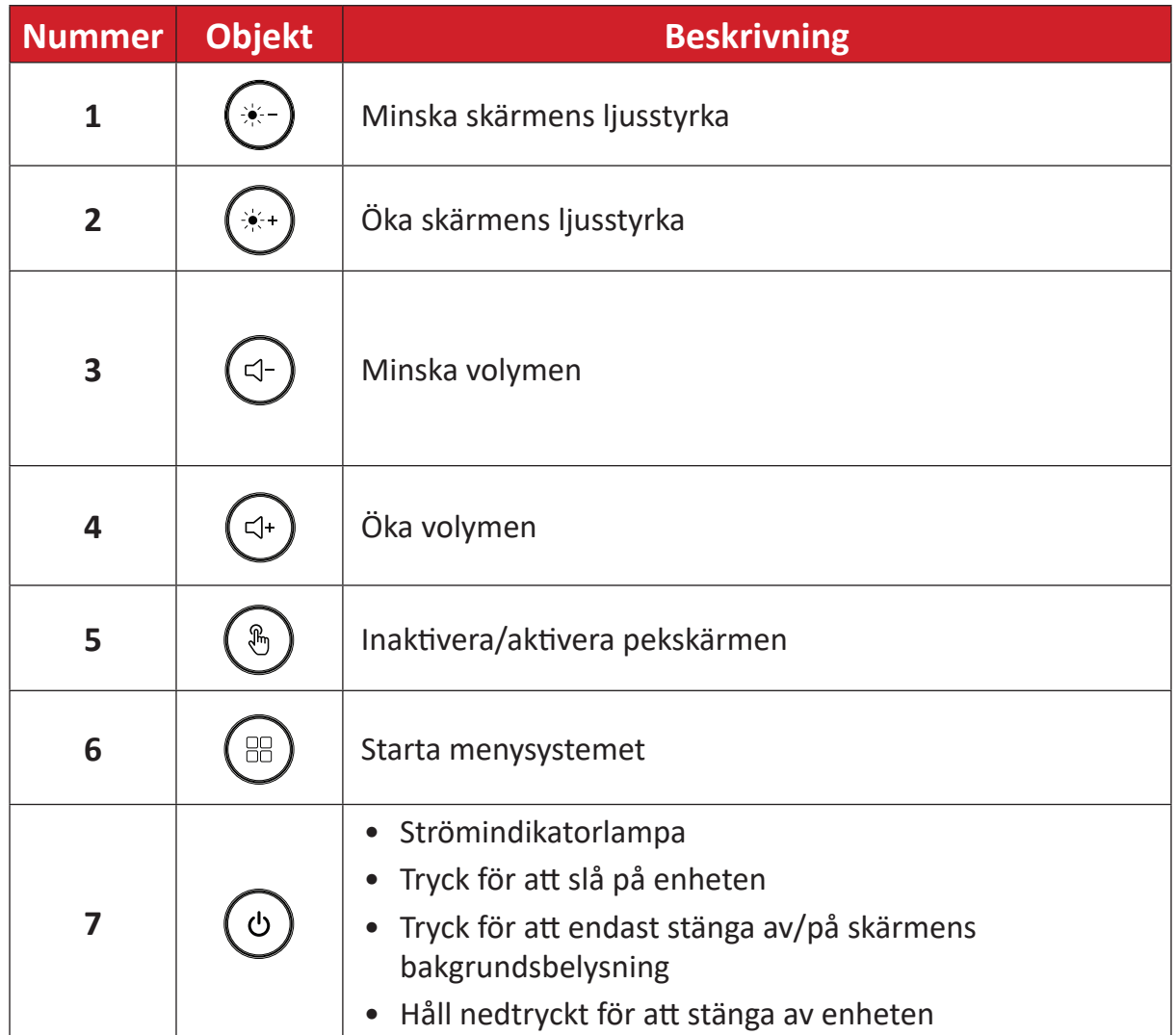

# <span id="page-17-0"></span>**I/O-paneler**

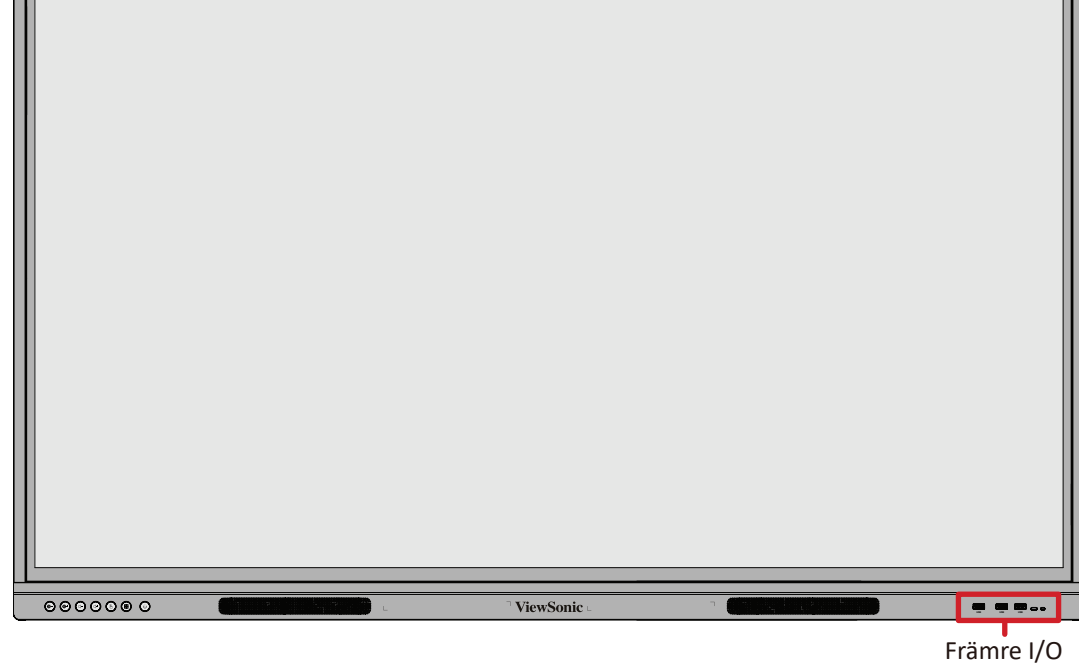

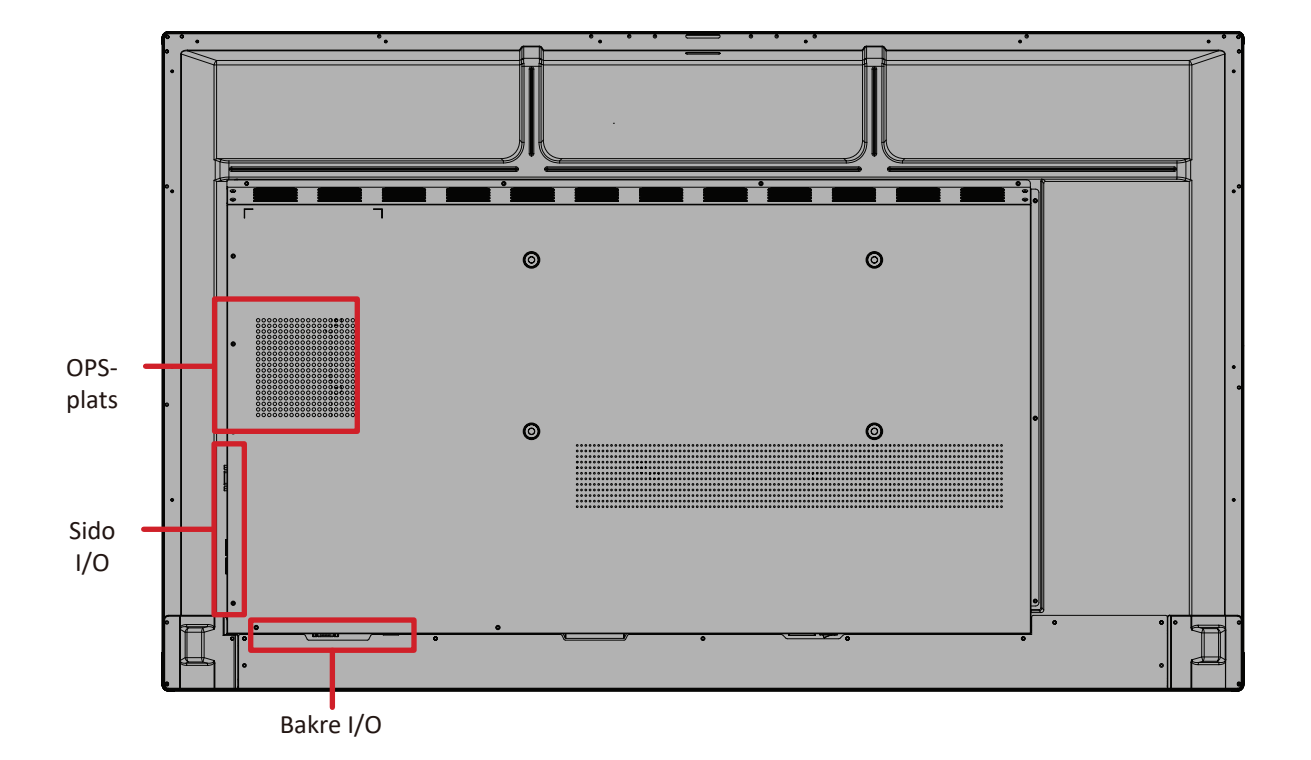

#### <span id="page-18-0"></span>**Främre I/O**

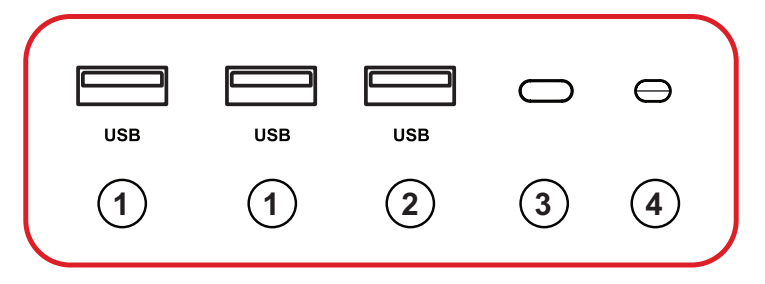

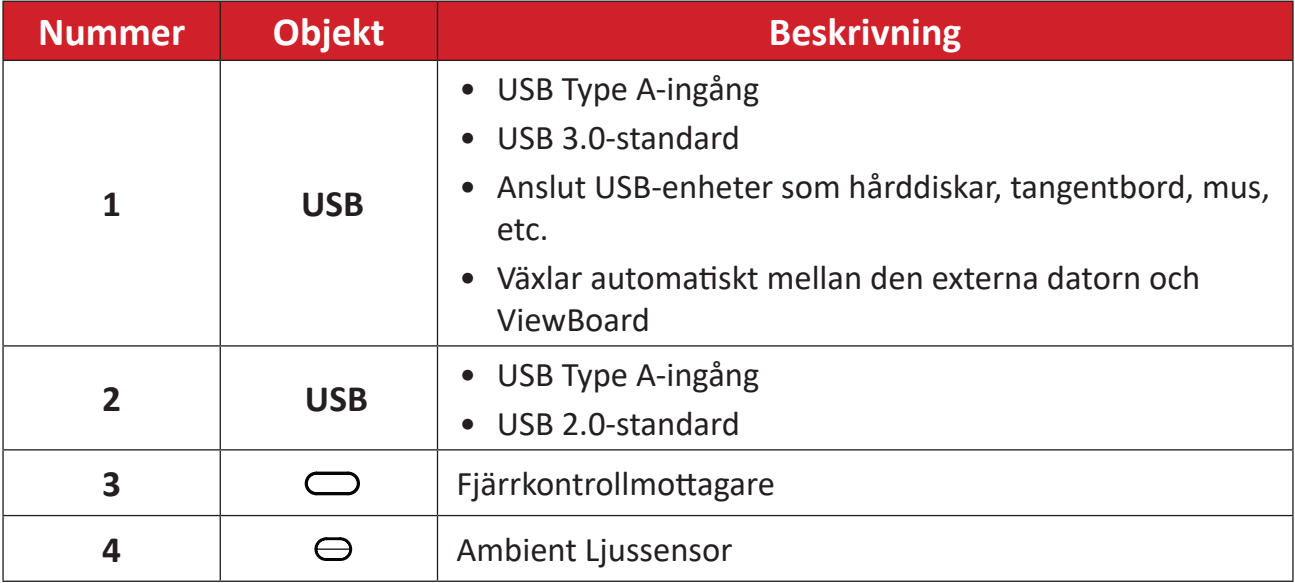

#### <span id="page-19-0"></span>**Bakre I/O**

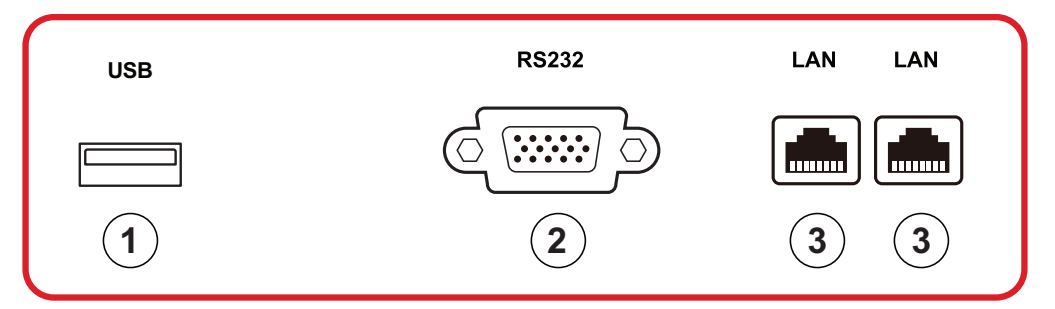

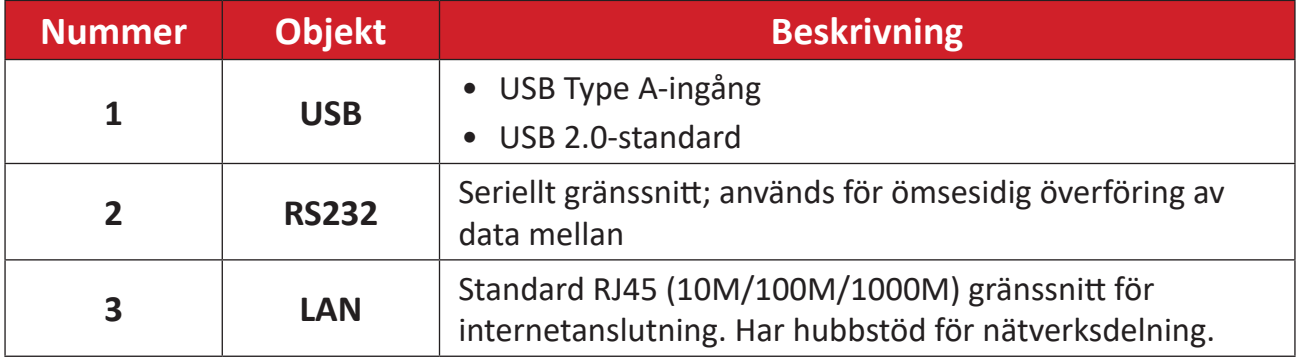

#### <span id="page-20-0"></span>**Sido I/O**

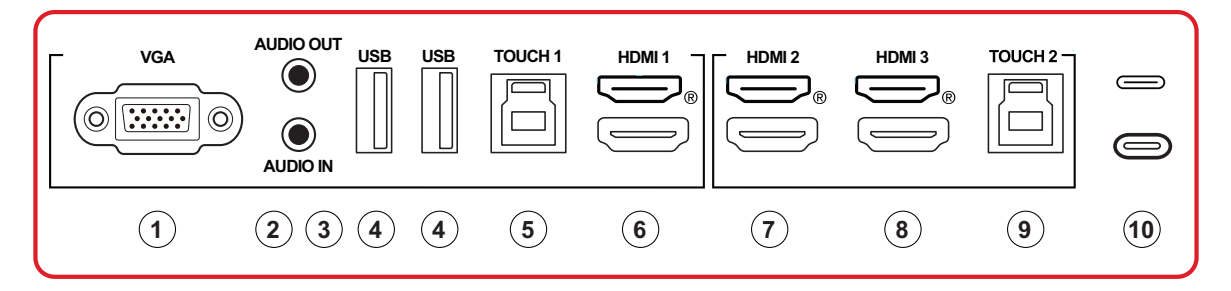

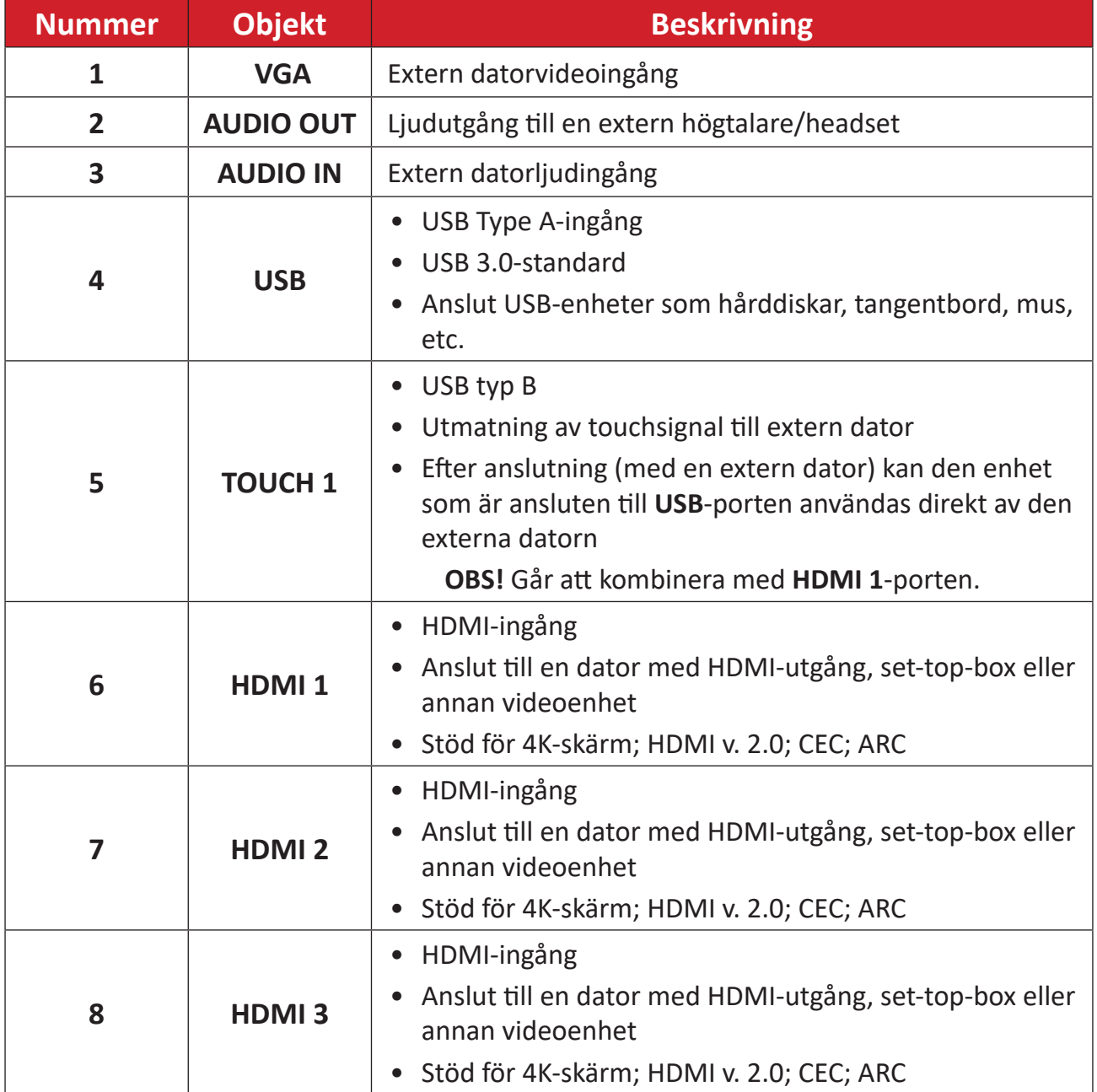

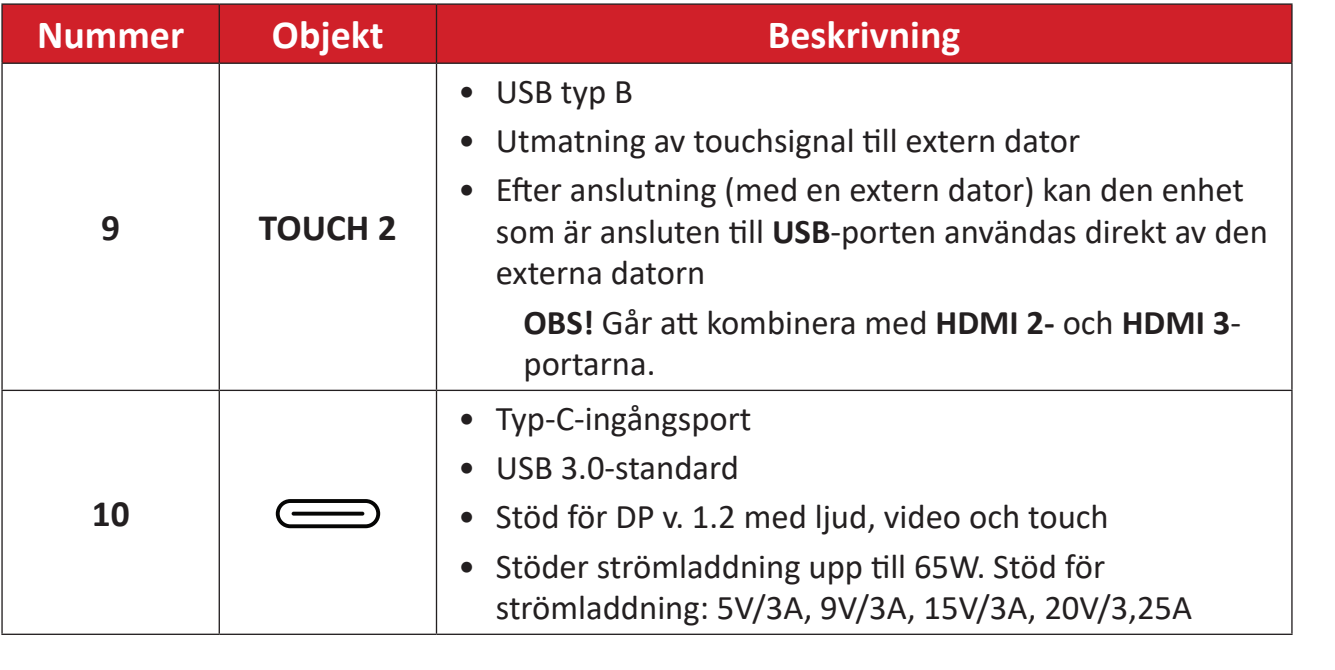

#### <span id="page-22-0"></span>**Fjärrkontroll**

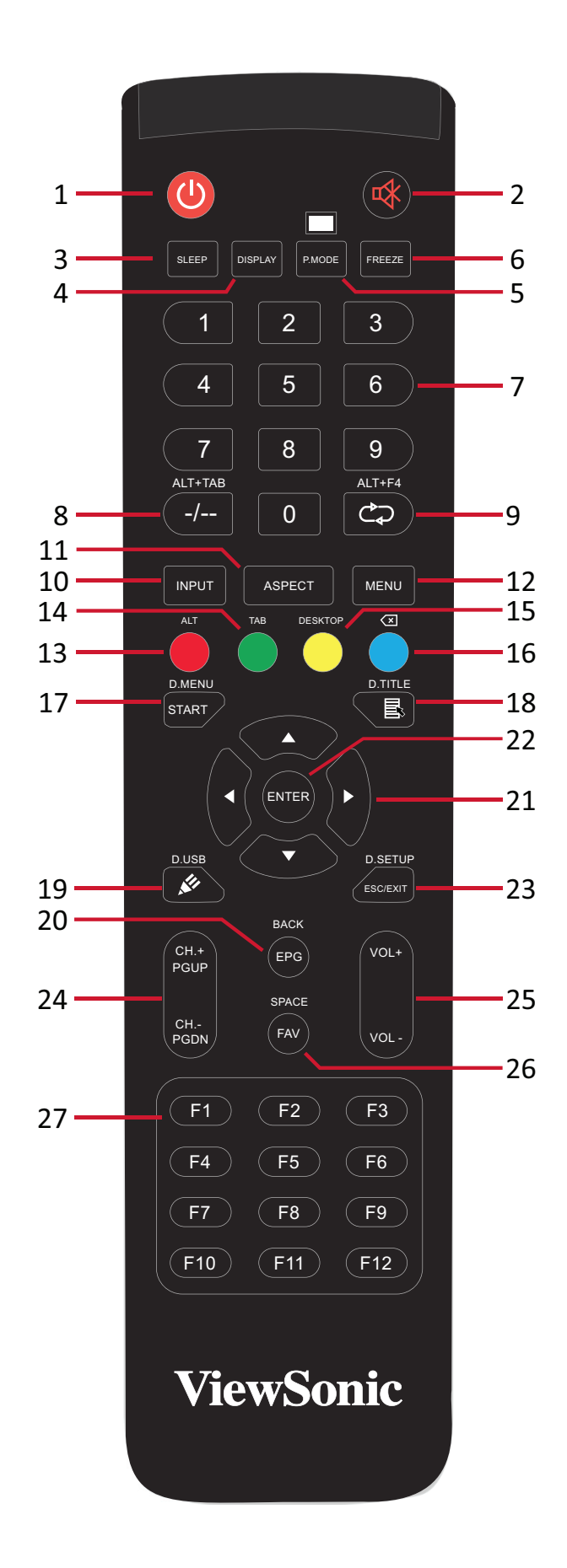

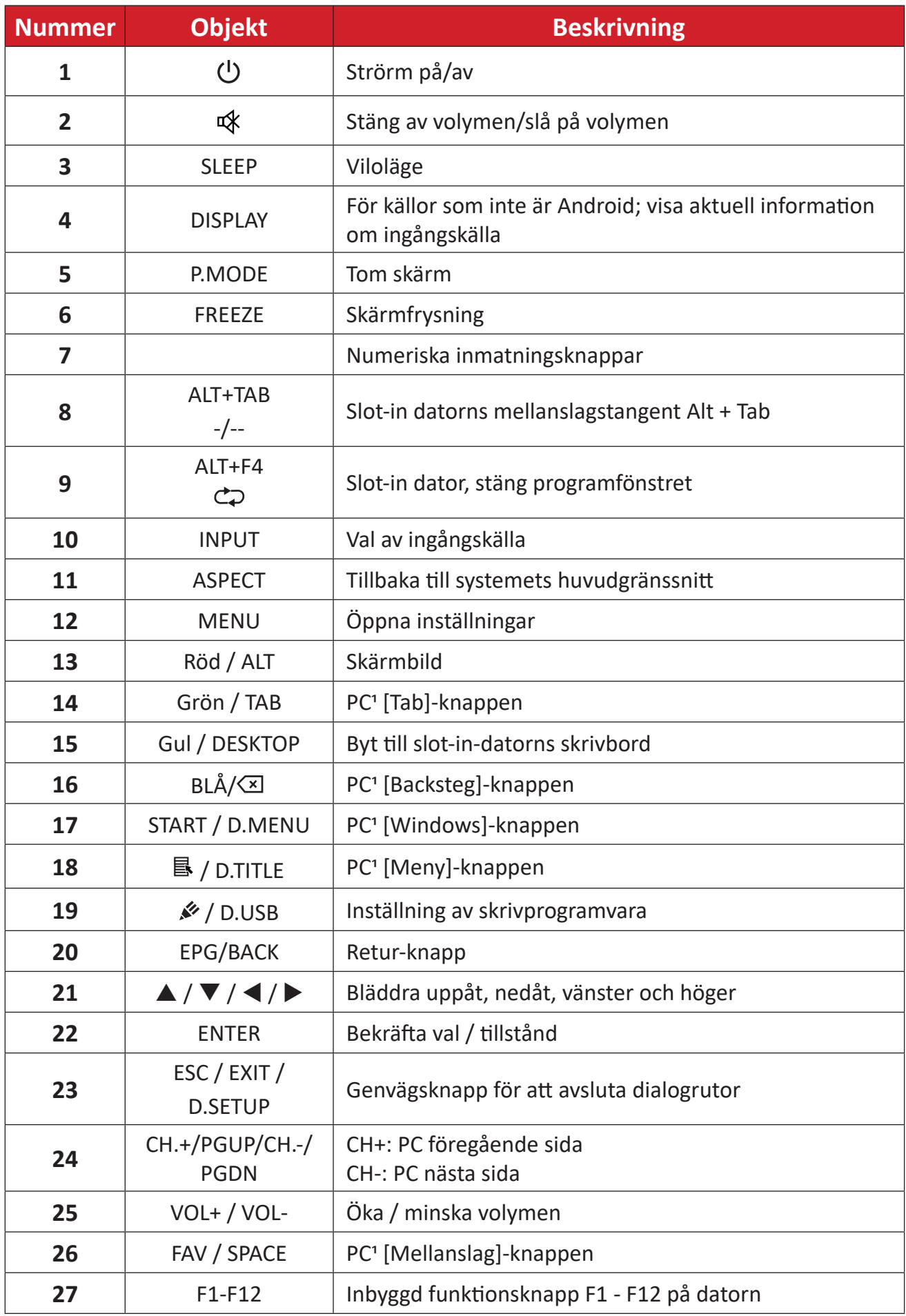

1 Alla datorrelaterade funktionstangenter är inte tillgängliga utan en slot-in-dator.

#### **Sätta i fjärrkontrollens batterier**

- Så här sätter du i batterier i fjärrkontrollen:
- **1.** Ta bort luckan på fjärrkontrollens baksida.
- **2.** Sätt i två "AAA"-batterier och se till att symbolen "+" på batteriet matchar "+" på batteripolen.
- **3.** Sätt tillbaka luckan genom att rikta in den med spåret på fjärrkontrollen och stänga spärren.

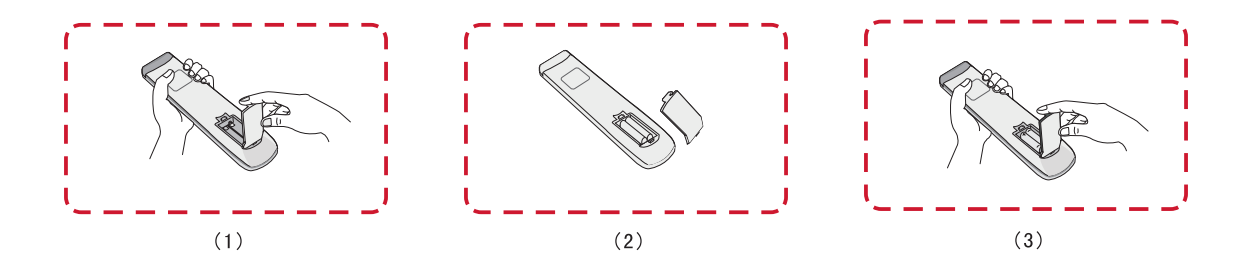

**VARNING!** Om fel typ av batterier används uppstår en explosionsrisk.

**OBS!**

- Vi rekommenderar att du inte blandar olika typer av batterier.
- Kassera alltid använda batterier på ett miljövänligt sätt. Kontakta din lokala myndighet för mer information om hur du kasserar batterier på ett säkert sätt.

#### **Fjärrkontroll - Mottagarområde**

Fjärrkontrollens mottagarområde visas här. Den har en effektiv räckvidd på 8 meter, 30° grader till vänster och höger. Se till att ingenting blockerar fjärrkontrollens signal till mottagaren.

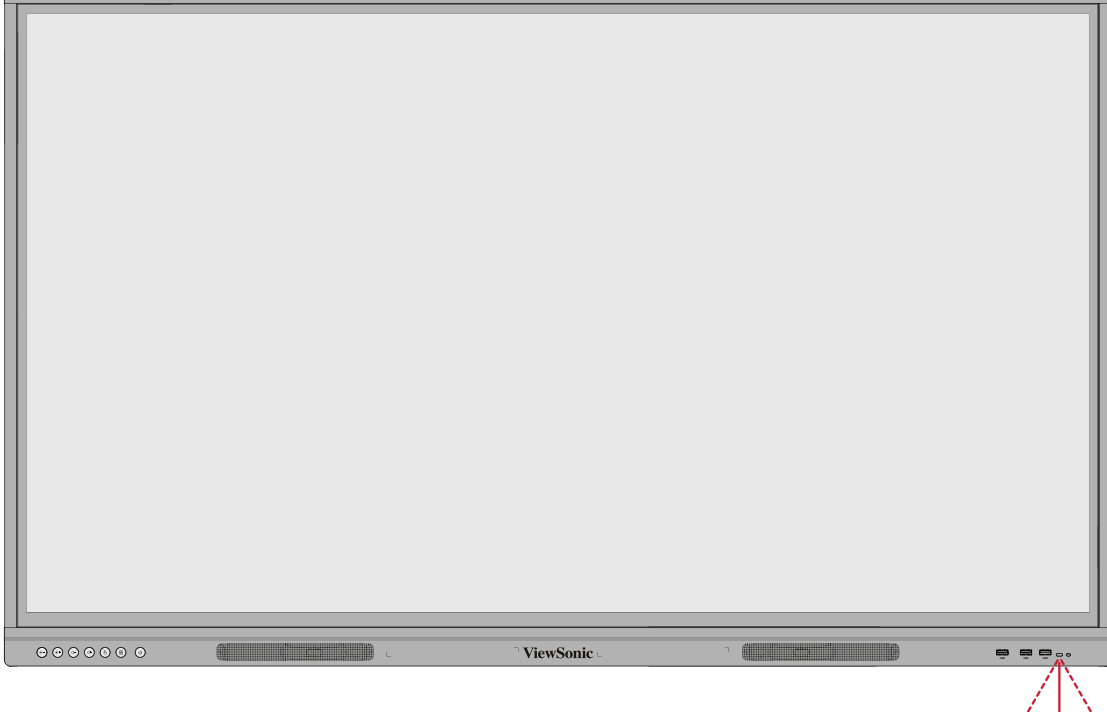

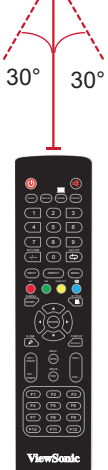

#### <span id="page-26-0"></span>**Använda gester**

Pekgester gör att användaren kan använda förutbestämda kommandon utan att använda tangentbord eller mus. Genom att använda gester på ViewBoard kan användaren markera/avmarkera objekt, ändra plats för ett objekt, komma åt inställningar, radera digitalt bläck och mycket mer.

#### **Markera och avmarkera ett objekt (klicka)**

Tryck och släpp ViewBoard för att markera/avmarkera alternativ eller objekt. Det här är som en enskild, standard vänster musklick.

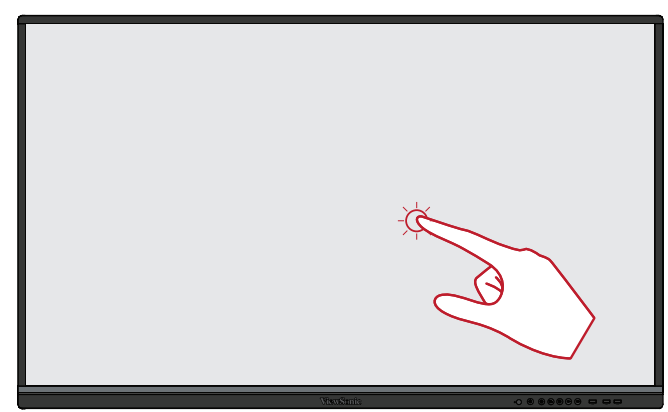

#### **Visa menyalternativ (högerklicka)**

Håll ViewBoard intryckt med fingret. Det här är som en enskild, standard höger musklick.

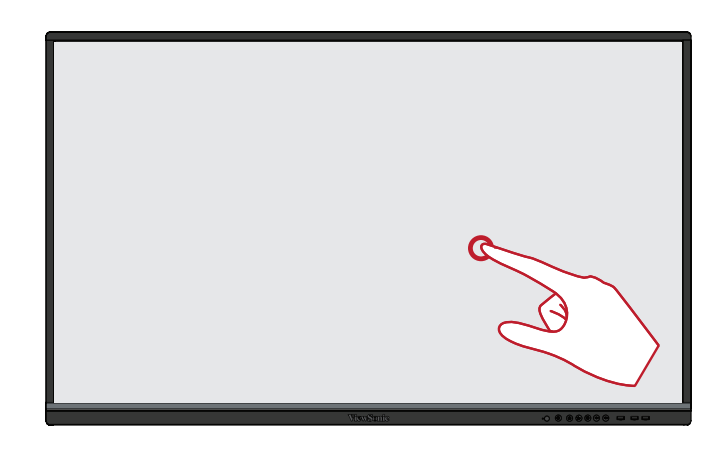

#### **Dubbelklicka**

Tryck och släpp snabbt två gånger på samma plats på ViewBoard. Det här är som en dubbel, standard vänster musklick.

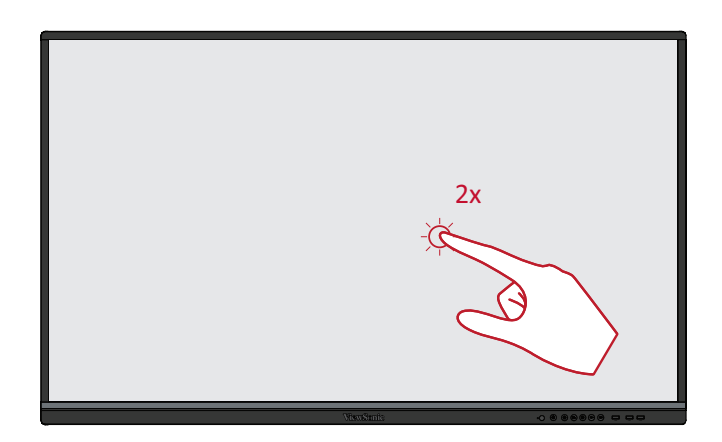

#### **Flytta ett objekt**

Håll objektet intryckt på ViewBoard och dra det långsamt med fingret till önskad plats.

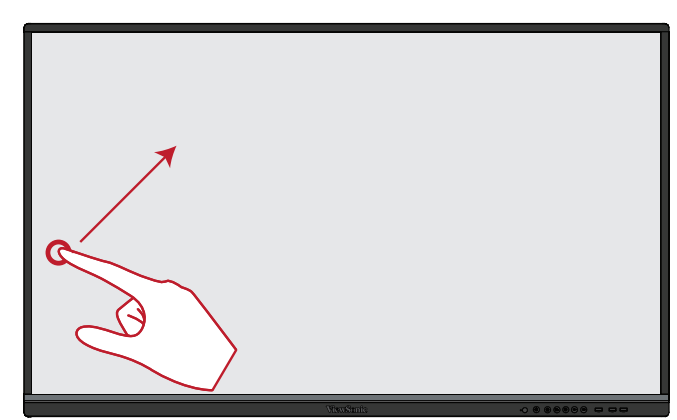

#### **Radera digitalt bläck**

Använd en platt hand, handflata eller knytnäve på ViewBoard och flytta handen över det område som du vill radera.

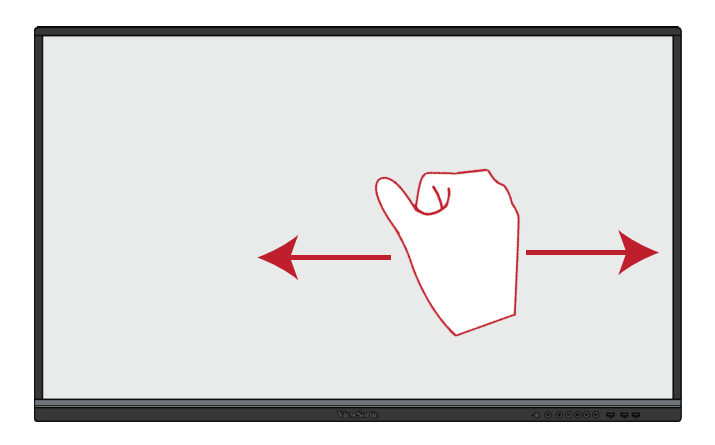

#### **Svep uppåt för allmänna inställningar**

Svep uppåt från ViewBoard för att starta Allmänna inställningar.

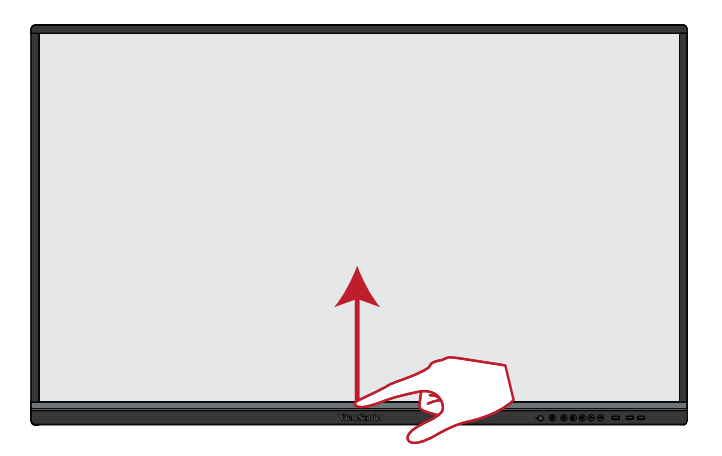

# <span id="page-28-0"></span>**Göra anslutningar**

# **Anslutning till ström**

- **1.** Anslut nätkabeln till AC IN-uttaget på baksidan av enheten.
- **2.** Anslut nätkabelns kontakt till ett eluttag.

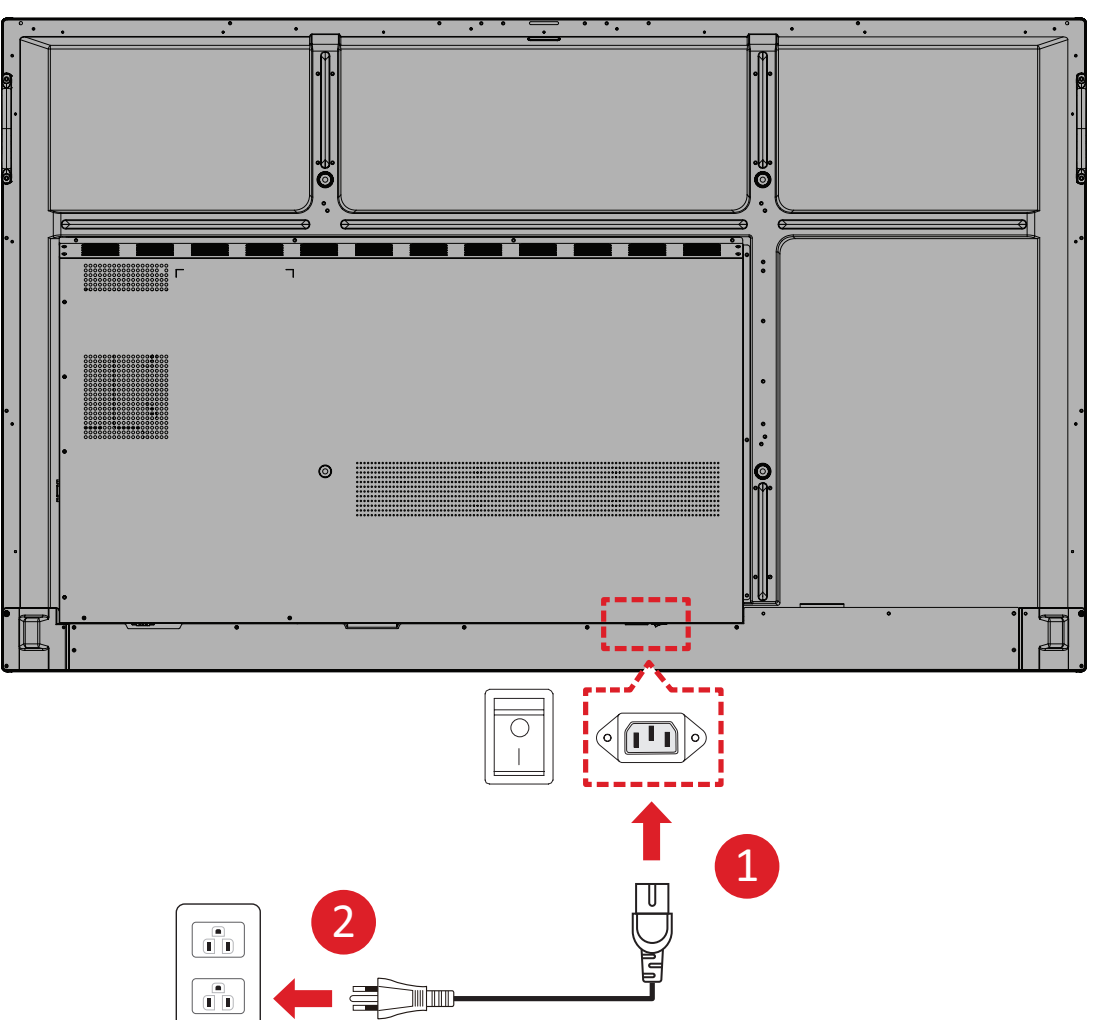

## <span id="page-29-0"></span>**Ansluta externa enheter och pekanslutning**

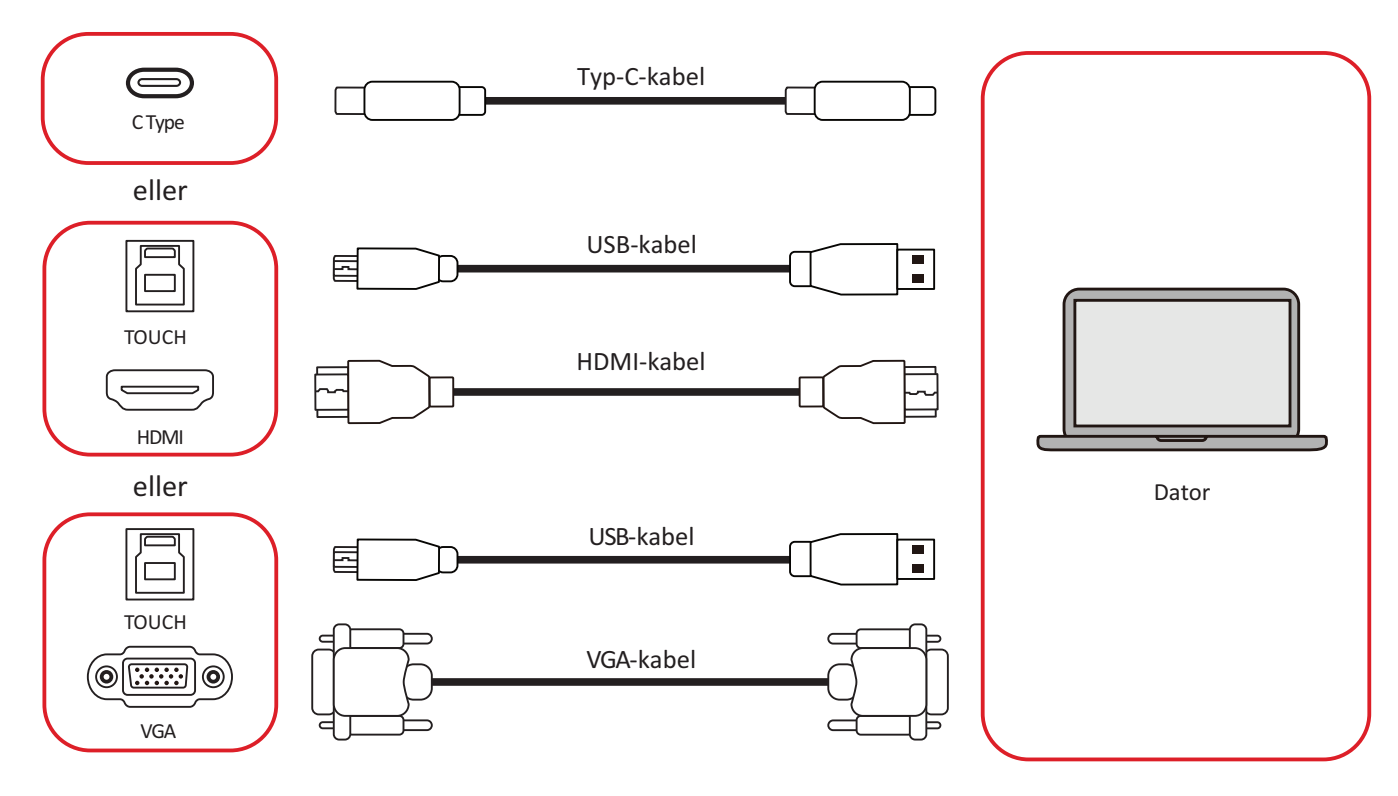

<span id="page-30-0"></span>Dina externa enheter kan anslutas i en av följande konfigurationer:

#### **Typ-C-anslutning**

För att ansluta via typ-C:

Anslut en typ-C-kabel från din externa enhet till en **typ-C**-port på ViewBoard.

#### **HDMI-anslutning**

Ansluta via HDMI:

- **1.** Anslut en HDMI-kabel från din externa enhet till **HDMI 1/2/3**-porten på ViewBoard.
- **2.** Anslut en USB typ B till A till den externa enheten från lämplig **TOUCH**-port på ViewBoard.
	- **OBS! TOUCH 1**-porten är avsedd för **HDMI 1** och **VGA-**portarna. **TOUCH 2**-porten är avsedd för **HDMI 2**- och **HDMI 3**-portarna.

#### **VGA-anslutning**

Ansluta via VGA:

- **1.** Anslut en VGA-kabel från din externa enhet till **VGA**-porten på ViewBoard.
- **2.** Anslut en USB typ B till A till den externa enheten från **TOUCH 2**-porten på ViewBoard.
	- **OBS! TOUCH 1**-porten är avsedd för **HDMI 1** och **VGA-**portarna. **TOUCH 2**-porten är avsedd för **HDMI 2**- och **HDMI 3**-portarna.

## <span id="page-31-0"></span>**RS-232-anslutning**

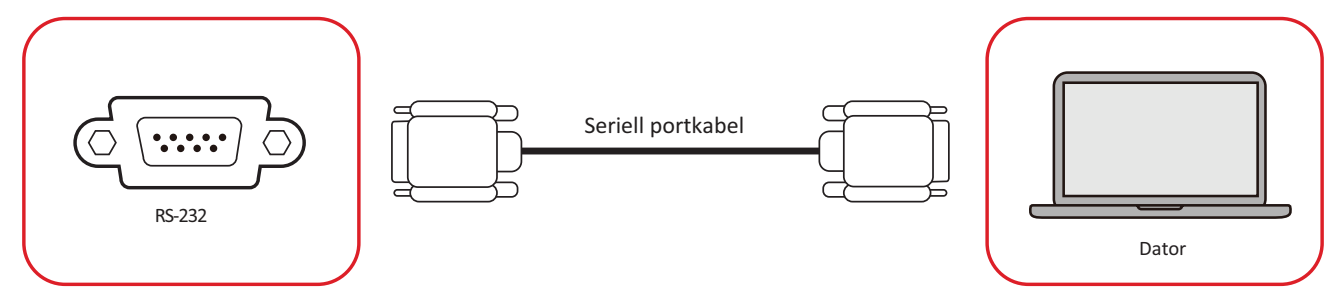

När du använder en RS-232-seriell portkabel för att ansluta din skärm till en extern dator kan vissa funktioner fjärrstyras av datorn, inklusive ström på/av, volymjustering, ingångsval, ljusstyrka och mer.

# <span id="page-32-0"></span>**USB- och nätverksanslutningar**

Precis som vilken dator som helst är det enkelt att ansluta olika USB-enheter och annan kringutrustning till din ViewBoard.

#### **USB-kringutrustning**

Anslut USB-enheten till en **USB**-port.

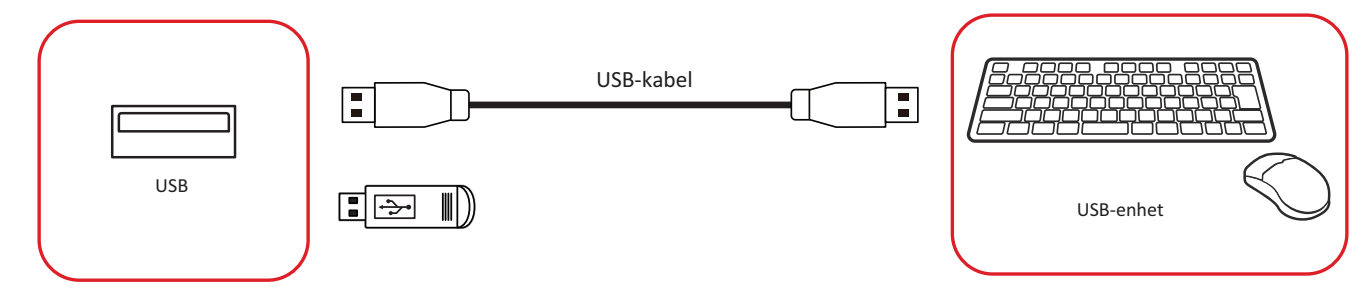

#### **Nätverks- och modemkablar**

Anslut nätverkskabeln till en **LAN**-port.

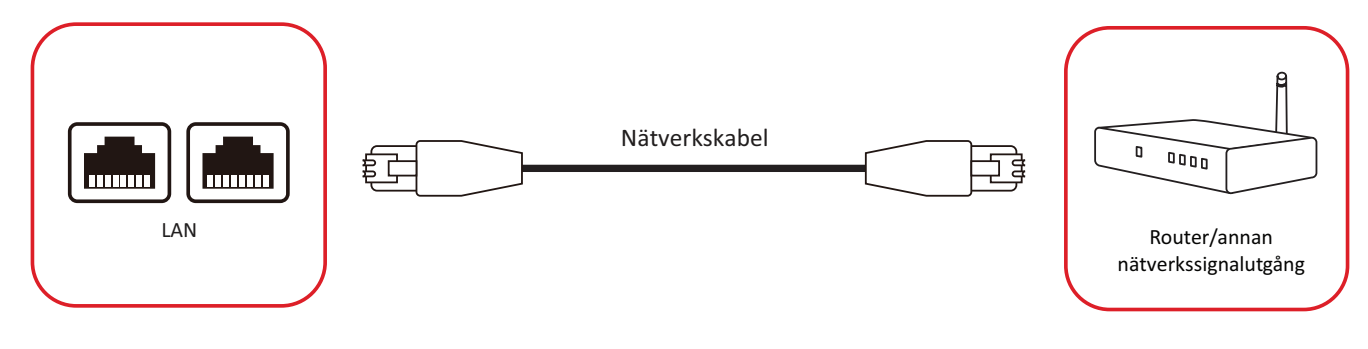

# <span id="page-33-0"></span>**Anslutning till mediaspelare**

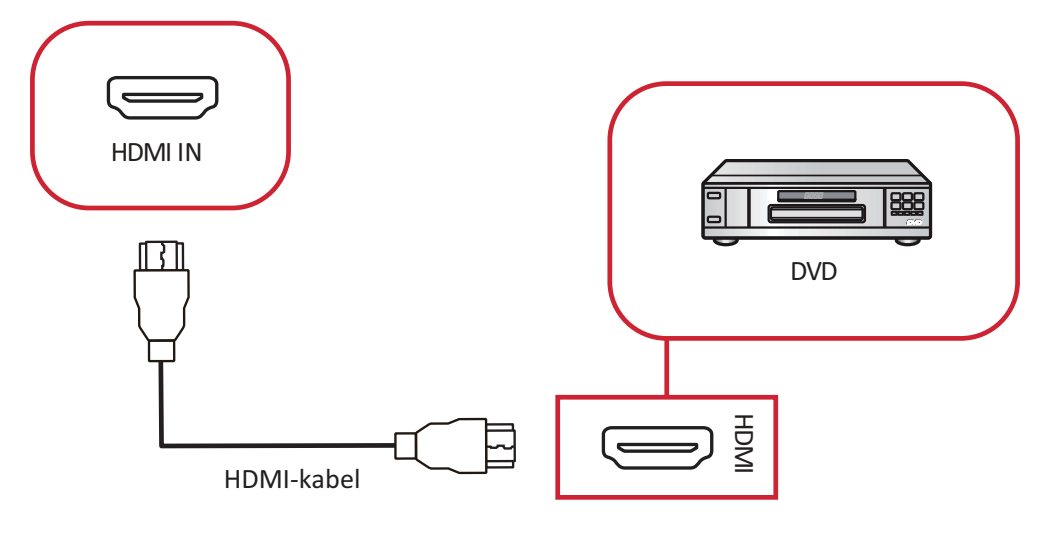

Så här ansluter du till en mediaspelare:

- **1.** Anslut HDMI-kabeln en **HDMI**-port på din ViewBoard och kringutrustning.
- **2.** Anslut strömkabeln på ViewBoard och slå på strömbrytaren.
- **3.** Tryck på **Strömbrytaren** på ViewBoard för att slå på skärmen.
- **4.** Tryck på **INPUT**-knappen på fjärrkontrollen och växla till "HDMI"-ingångskälla.

# <span id="page-34-0"></span>**Ljudanslutning**

ViewBoard har stöd för **Ljud in**, **Ljud ut** och **SPDIF**.

## **Ljudingång**

För att spela upp ljud från din externa enhet via ViewBoards högtalare, anslut ena änden av en ljudkabel till din externa enhet och den andra änden till ViewBoards **AUDIO IN**-port.

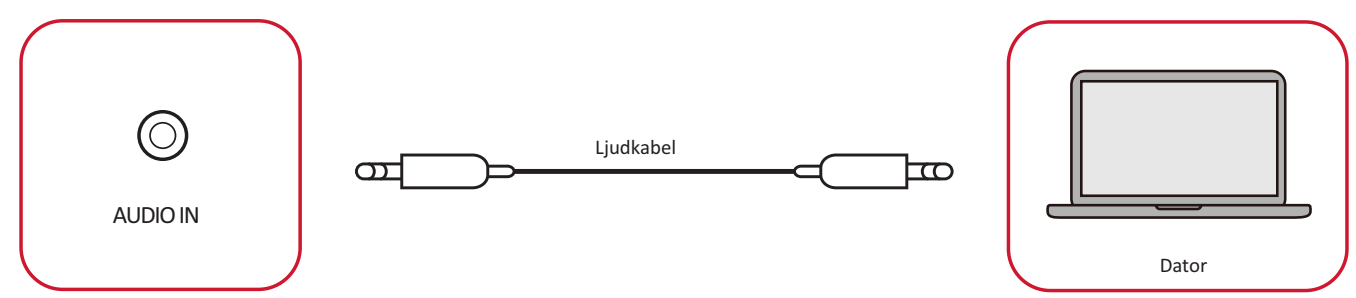

## Ljudutgång

För att spela upp ljud från ViewBoard via en extern högtalare, anslut ena änden av en ljudkabel till den externa högtalaren och den andra änden till ViewBoards **AUDIO OUT**-port.

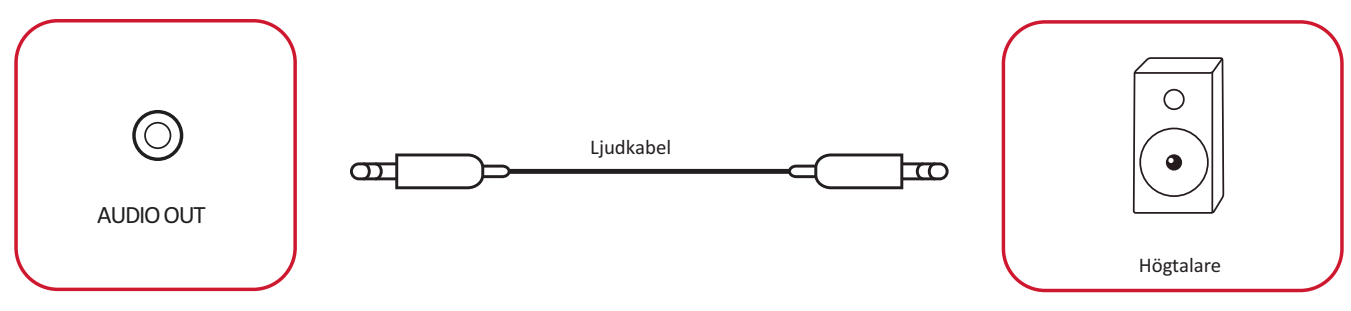

# <span id="page-35-0"></span>**Valfria anslutningar**

ViewBoard levereras med en **OPS-kortplats** för valfritt tilläggsutrustning, t.ex. en insticksdator (t.ex. VPC-25-O).

#### **Installation av slot-in PC (OPS-kortplats)**

**1.** Avlägsna skyddet för **OPS-kortplatsen** på bildskärmen.

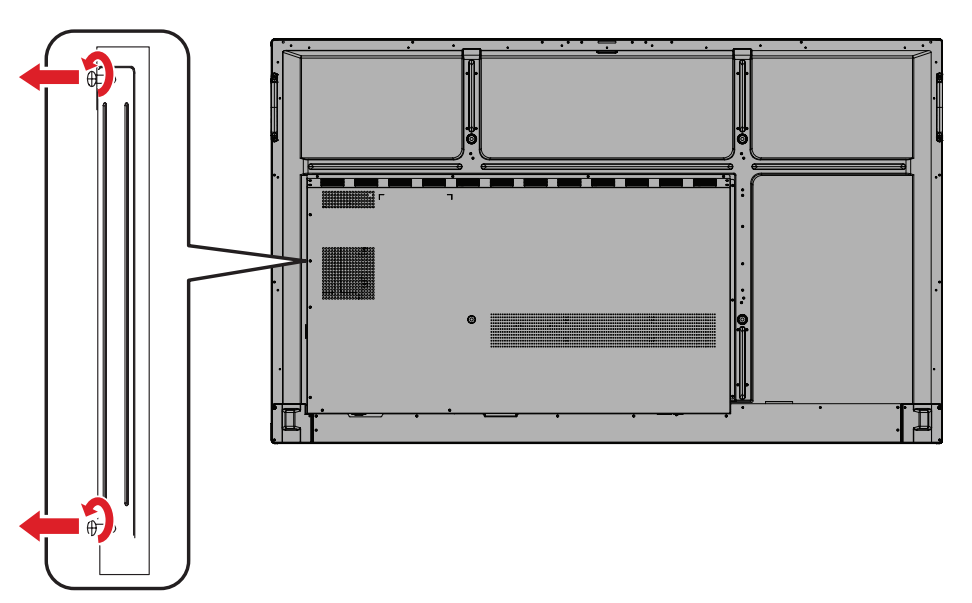

**2.** För försiktigt in slot-in PC:n i skärmens **OPS-kortplats**.

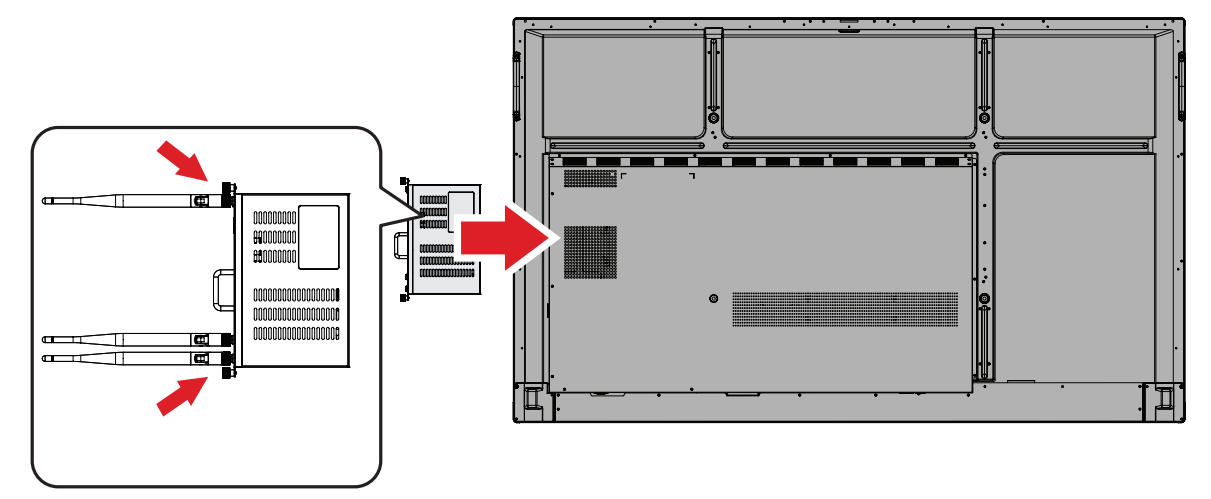

**3.** Fäst slot-in PC:n i skärmen.
# **Använda ViewBoard**

# **Slå på/av din ViewBoard**

**1.** Se till att nätsladden är ansluten, inkopplad till ett eluttag och **Strömbrytaren** är i läget "PÅ".

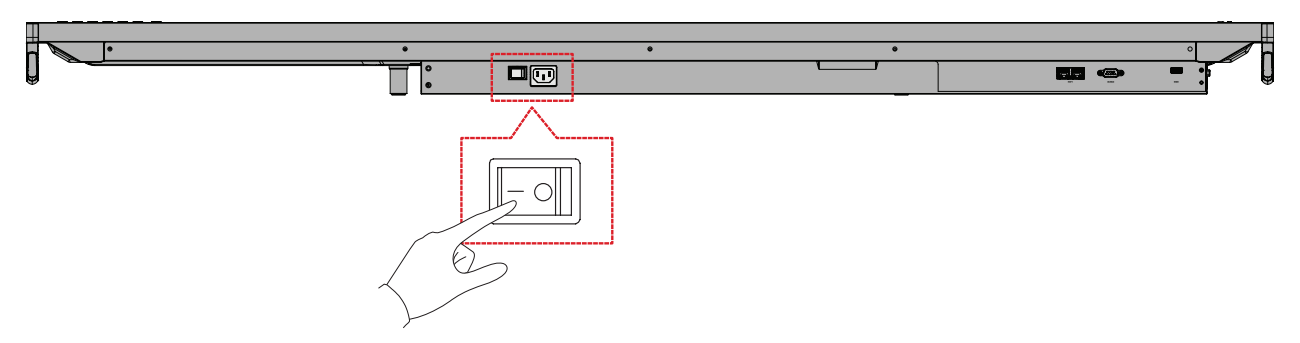

**OBS!** Nätströmsingången och **Strömbrytaren** finns längst ned på skärmen.

**2.** Tryck på **Strömbrytaren** för att slå på ViewBoard.

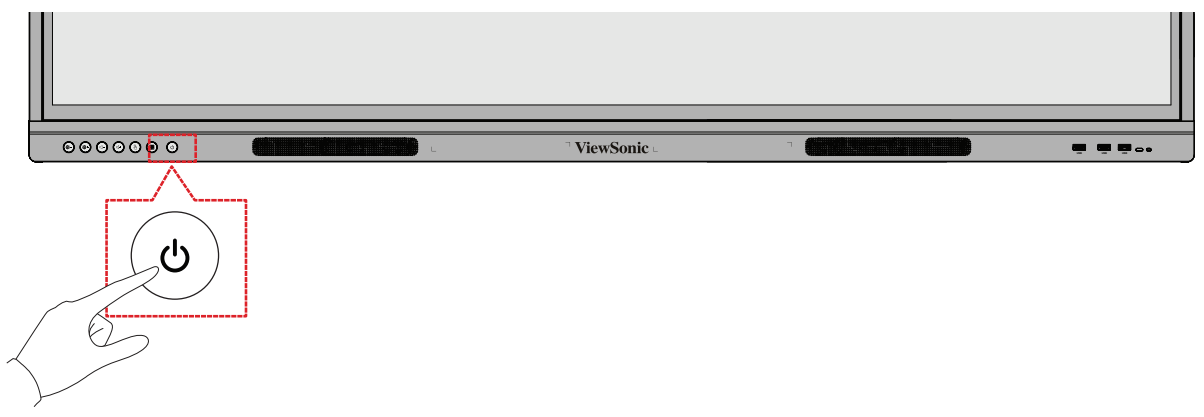

**3.** För att stänga av ViewBoard, håll **少 Strömbrytaren** intryckt.

# **Menyträd för skärmmenyn (OSD)**

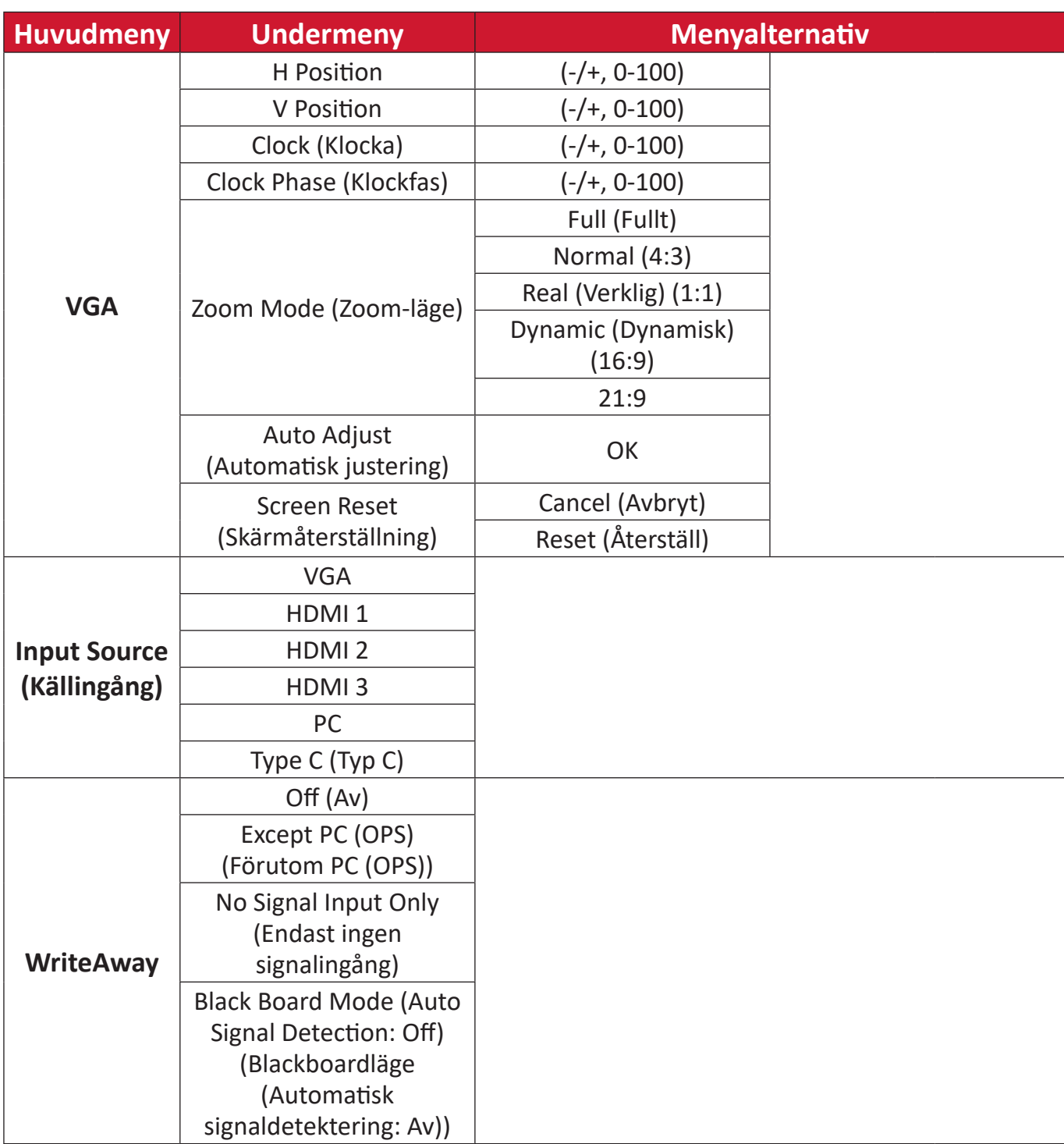

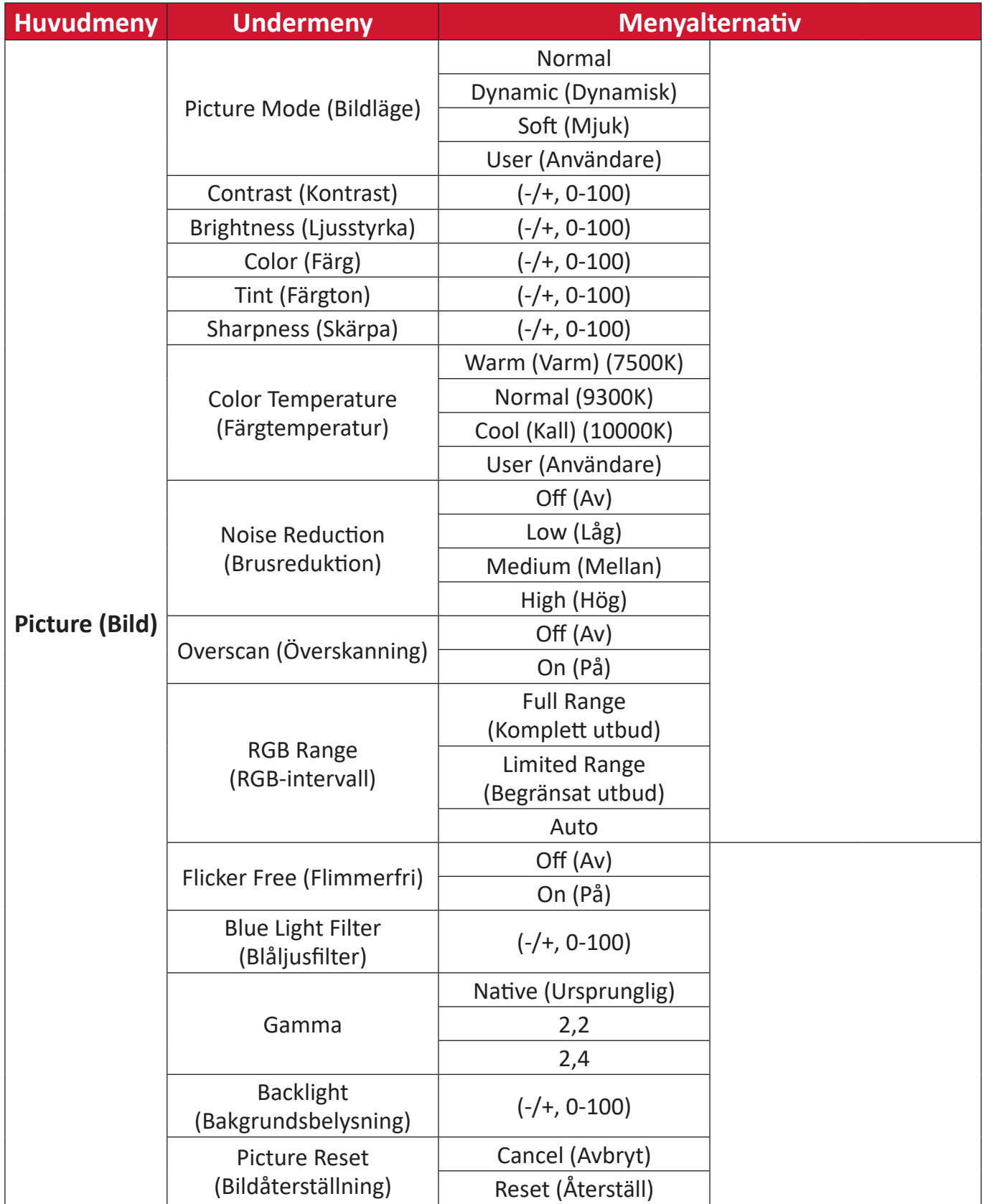

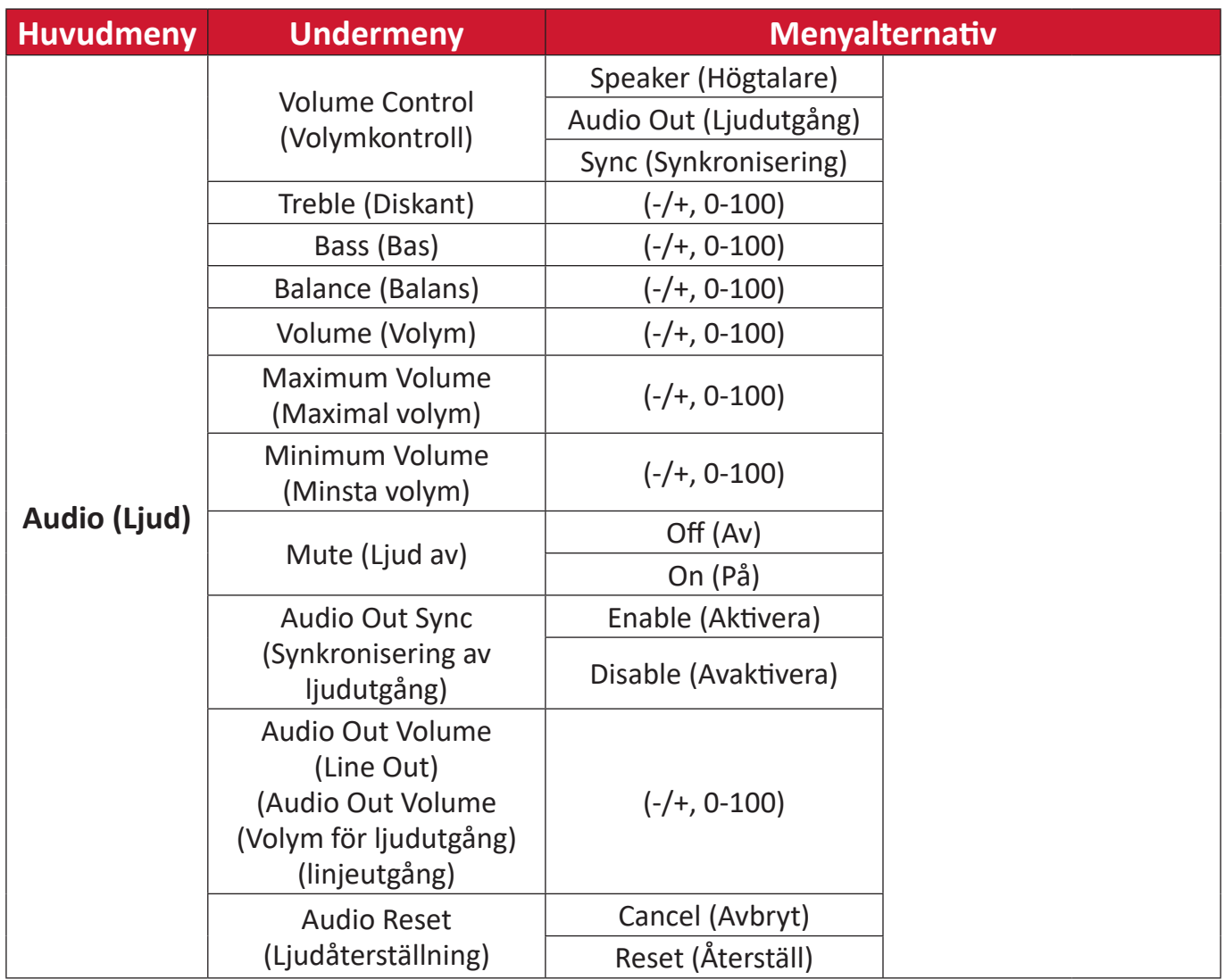

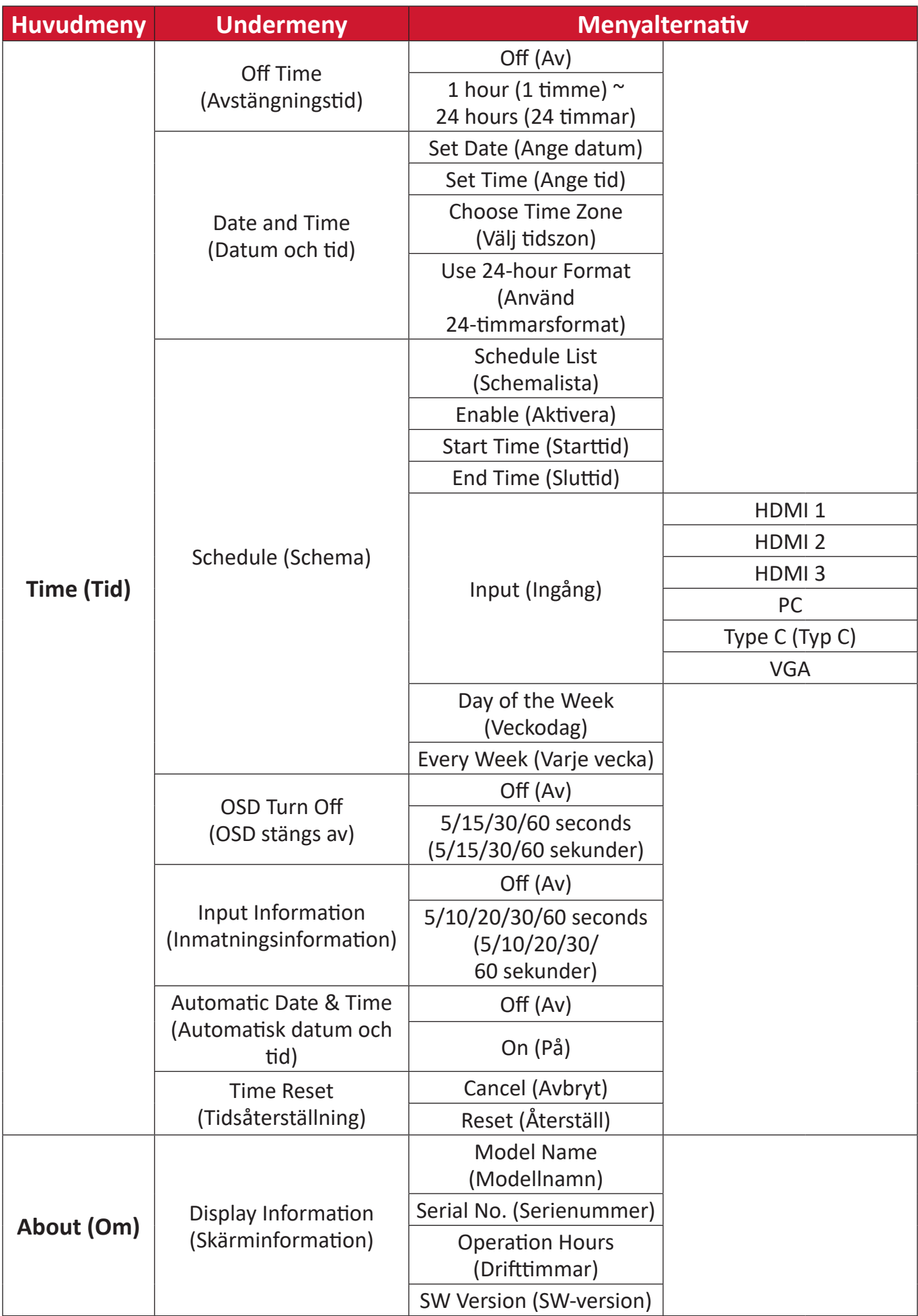

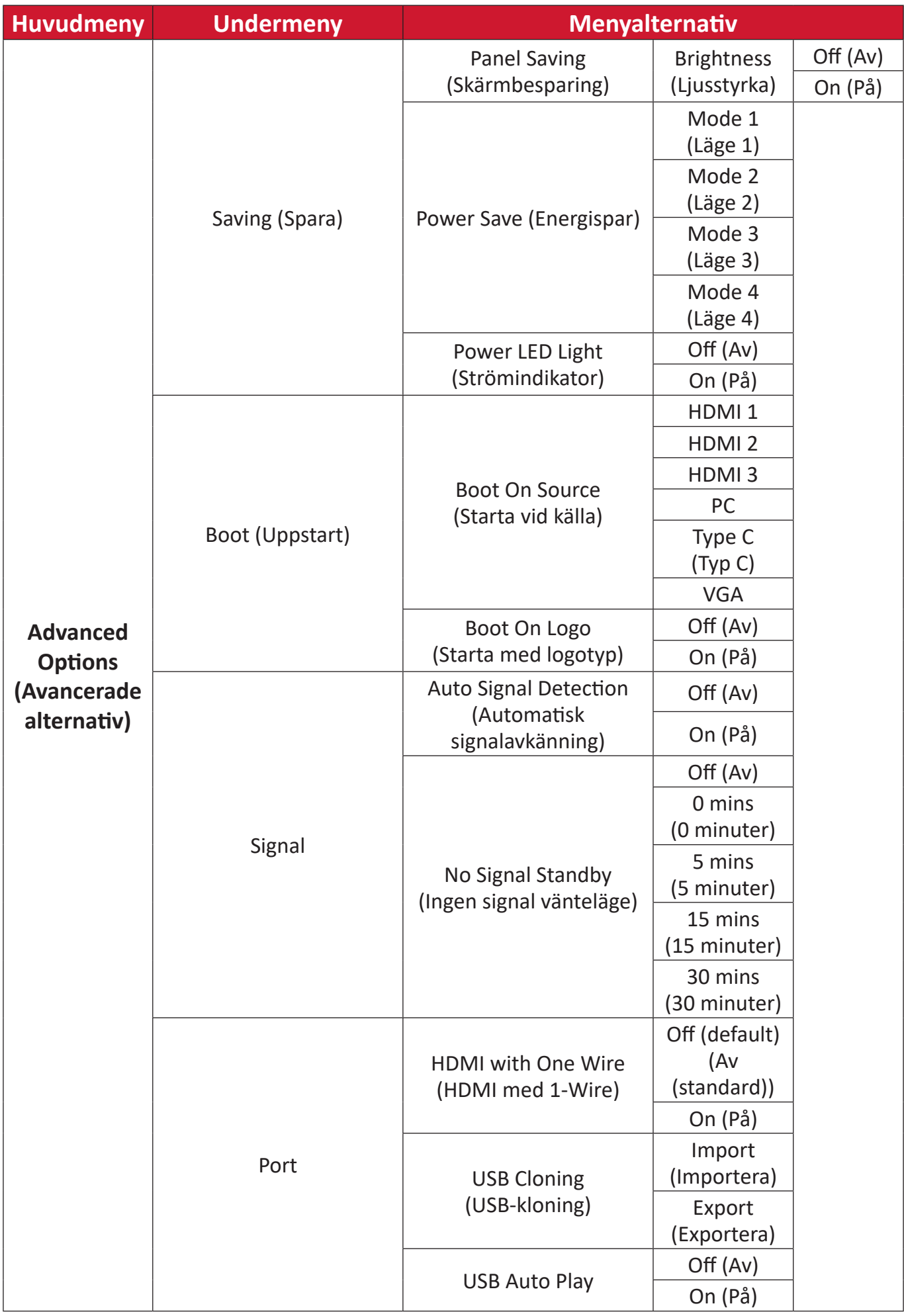

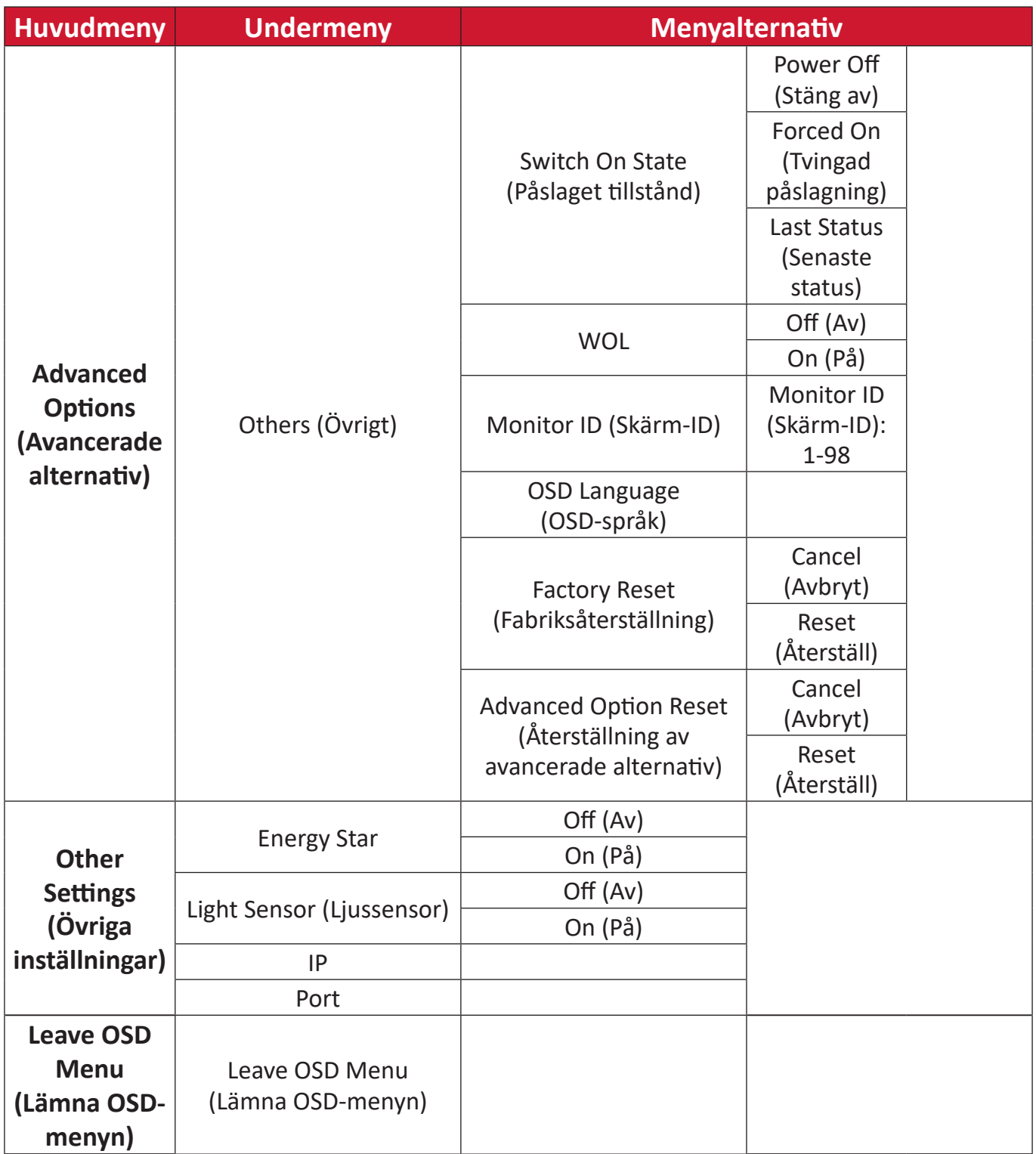

# **Använda skärmmenyn (OSD)**

Få tillgång till inställningarna **VGA**, **Input Source ()**, **WriteAway ()**, **Picture (Bild)**, **Audio (Ljud)**, **Time (Tid)**, **About (Om)**, **Advanced Options (Avancerade alternativ)**  och **Other Settings (Övriga inställningar)** via OSD-menyn.

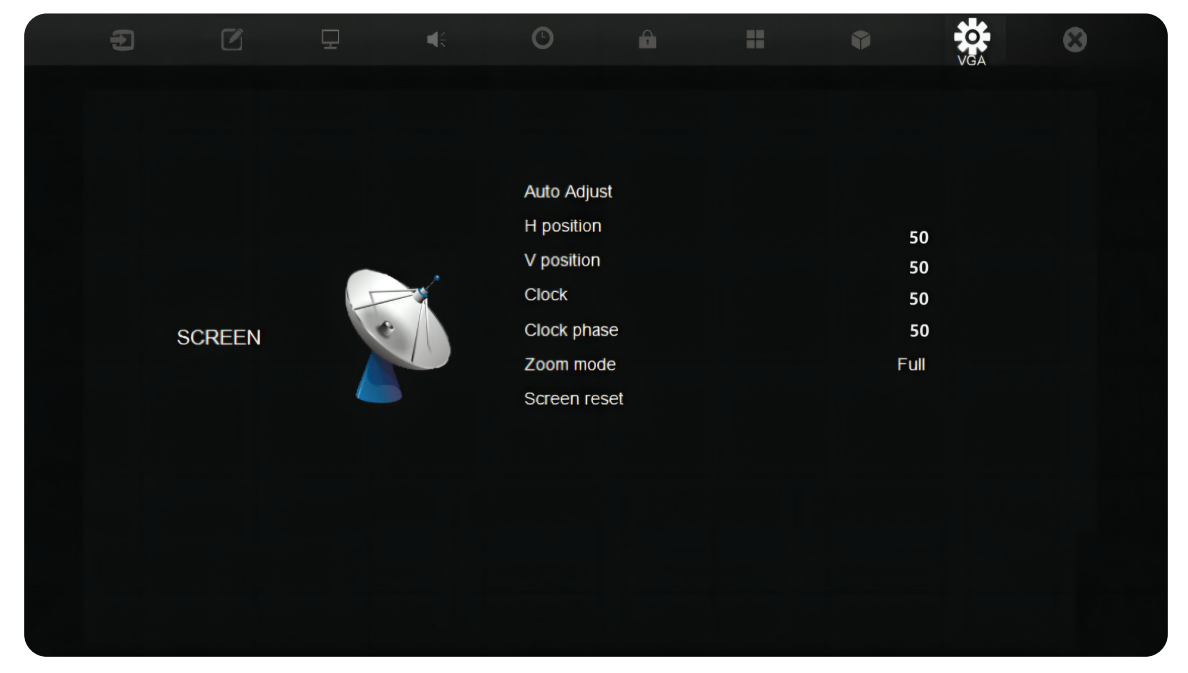

Öppna OSD-menyn genom att trycka på **MENU** på fjärrkontrollen eller på **menyknappen** (( $\Xi$ <sup>2</sup>)) på den främre kontrollpanelen.

## **VGA**

**OBS!** Endast för VGA-ingångskälla.

| $\oplus$ | $\boxtimes$   | $\mathord{\text{\rm \Xi}}$ | $\mathbb{R}^n$ | $\odot$                                                                                             | û. | 蒜 | $\bullet$                            | 芯.<br><b>VGA</b> | $\odot$ |
|----------|---------------|----------------------------|----------------|----------------------------------------------------------------------------------------------------|----|---|--------------------------------------|------------------|---------|
|          | <b>SCREEN</b> |                            |                | <b>Auto Adjust</b><br>H position<br>V position<br>Clock<br>Clock phase<br>Zoom mode<br>Screen reset |    |   | ${\bf 50}$<br>50<br>50<br>50<br>Full |                  |         |
|          |               |                            |                |                                                                                                    |    |   |                                      |                  |         |

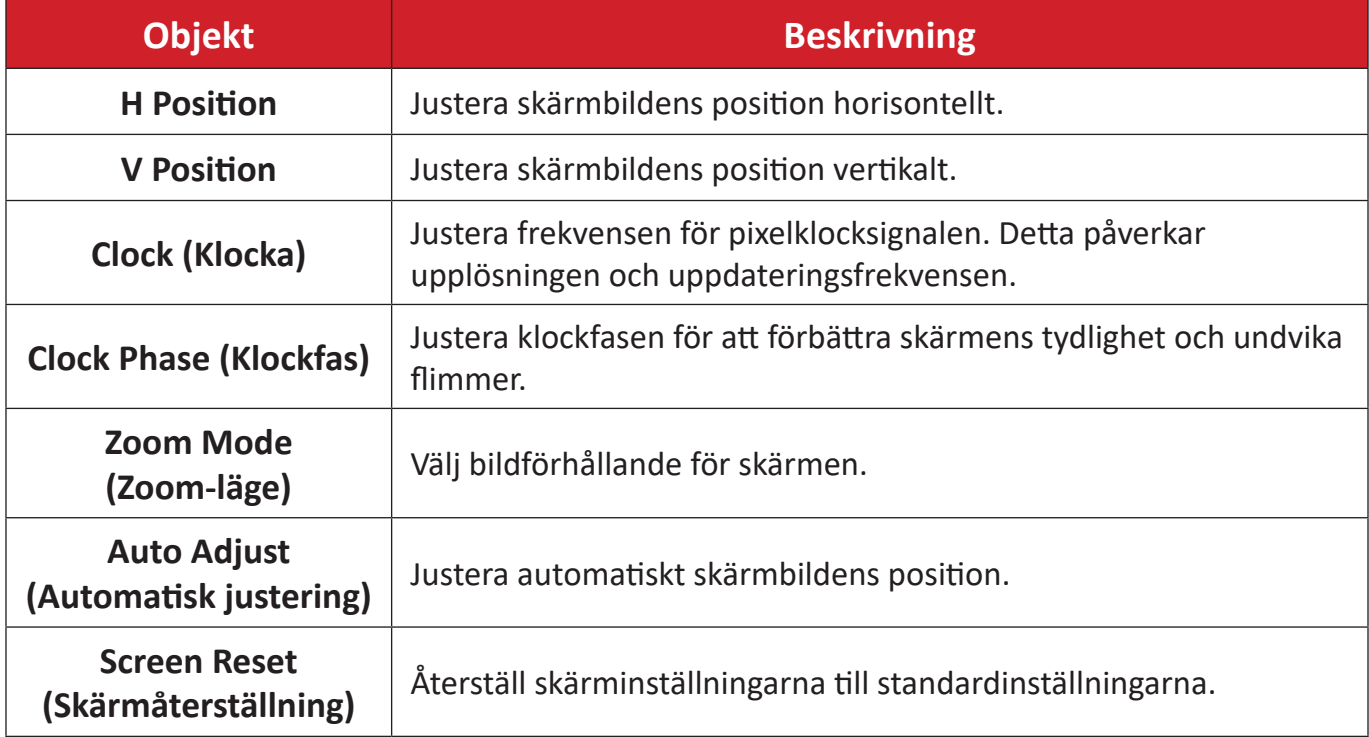

# **Input Source (Ingångskälla)**

Välj en av de tillgängliga ingångskällorna.

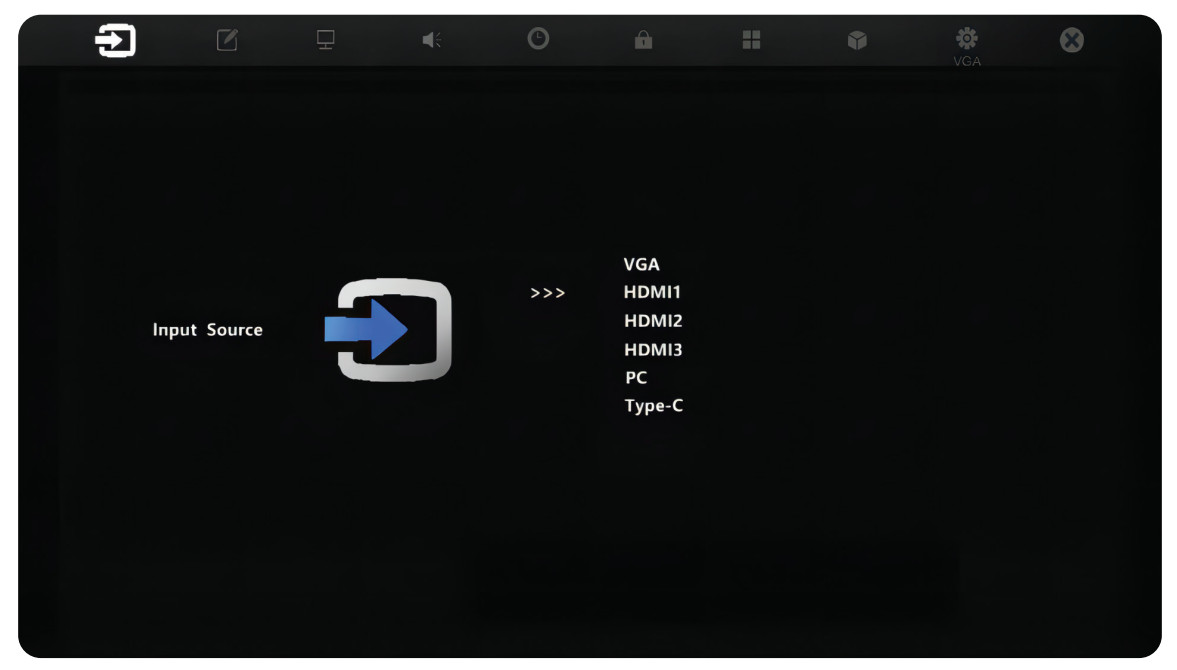

#### **WriteAway**

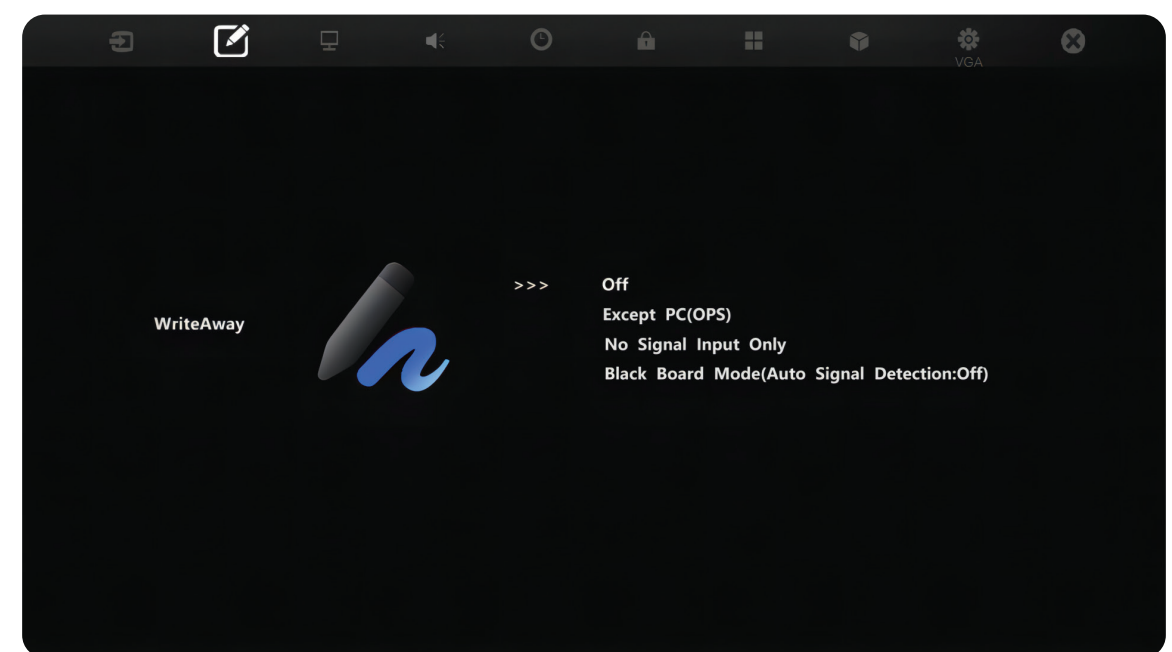

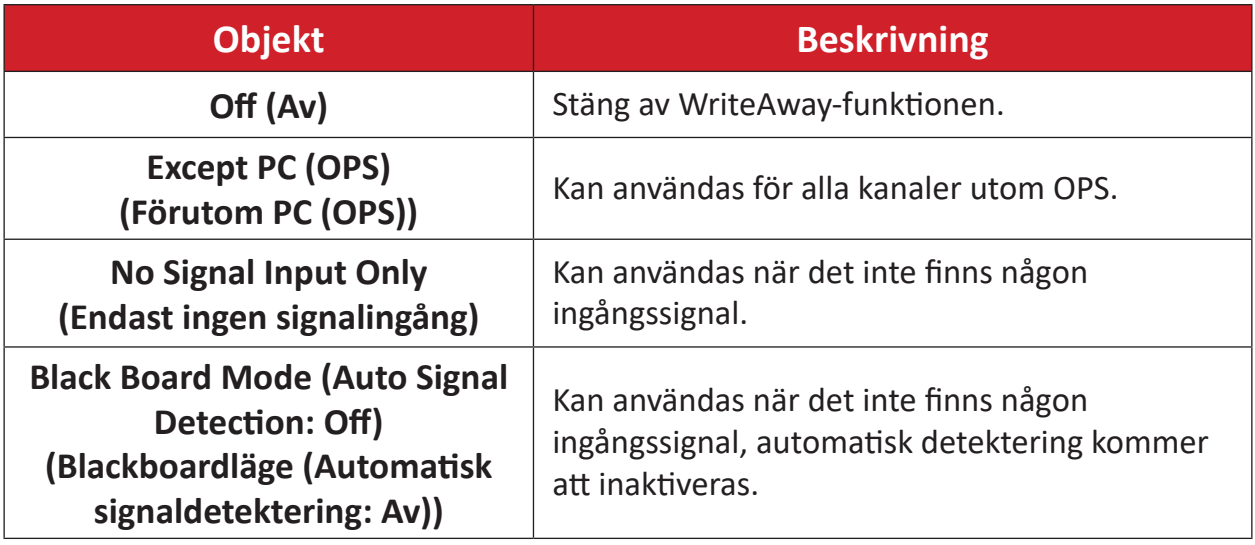

## **Picture (Bild)**

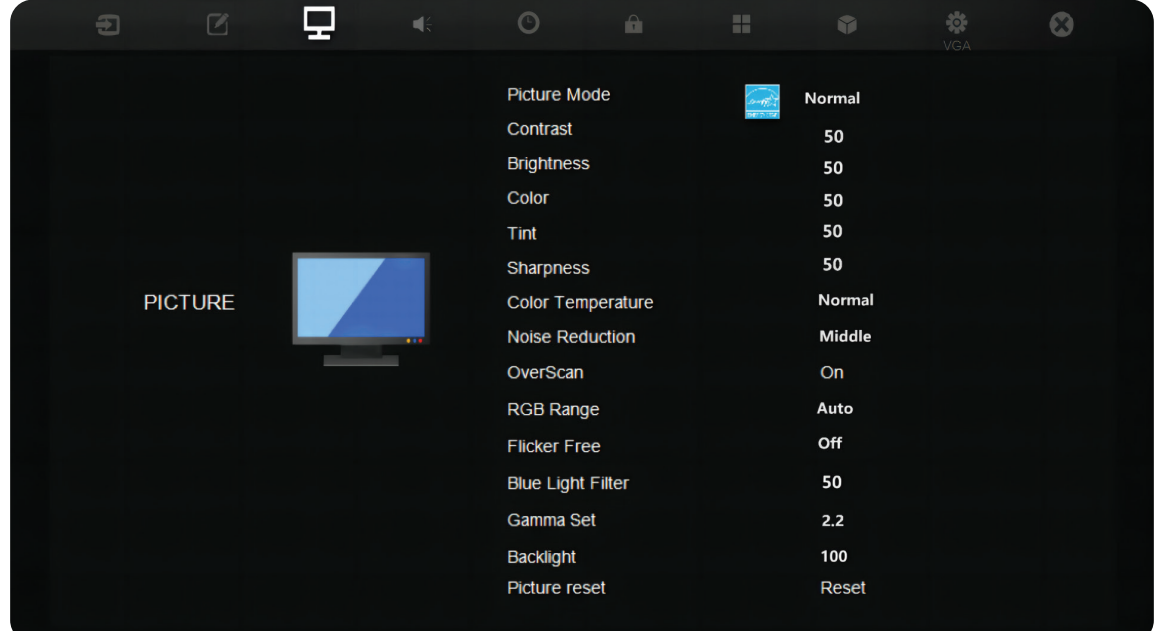

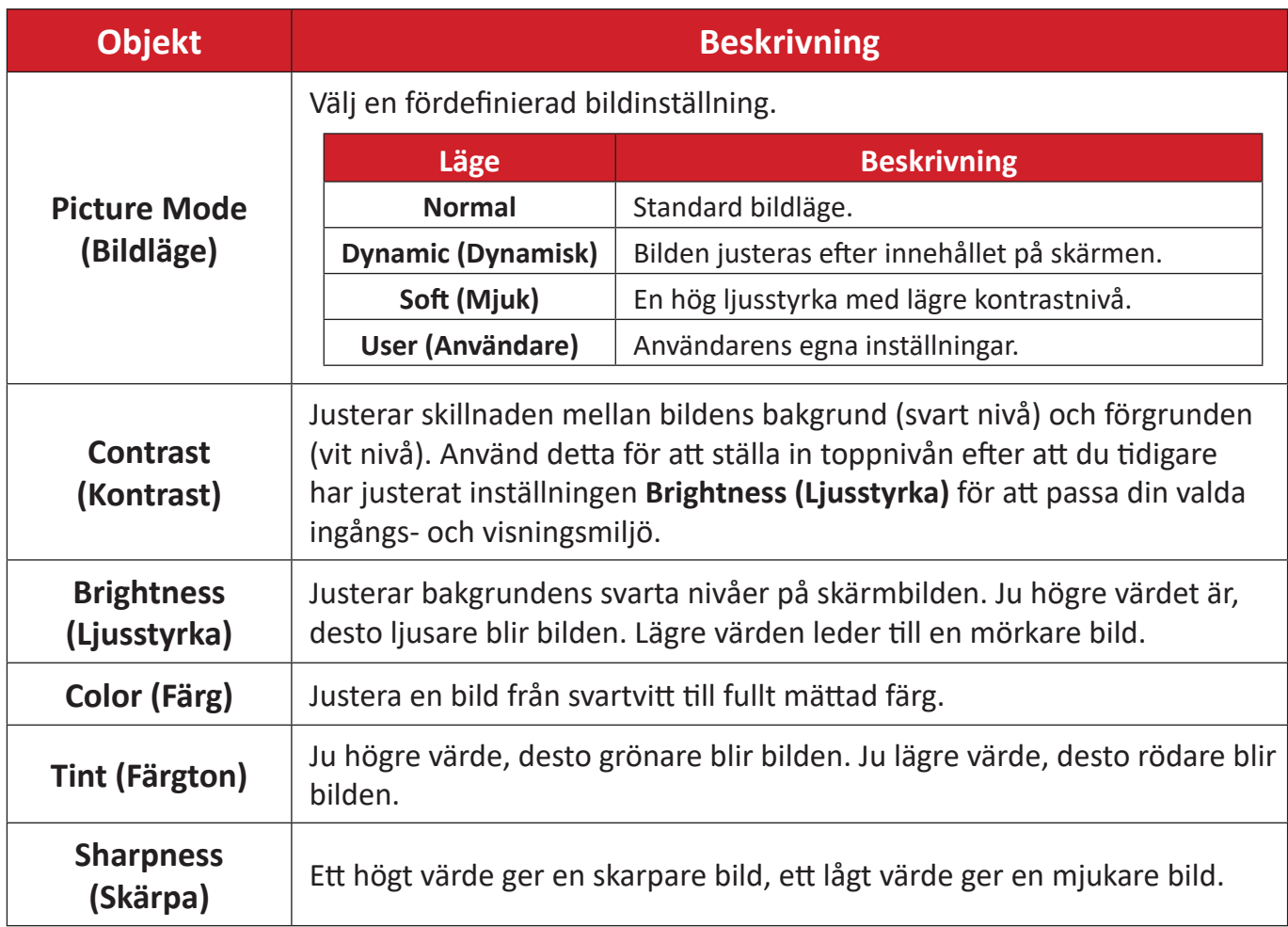

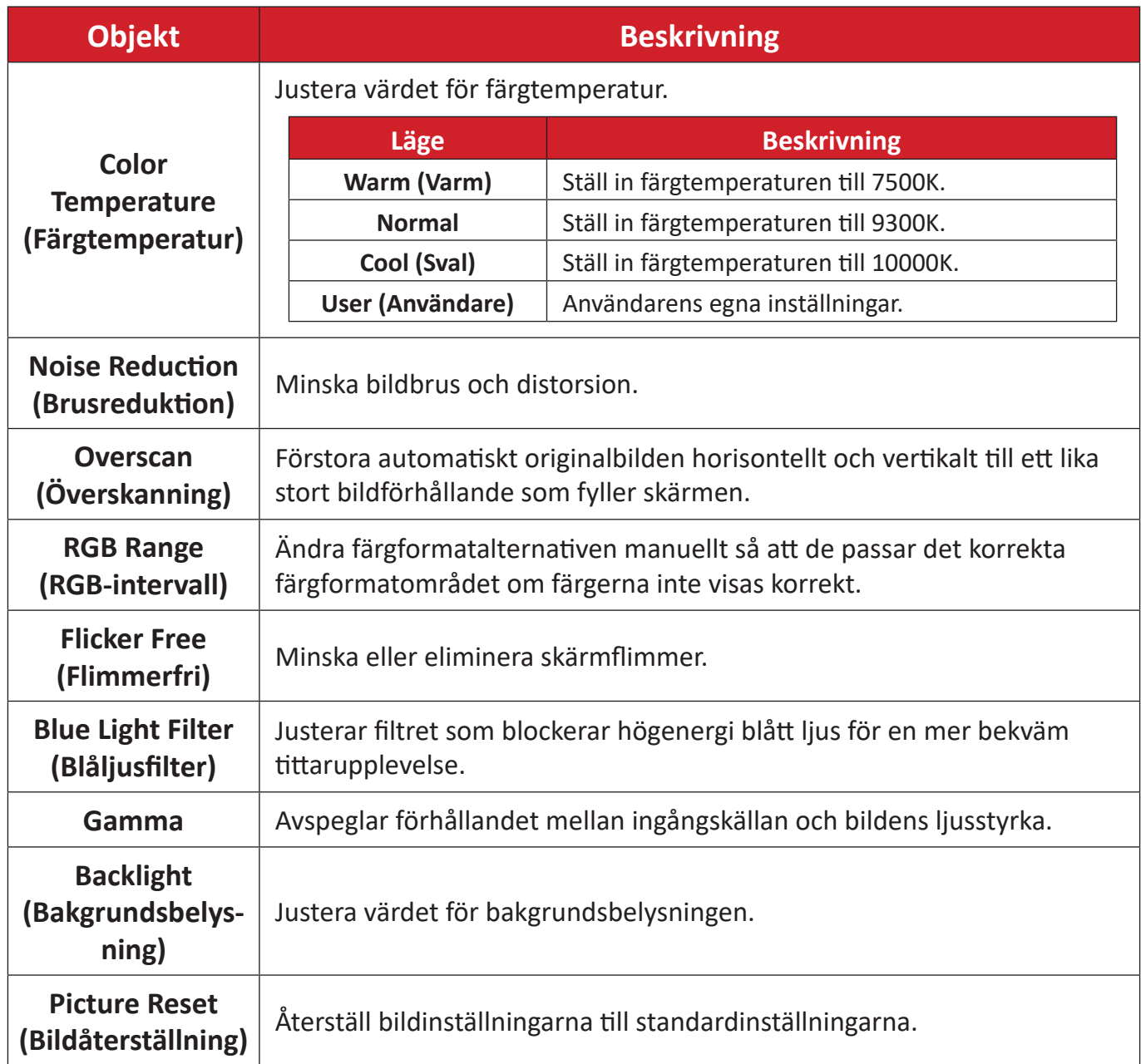

# **Audio (Ljud)**

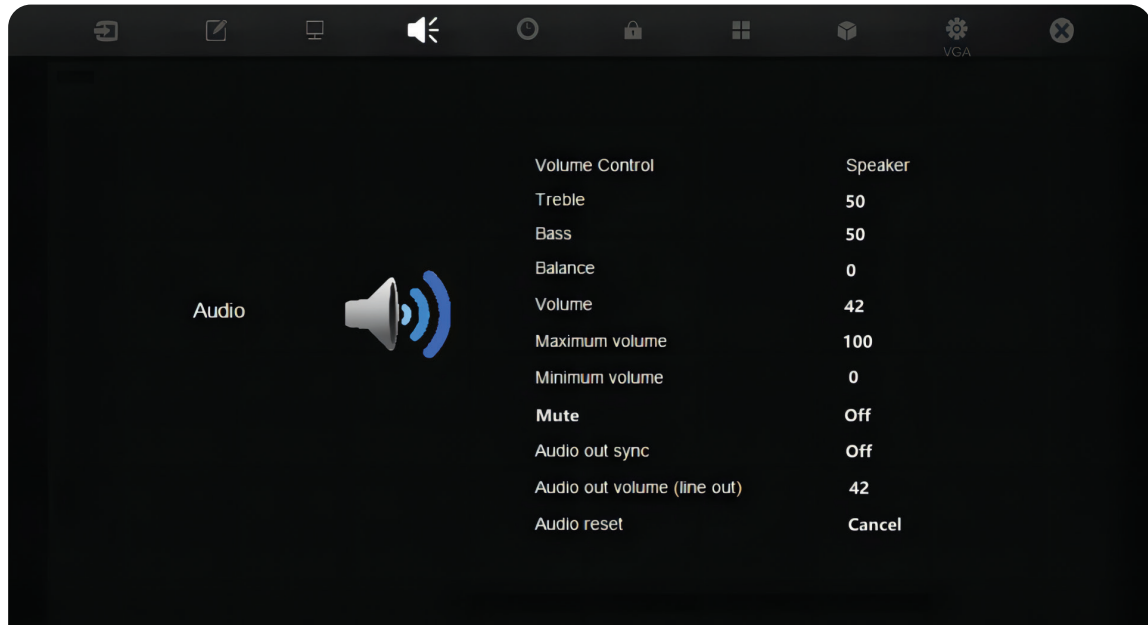

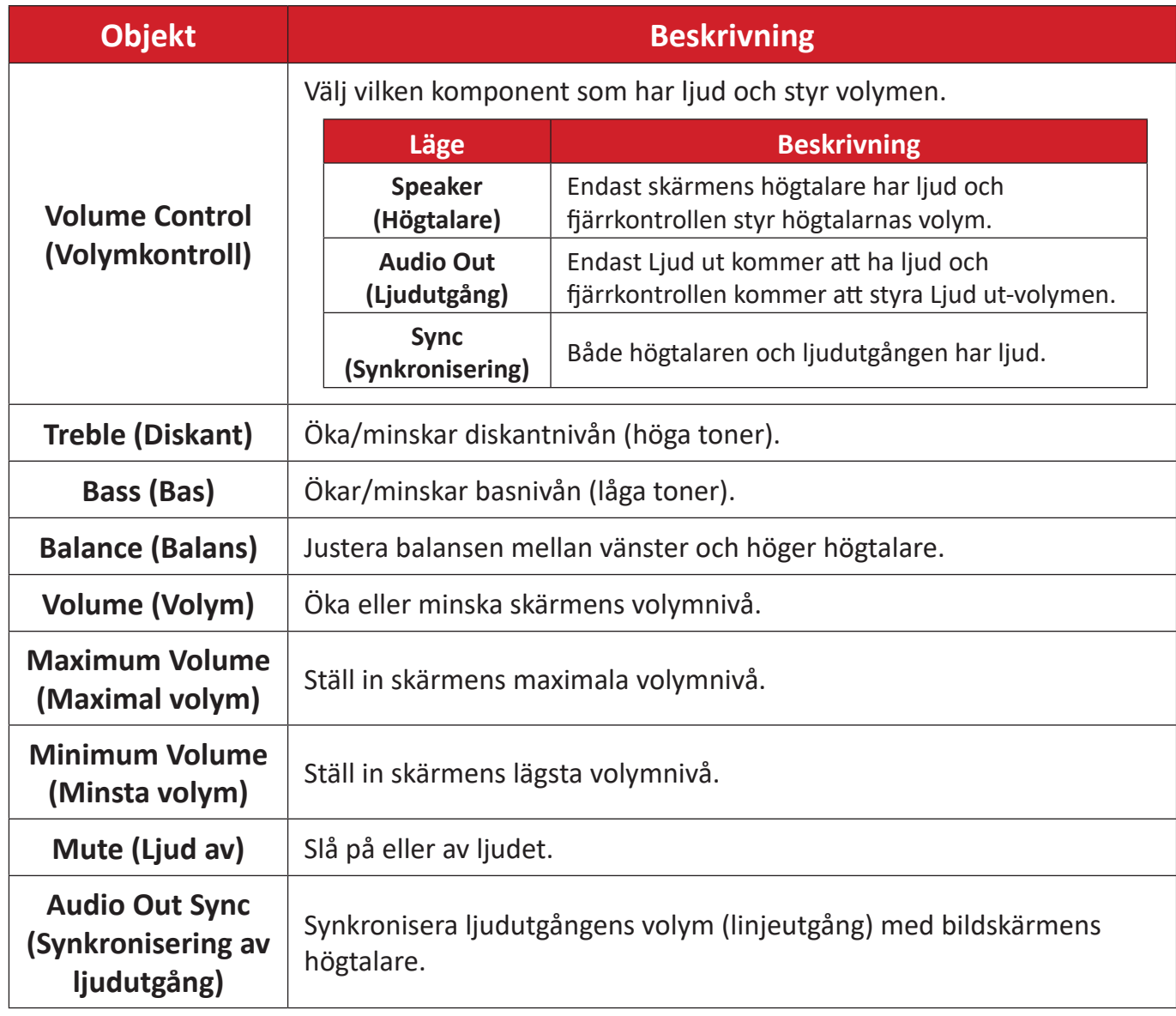

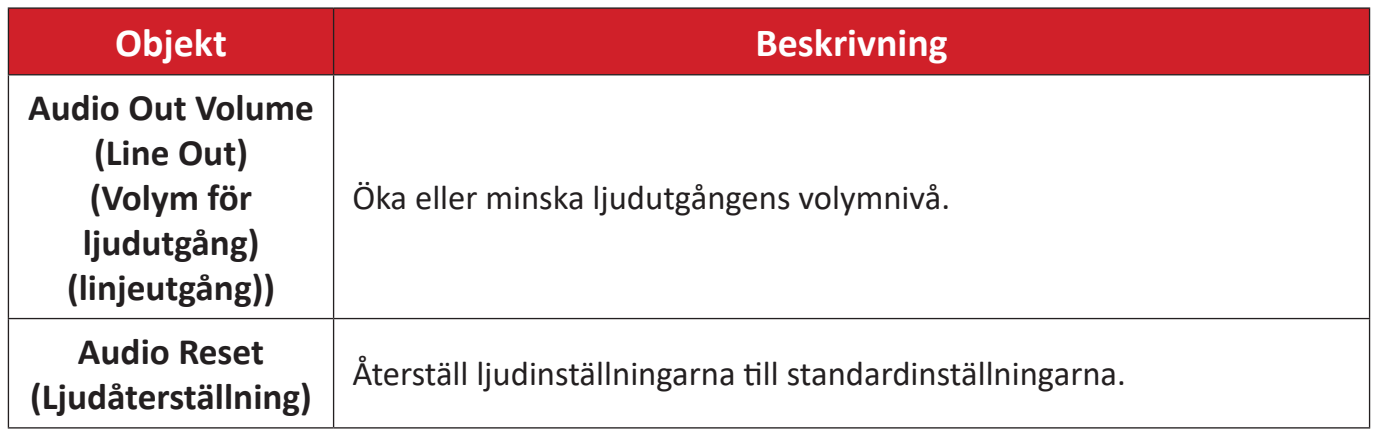

# **Time (Tid)**

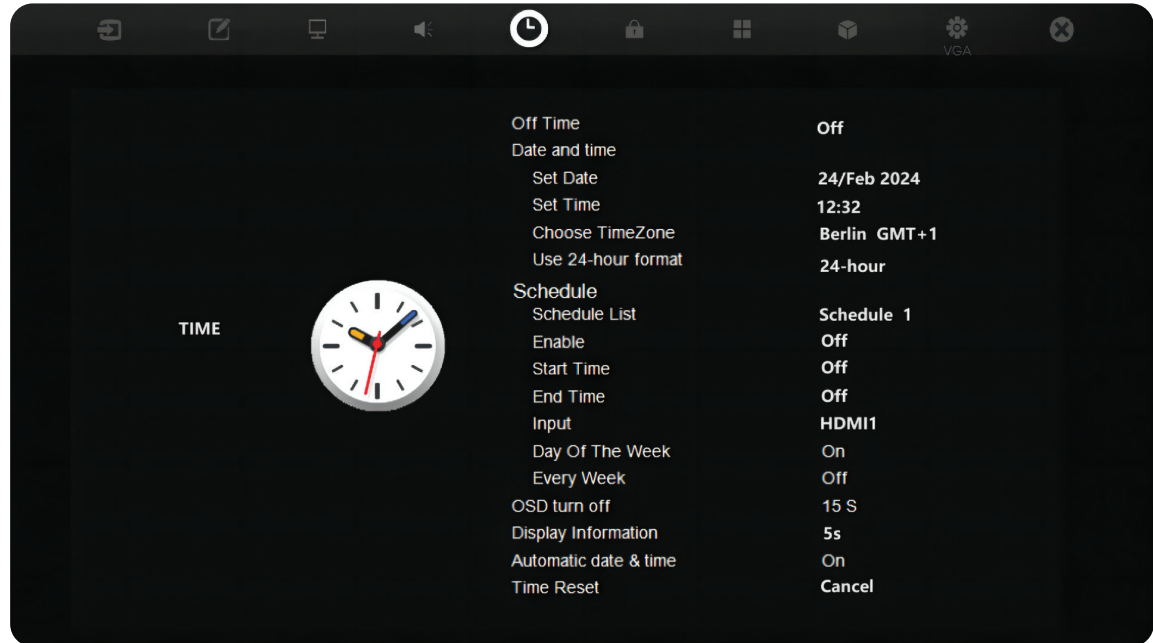

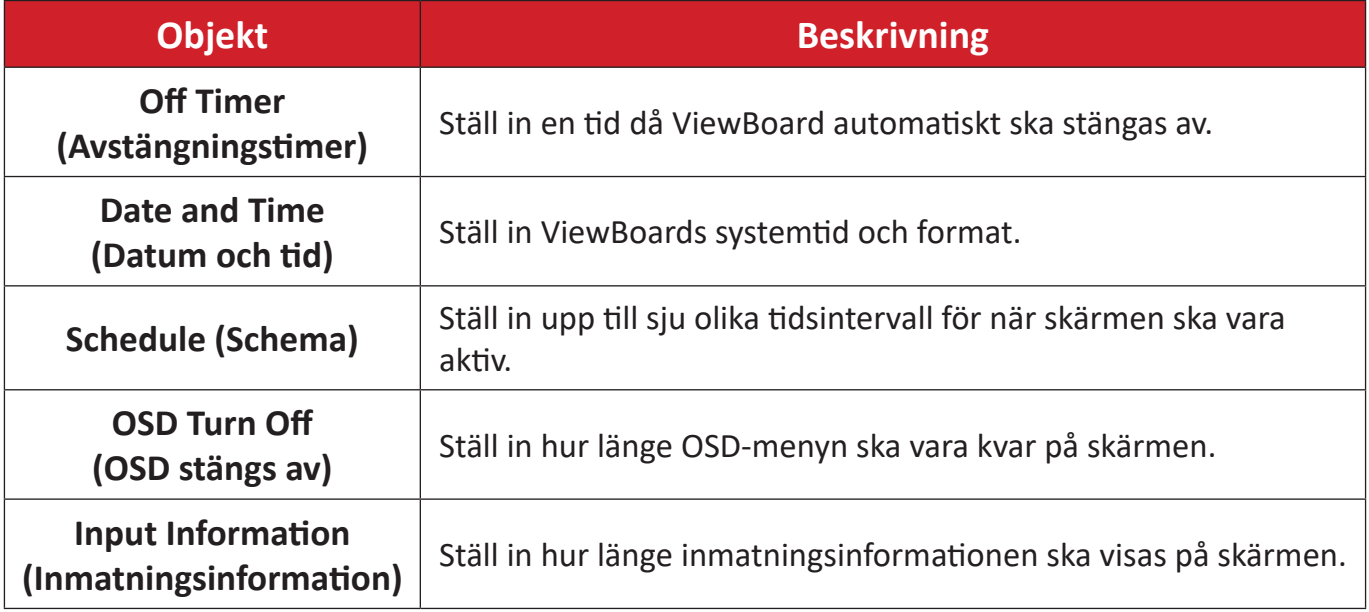

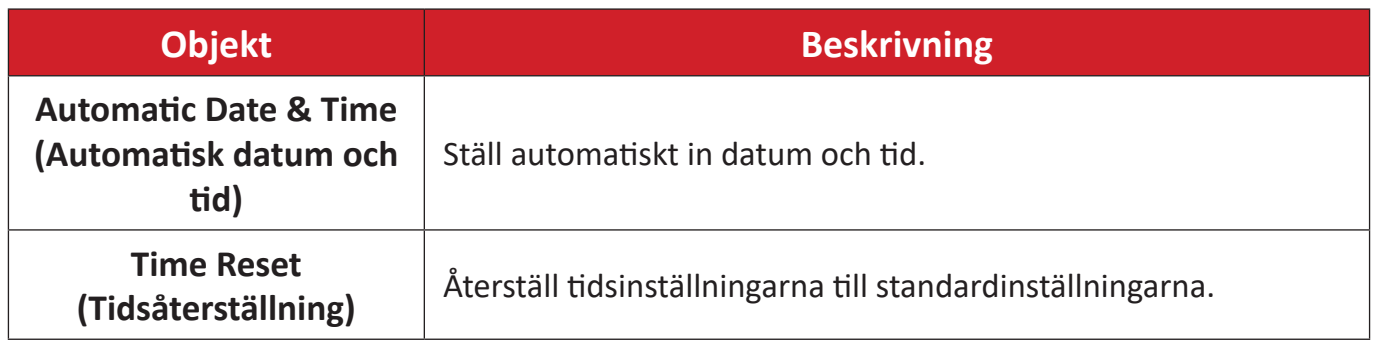

# **About (Om)**

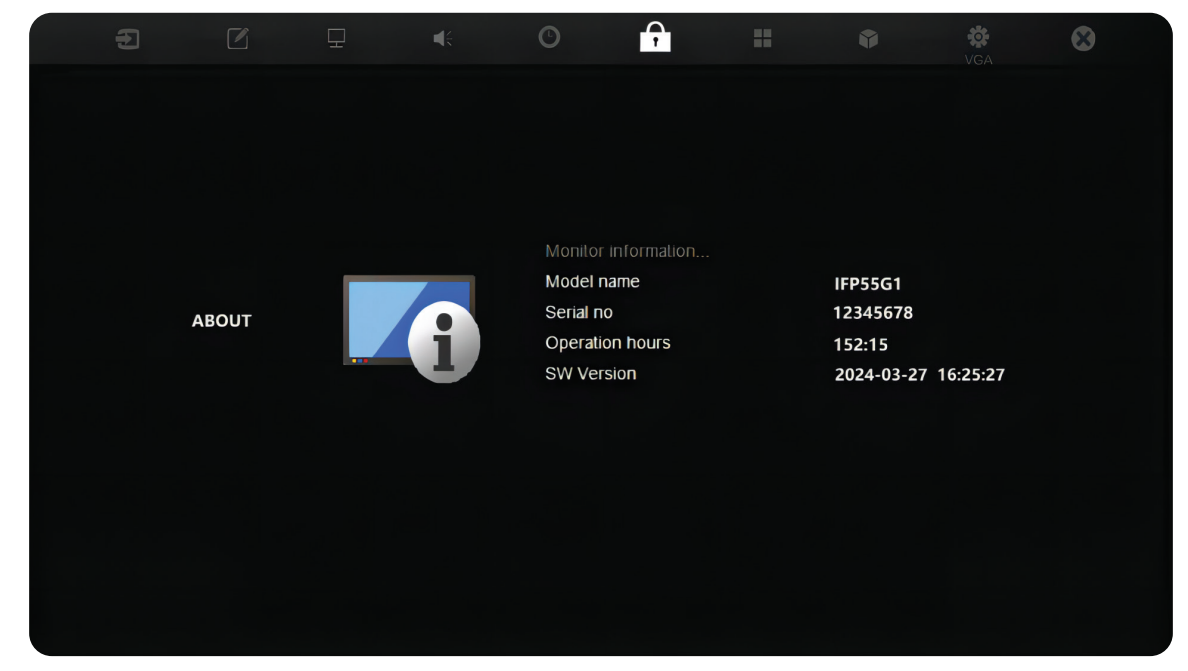

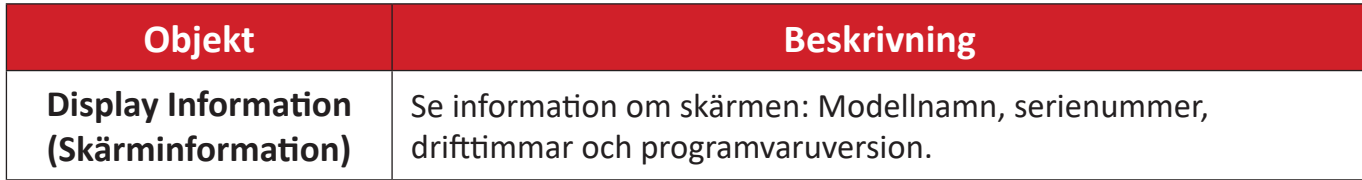

## **Advanced Options (Avancerade alternativ)**

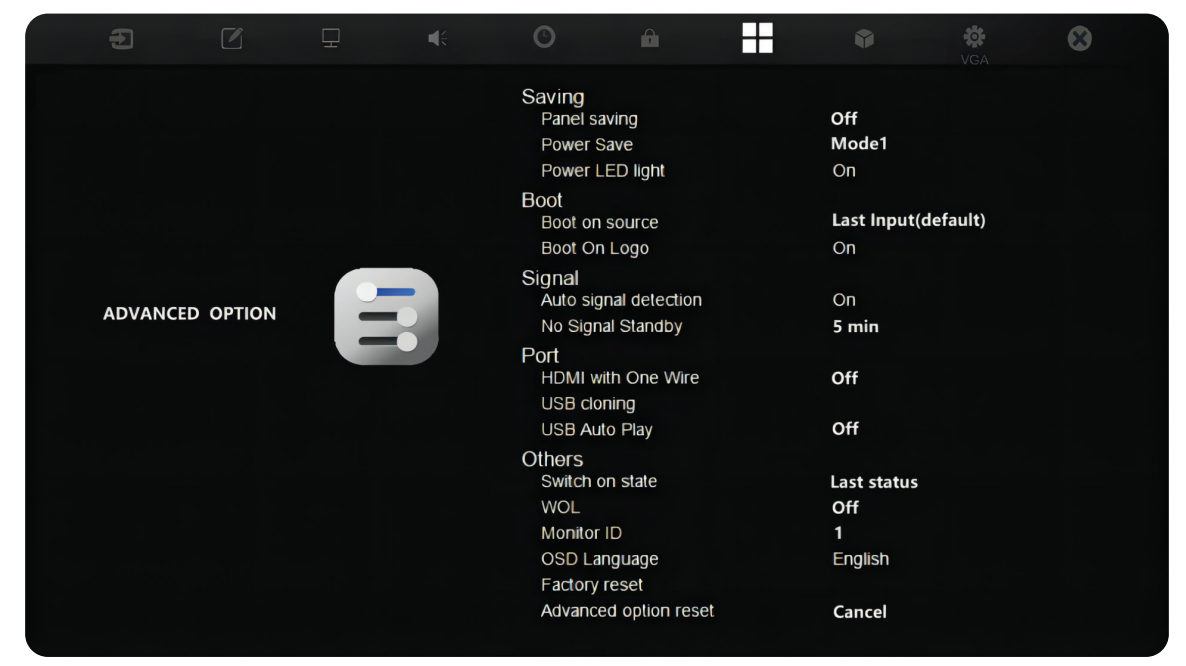

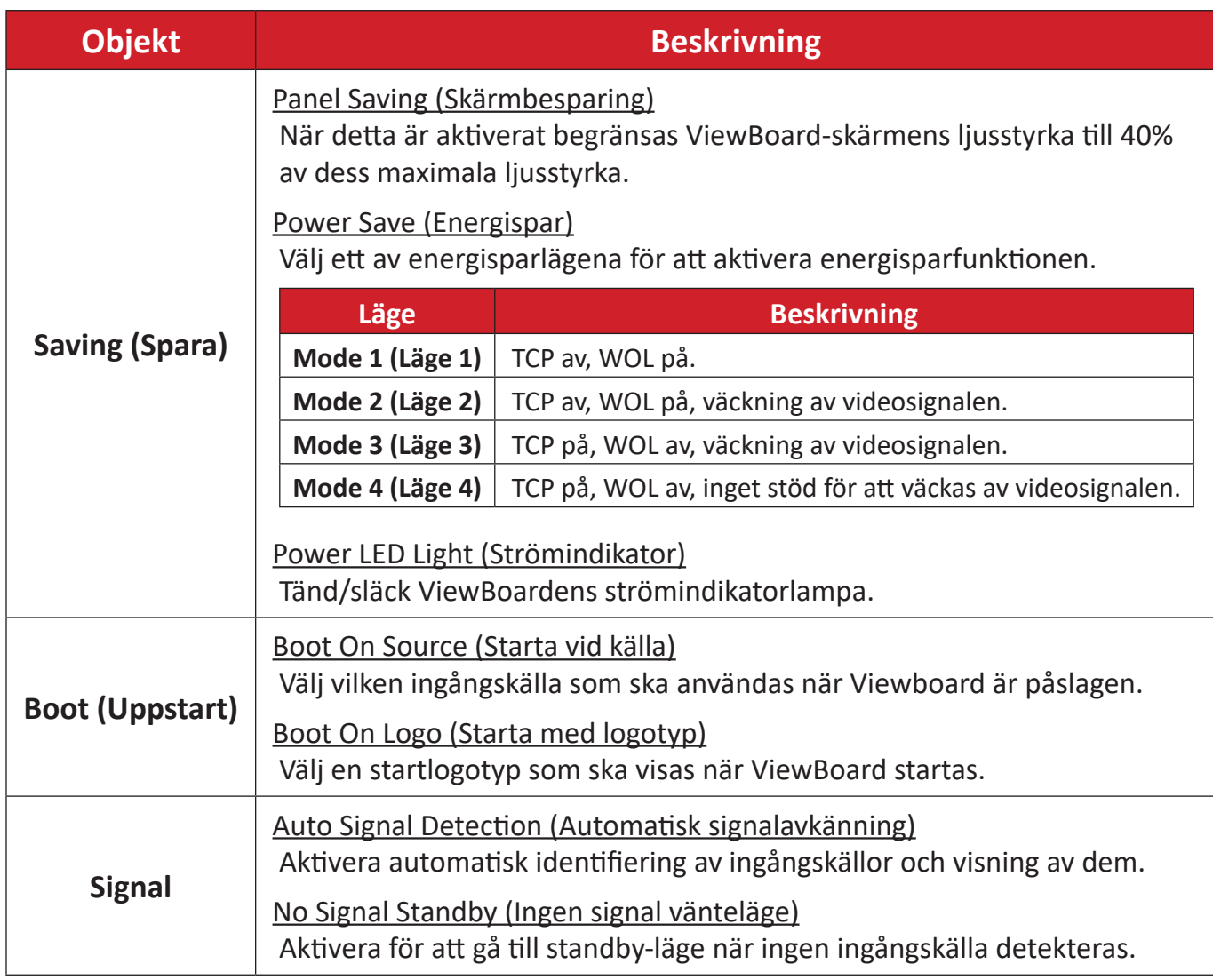

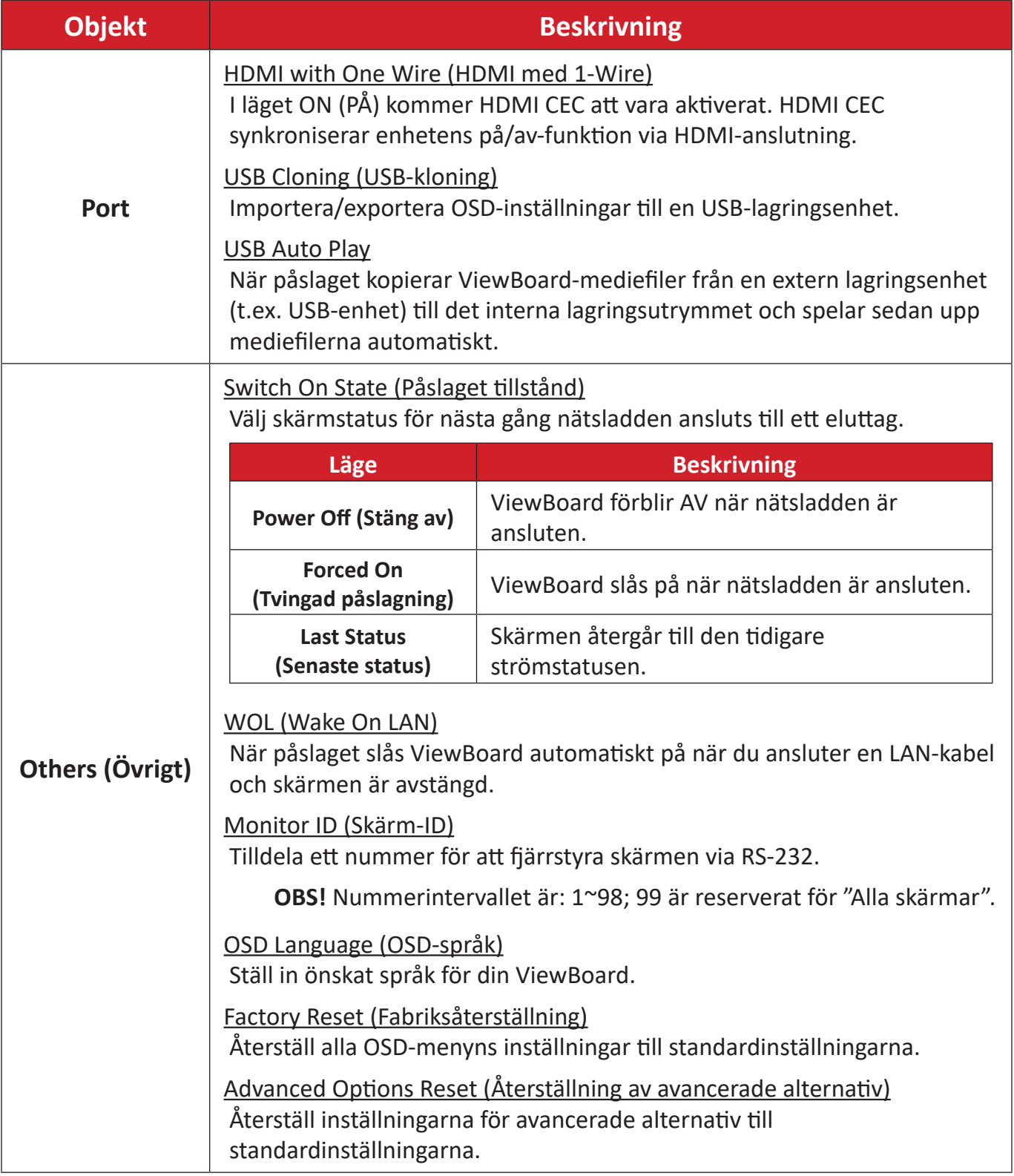

# **Other Settings (Övriga inställningar)**

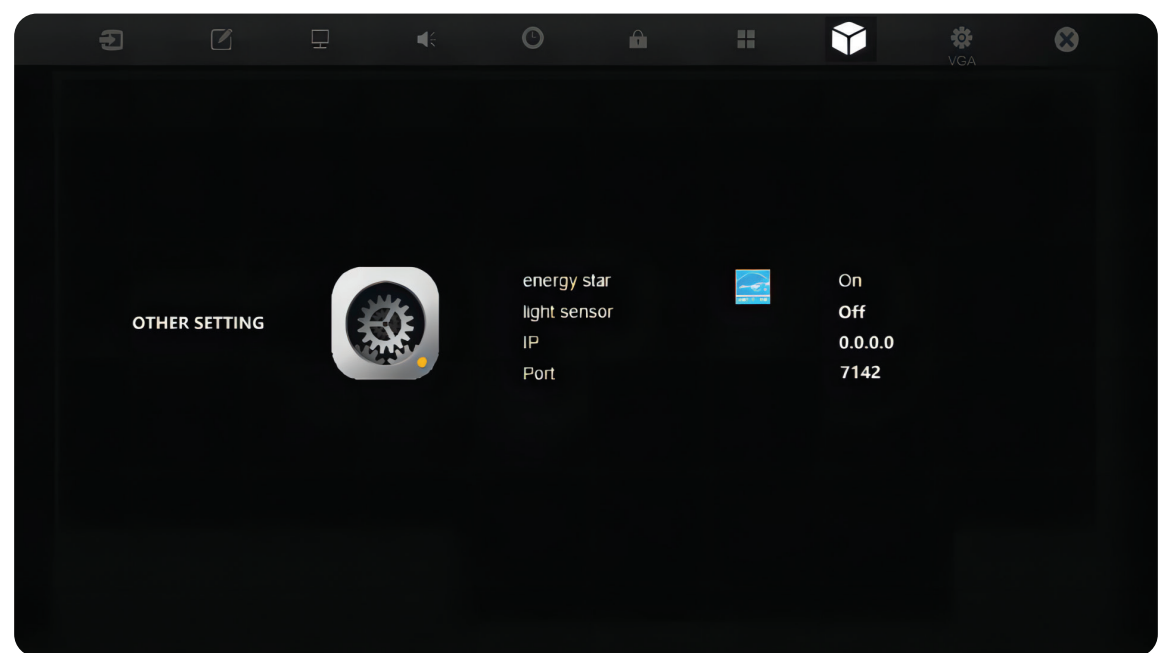

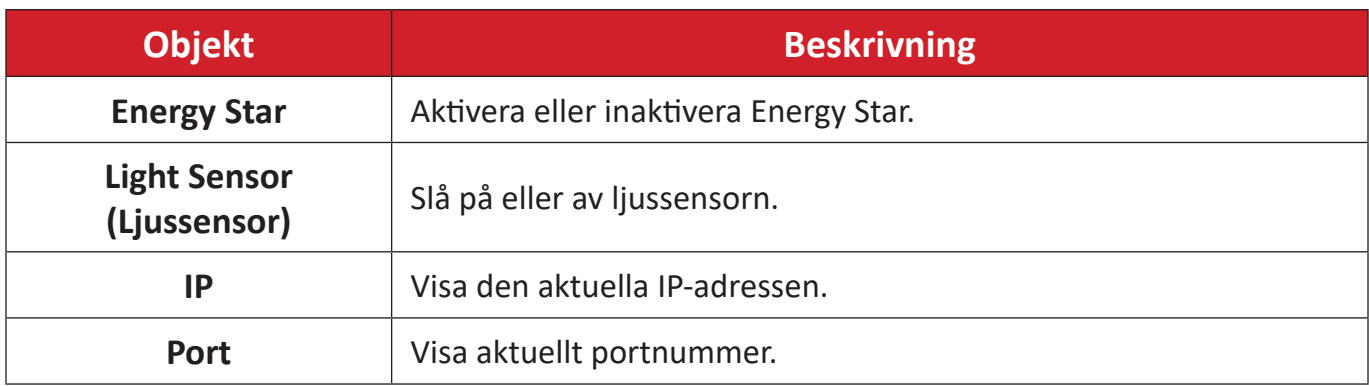

## **Leave OSD Menu (Lämna OSD-menyn)**

Avsluta OSD-menyn.

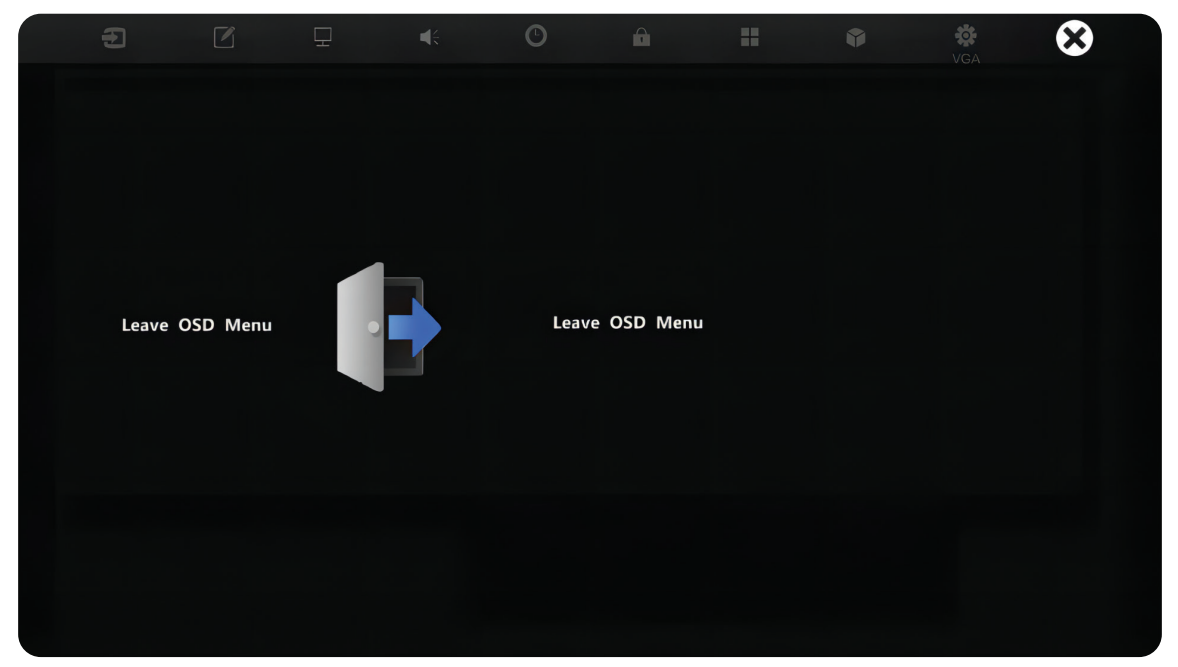

## **Filter för lågt blått ljus och ögonhälsa**

Filtret för lågt blått ljus blockerar blått ljus med hög energi för en bekvämare tittarupplevelse.

#### **Beräkna pauser**

När du tittar på skärmen under längre tidsperioder rekommenderas det att du tar regelbundna pauser från tittandet. Korta pauser på minst 10 minuter rekommenderas efter en (1) timmes kontinuerligt tittande.

Att ta kortare, mer frekventa pauser är i allmänhet bättre än längre, mindre frekventa pauser.

#### **Fokuströtthet (20-20-20-regeln)**

För att minska risken för trötta ögon genom att ständigt titta på skärmen, titta bort från skärmen minst var 20:e minut och titta på ett avlägset föremål (minst 6 meter bort) i minst 20 sekunder.

#### **Titta på avlägsna objekt**

Medan de tar pauser kan användare ytterligare minska belastningen och torrheten i ögonen genom att fokusera på föremål som finns längre bort i 10-15 sekunder och sedan titta på något på nära håll i 10-15 sekunder. Upprepa detta upp till 10 gånger. Denna övning minskar risken för att ögonen "låser" sin fokus efter långvarigt datorarbete.

#### **Ögon- och nackövningar**

#### Ögonövningar

Ögonövningar kan hjälpa till att minimera belastningen på ögonen. Rulla långsamt ögonen åt vänster, höger, upp och ner. Upprepa så många gånger som det behövs.

### Övningar för ögonen

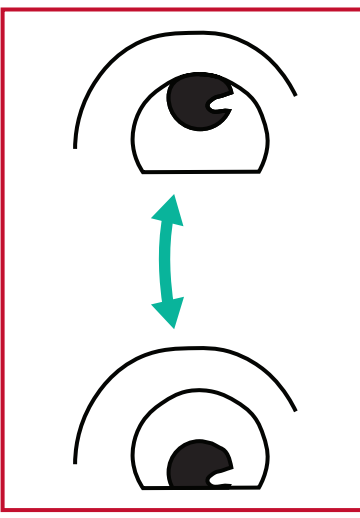

(1) Håll kroppen och huvudet upprätt. Flytta ögonen uppåt för att titta på taket och vänd sedan ner för att titta på golvet.

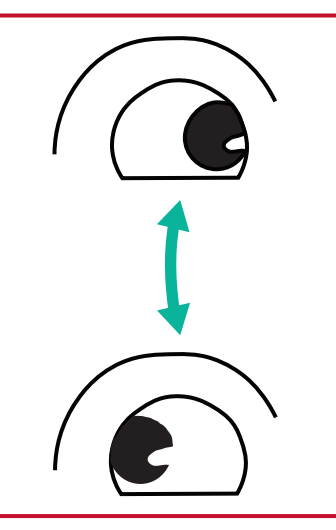

att titta på föremål på båda höger och sedan ner till (2) Flytta ögonen långsamt till vänster och höger för sidorna.

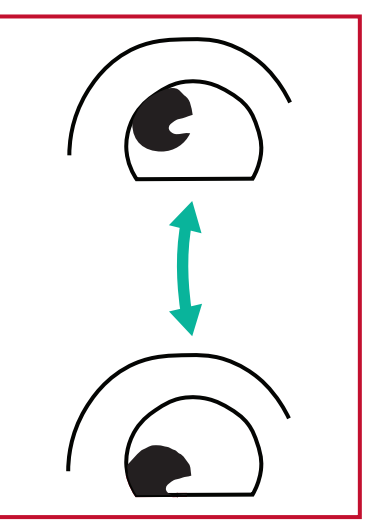

(3) Flytta ögonen för att titta på föremål upp till höger. Upprepa för de övre och nedre riktningarna.

#### Nackövningar

Nackövningar kan också hjälpa till att minimera belastningen på ögonen. Slappna av armarna och låt dem hänga vid dina sidor, böj dig lätt framåt för att sträcka på nacken, vrid huvudet åt höger och till vänster. Upprepa så många gånger som det behövs.

# **RS-232 Protocol**

Det här dokumentet beskriver specifikationer för hårdvarugränssnitt och programvaruprotokoll för RS-232-gränssnittskommunikation mellan ViewSonic LFD och PC eller andra styrenheter med RS-232-protokoll.

Protokollet innehåller tre kommandosektioner:

- Set-Function
- Get-Function
- Fjärrkontrollens genomgångsläge

**OBS!** Nedan representerar "PC" alla styrenheter som kan skicka eller ta emot RS-232-protokollkommandot.

# **Beskrivning**

## **RS-232 hårdvaruspecifikation**

Viewsonic LFD-kommunikationsport på baksidan:

- **1.** Anslutningstyp: DSUB 9-stifts hankontakt (honkontakt eller 3,5 mm centrumstift)
- **2.** Användning av crossover-kabel (null-modem) för anslutning
- **3.** Stiftuppgift:

Hankontakt DSUB 9 stift (föredras) 12345

6789

Honkontakt DSUB 9 stift

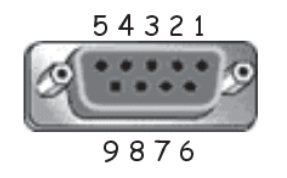

3,5 mm centrumstift (alternativ för begränsat utrymme)

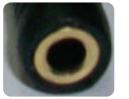

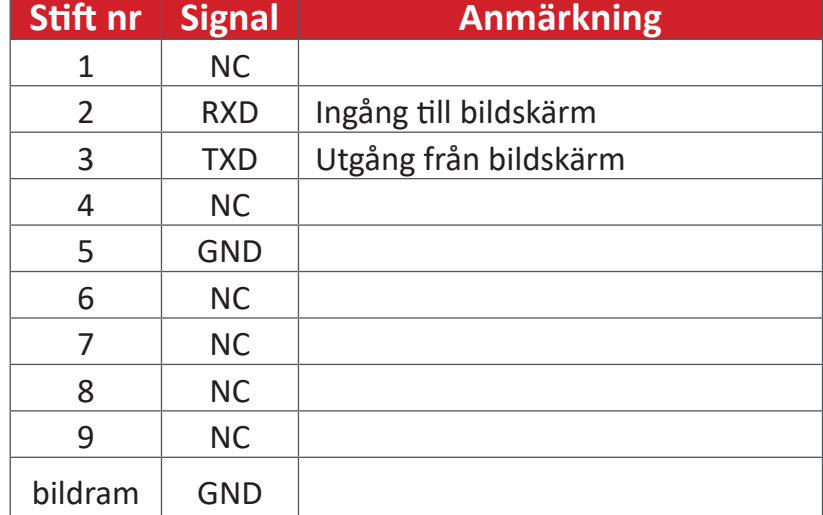

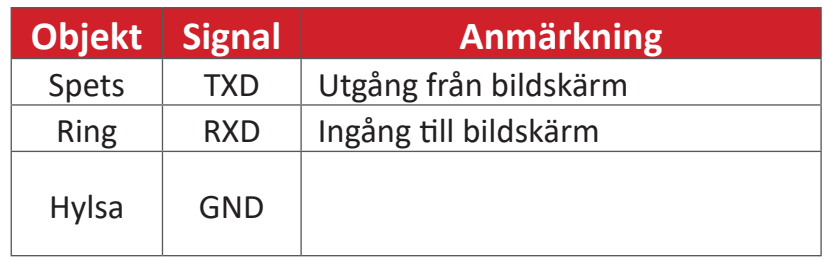

## **LAN-hårdvaruspecifikation**

Viewsonic LFD-kommunikationsport på baksidan:

- **1.** Anslutningstyp: 8P8C RJ45
- **2.** Stiftuppgift:

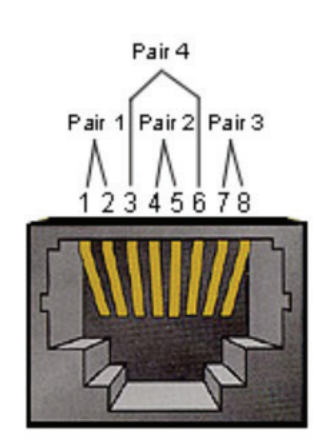

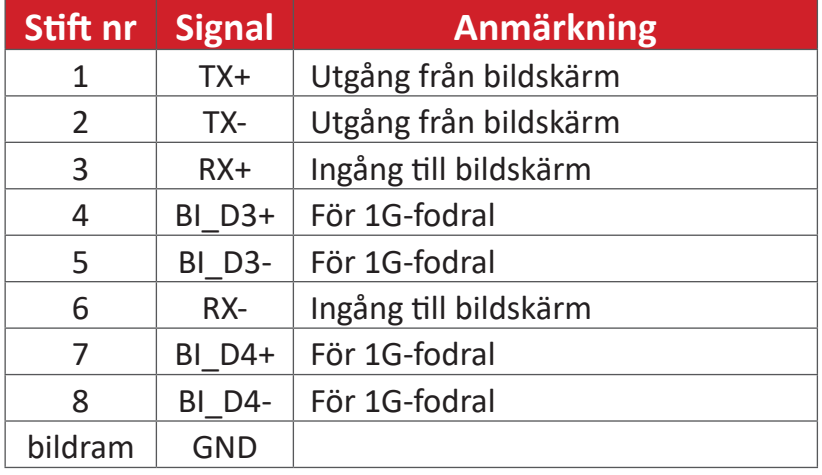

## **RS-232-kommunikationsinställning**

- Vald överföringshastighet: 9600bps (fast)
- Databitar: 8 bitar (fast)
- Paritet: Ingen (fast)
- Stoppbitar: 1 (fast)

## **LAN-kommunikationsinställning**

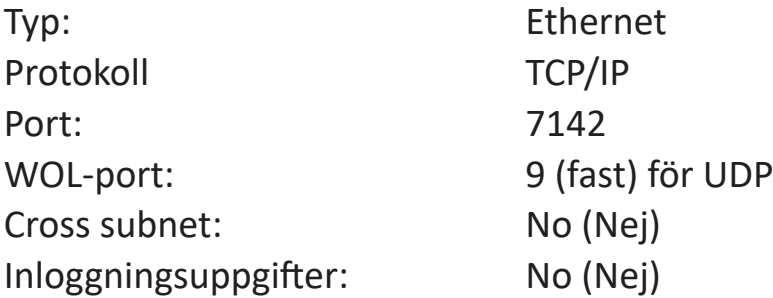

#### **Kommandomeddelanden**

PC skickar till LFD kommandopaket följt av "CR". Varje gång PC skickar kontrollkommando till skärmen ska skärmen svara på följande sätt:

- **1.** Om meddelandet tas emot korrekt skickar det "+" (02Bh) följt av "CR" (00Dh)
- **2.** Om meddelandet tas emot felaktigt skickar det "-" (02Dh) följt av "CR" (00Dh)

# **Bilaga**

# **Specifikationer**

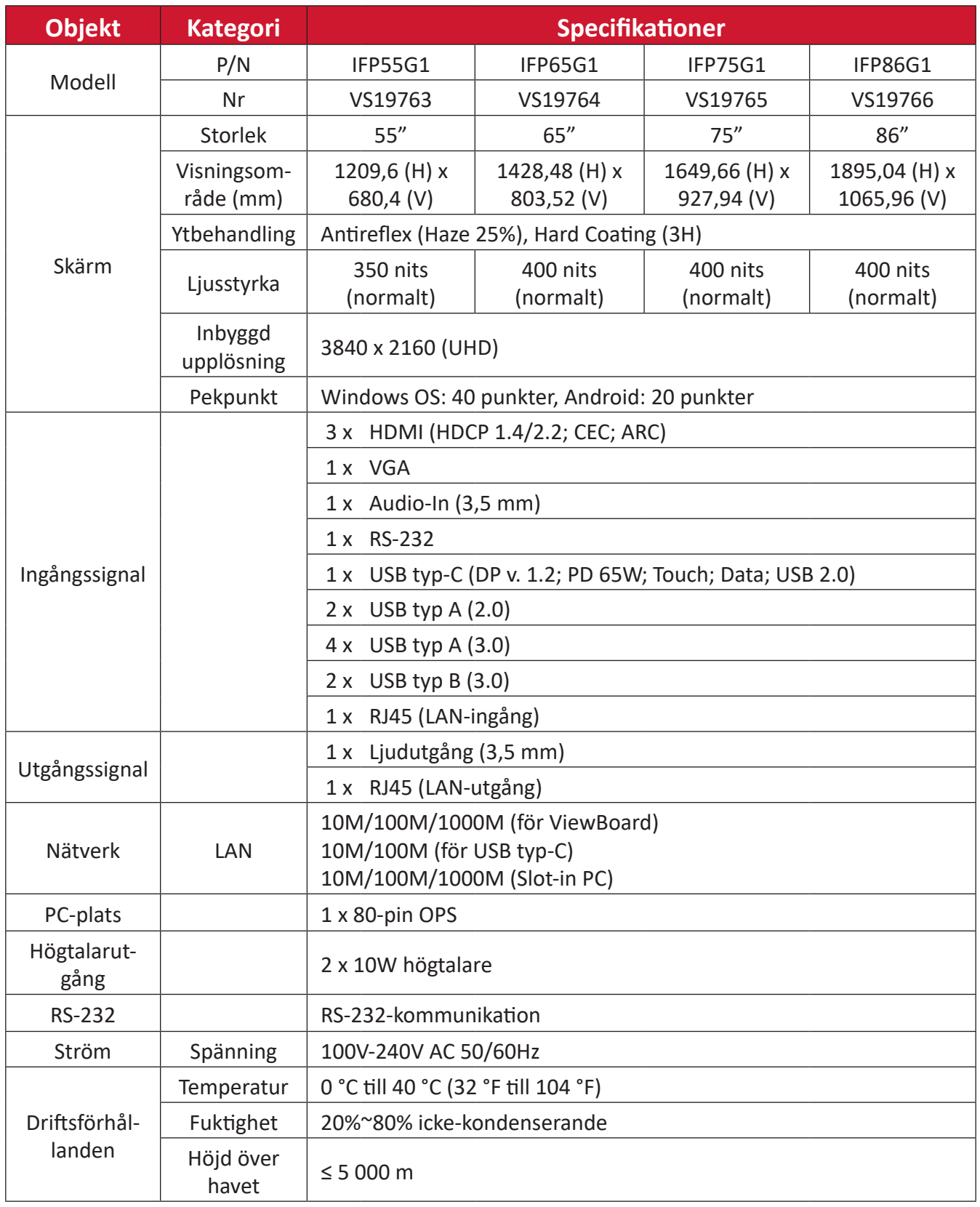

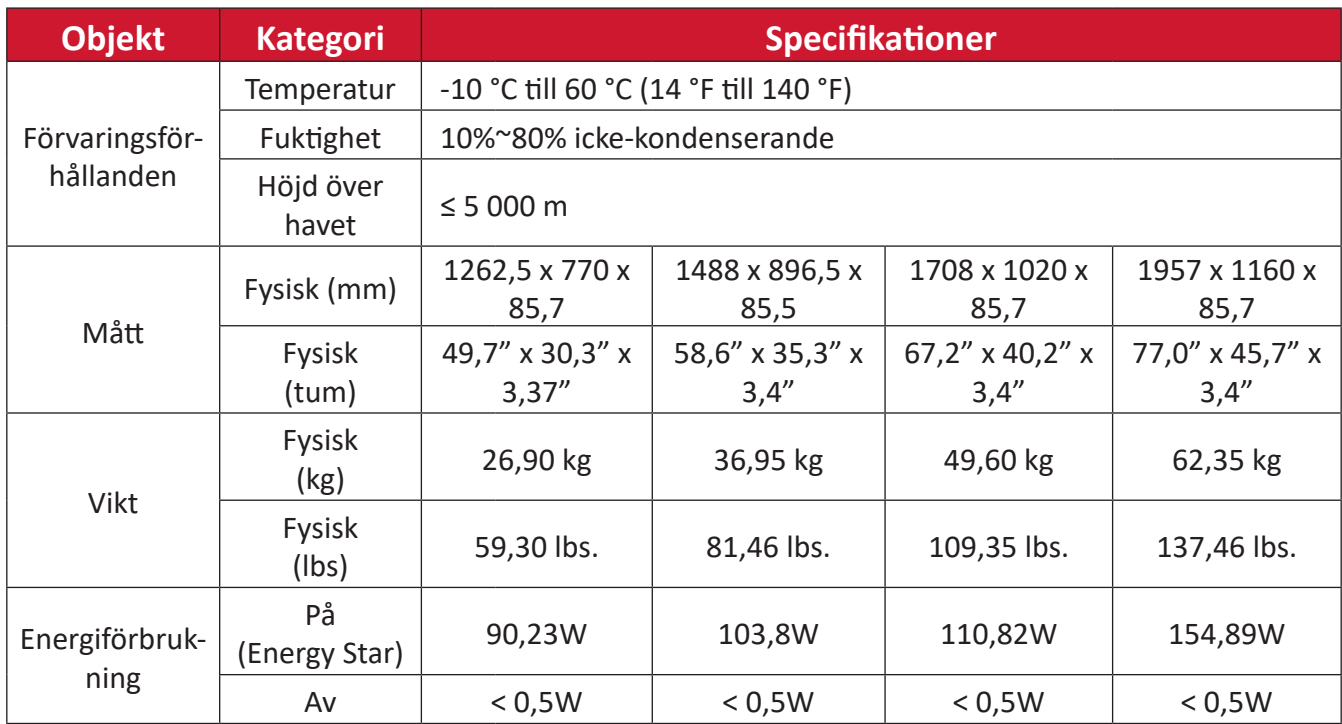

**OBS!** Produktspecifikationer kan komma att ändras utan föregående meddelande.

# **Timing-lägen för skärmen HDMI**

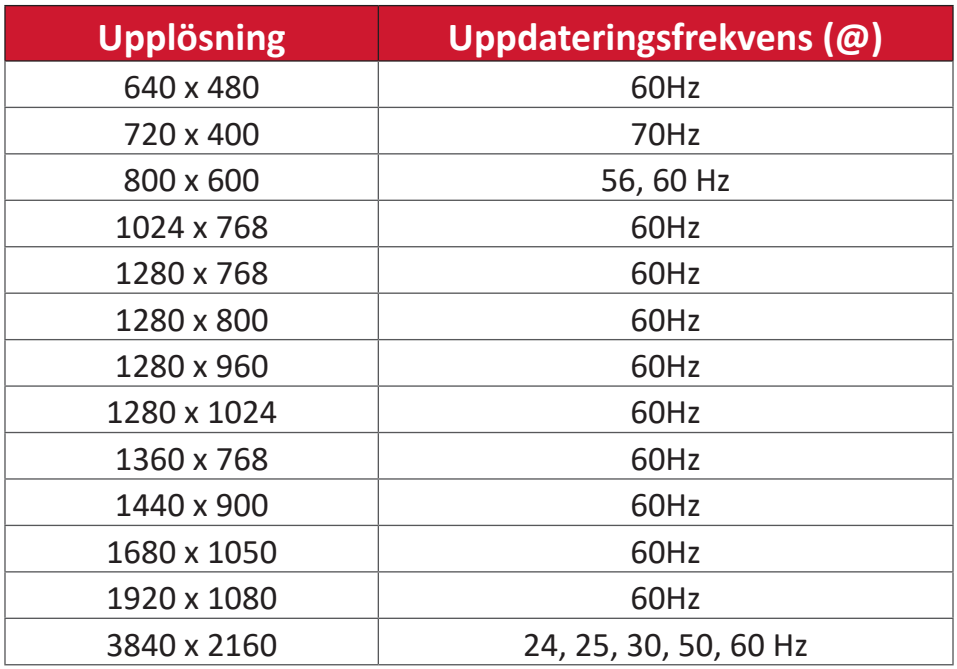

## **USB typ-C**

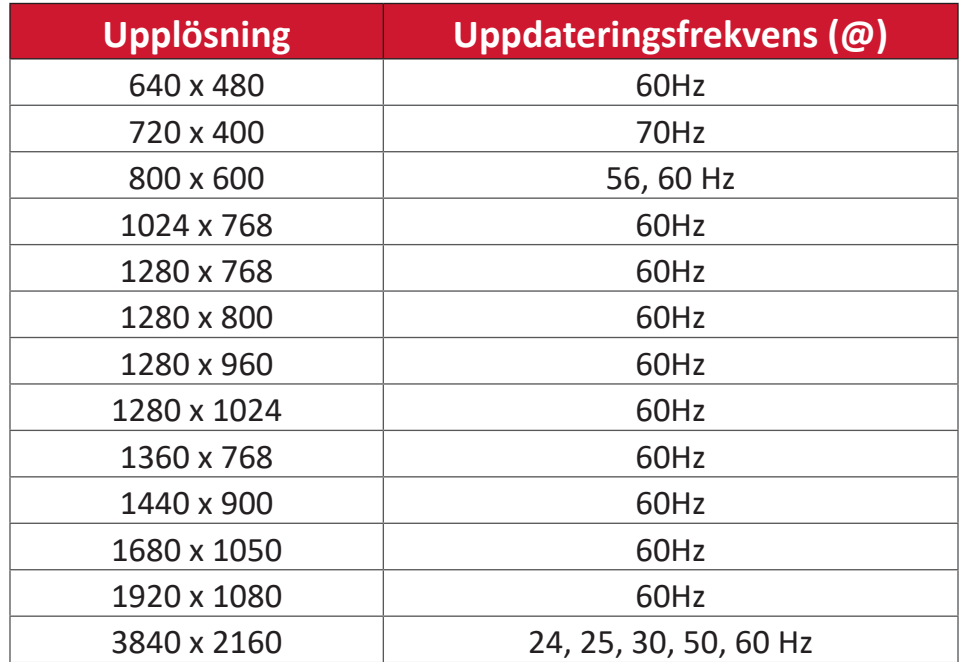

## **VGA**

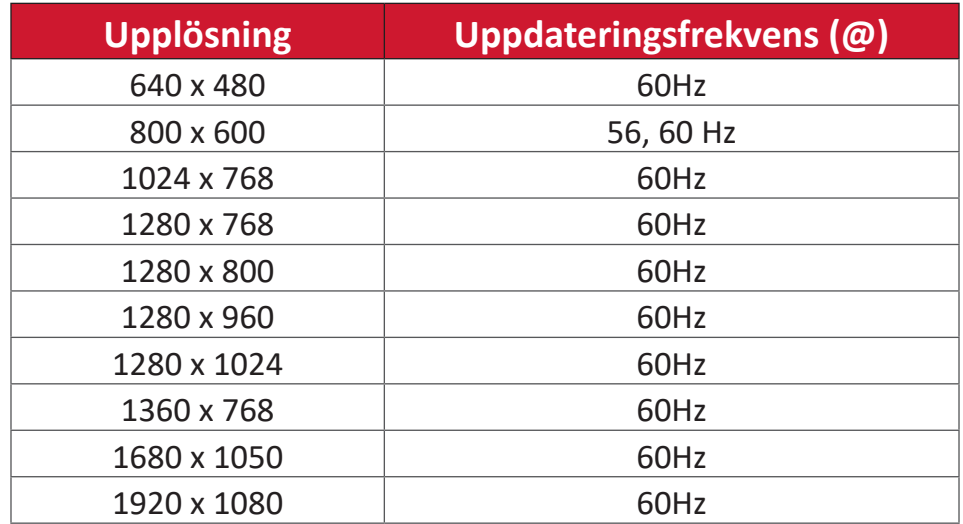

# **Felsökning**

Det här avsnittet beskriver några vanliga problem som du kan uppleva när du använder ViewBoard.

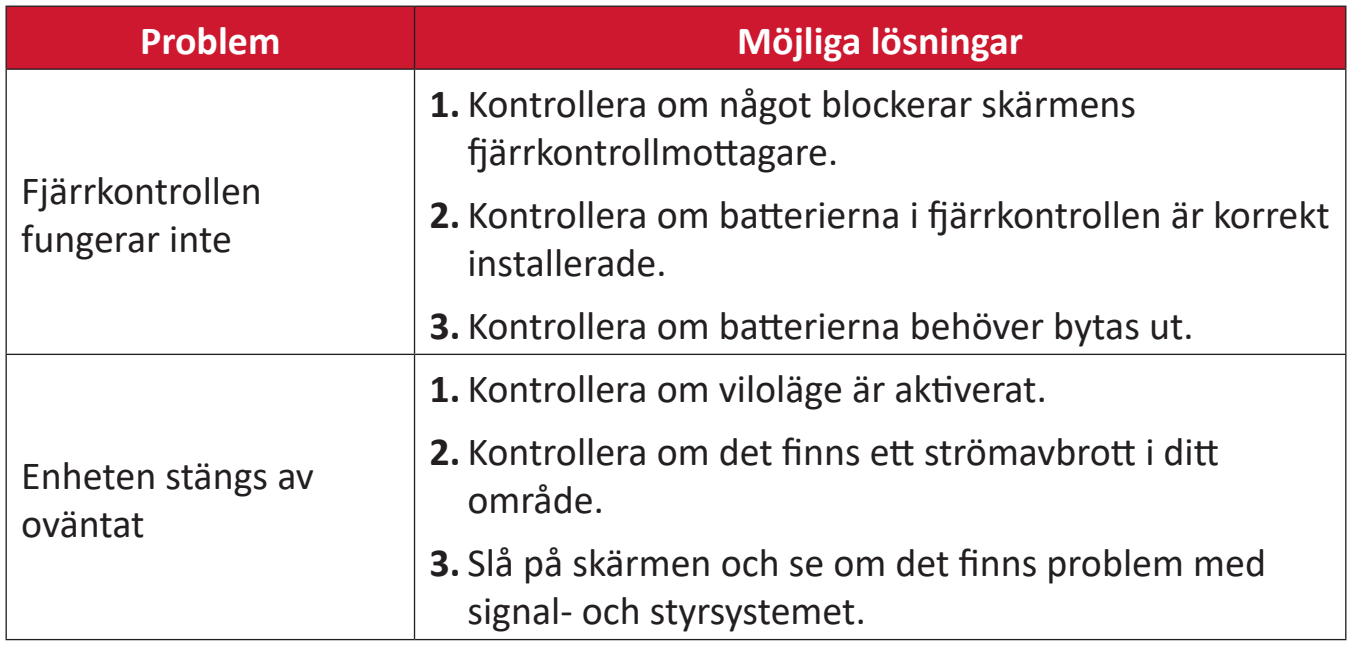

## **PC-läge**

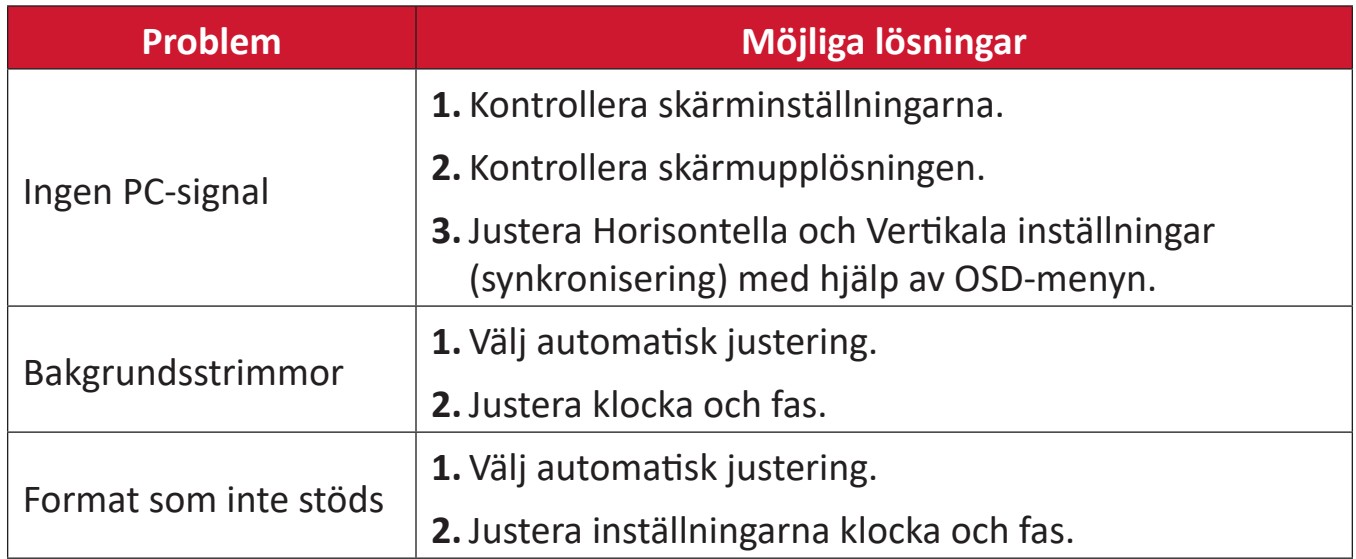

## **Pekfunktion**

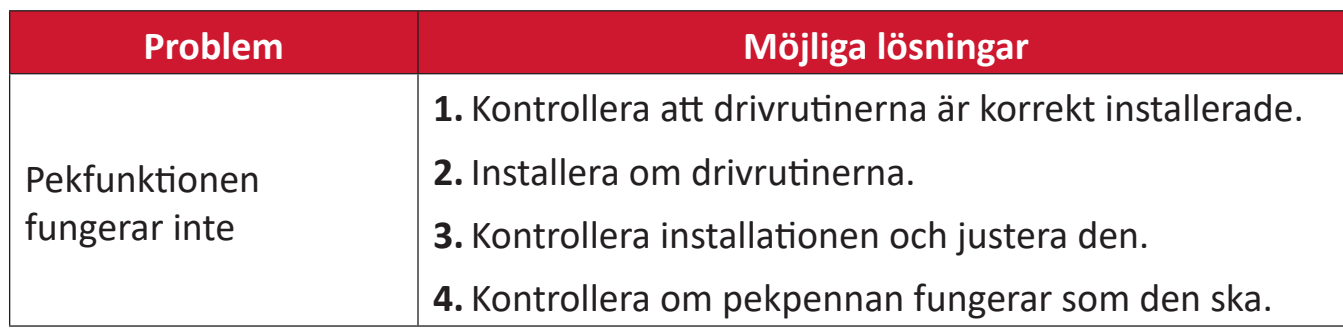

# **Video fungerar inte**

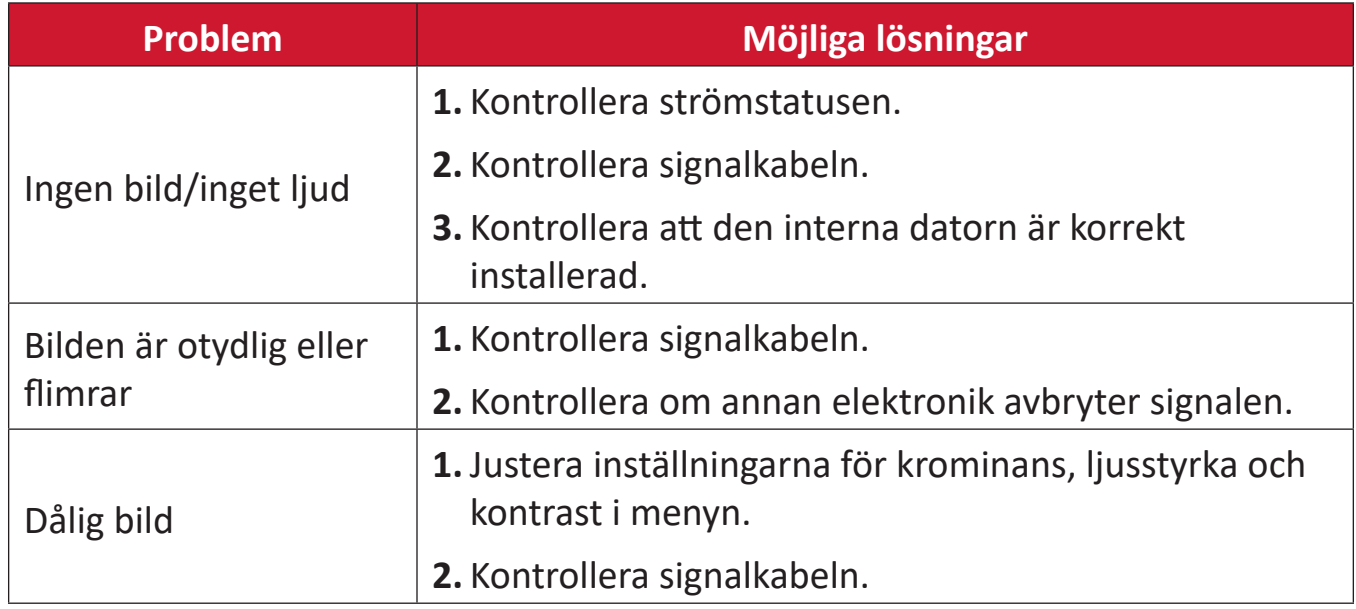

# **Ljudet fungerar inte**

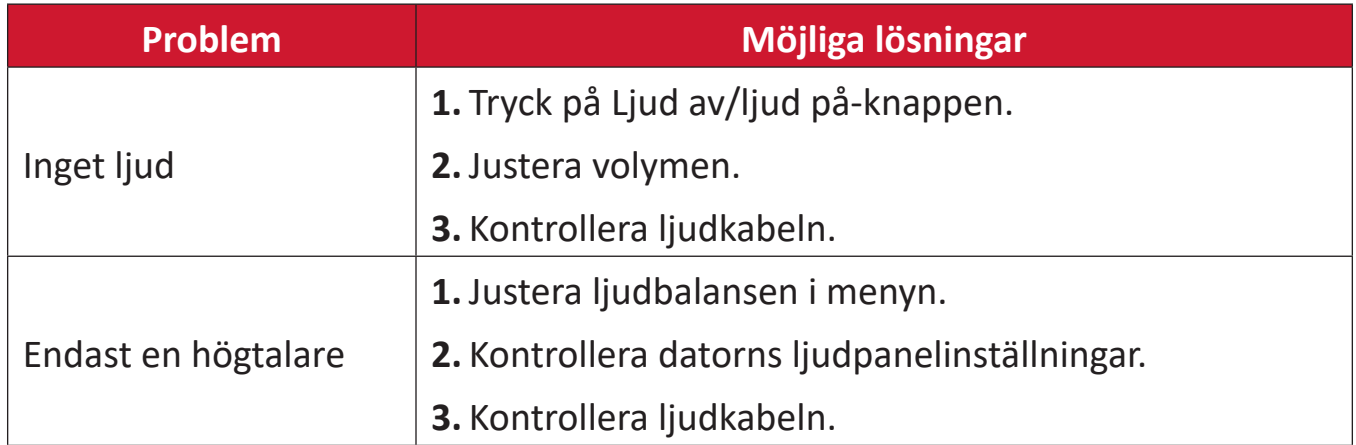

# **Underhåll**

## **Allmänna försiktighetsåtgärder**

- Se till att enheten är avstängd och att strömkabeln är urkopplad från vägguttaget.
- Spruta aldrig eller häll någon vätska direkt på skärmen eller höljet.
- Hantera enheten försiktgt eftersom en mörkare enhet, om den repas, kan reporna synas tydligare än med en ljusare enhet.
- Använd inte systemet kontinuerligt under långa perioder.

### **Rengöra skärmen**

- Torka av skärmen med en ren, mjuk, luddfri trasa. Detta tar bort damm och andra partiklar.
- Om skärmen fortfarande inte är ren, applicera en liten mängd glasrengöringsmedel utan ammoniak eller alkohol på en ren, mjuk, luddfri trasa. Torka sedan av skärmen.

## **Rengöra höljet**

- Använd en mjuk, torr trasa.
- Om höljet fortfarande inte är rent, applicera en liten mängd milt icke-slipande rengöringsmedel utan ammoniak eller alkohol på en ren, mjuk, luddfri trasa. Torka sedan av ytan.

## **Ansvarsfriskrivning**

- ViewSonic® rekommenderar inte användning av ammoniak- eller alkoholbaserade rengöringsmedel på skärmen eller höljet. Vissa kemiska rengöringsmedel skadar skärmen och/eller enhetens hölje.
- ViewSonic® ansvarar inte för skador som uppstår vid användning av ammoniakeller alkoholbaserade rengöringsmedel.
	- **OBS!** Om det uppstår kondens mellan glaset och panelen, håll skärmen påslagen tills fukten försvinner.

# **Information om regler och service**

# **Information om överensstämmelse**

Detta avsnitt behandlar alla gällande krav och uttalanden om regler. Bekräftade motsvarande ansökningar ska hänvisa till märkskyltar och relevanta märkningar på enheten.

## **Uttalande gällande FCC-efterlevnad**

Denna enhet överensstämmer med avsnitt 15 i FCC-reglerna. Användningen är underställd följande två villkor: (1) Enheten får inte orsaka skadliga störningar och (2) Denna enhet måste acceptera alla mottagna störningar, inklusive störningar som kan orsaka oönskad funktion. Denna utrustning har testats och funnits uppfylla begränsningarna för en Klass B digital enhet enligt avsnitt 15 i FCC-reglerna.

Dessa begränsningar är utformade för att ge rimligt skydd mot skadliga störningar vid installation i hemmet. Denna utrustning genererar, använder och kan utstråla radiofrekvensenergi och kan, om inte installerad och använd enligt instruktionerna, orsaka skadliga störningar på radiokommunikation. Det finns dock ingen garanti för att störningar inte inträffar i en viss installation. Om denna utrustning orsakar skadliga störningar på radio- eller TV-mottagning, vilket kan avgöras genom att utrustningen slås av och på, uppmuntras användaren att försöka korrigera störningen genom en eller flera av följande åtgärder:

- Vrid eller flytta mottagarantennen.
- Öka avståndet mellan utrustningen och mottagaren.
- Anslut utrustningen till ett uttag i en annan strömkrets än den som mottagaren är ansluten till.
- Rådfråga återförsäljaren eller en erfaren radio/TV-tekniker för hjälp.

**Varning!** Du varnas om att ändringar eller modifieringar som inte uttryckligen godkänts av den som ansvarar för överensstämmelse kan ogiltigförklara din behörighet att använda utrustningen.

## **Uttalande från Industry Canada**

CAN ICES-003(B) / NMB-003(B)

## **CE-överensstämmelse för europeiska länder**

Enheten uppfyller kraven i EMC-direktivet 2014/30/EU och CE Enneten upprynse medalem 2014/35/EU.

## **Följande information gäller endast för EU-medlemsstater:**

Det märke som visas till höger är i enlighet med avfall från elektrisk och elektronisk utrustning Direktiv 2012/19/EU (WEEE). Märket anger skyldigheten att INTE kassera utrustningen som osorterat kommunalt avfall, utan istället använda de system för återlämnande och insamling enligt lokal lag.

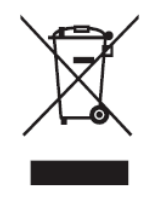

#### **Uttalande om överensstämmelse med RoHS2**

Denna produkt har konstruerats och tillverkats i enlighet med Europaparlamentets och rådets direktiv 2011/65/EU om begränsning av användningen av vissa farliga ämnen i elektrisk och elektronisk utrustning (RoHS2-direktivet) och anses vara förenligt med den maximala koncentrationen av värden som utfärdats av European Technical Adaptation Committee (TAC) enligt nedan:

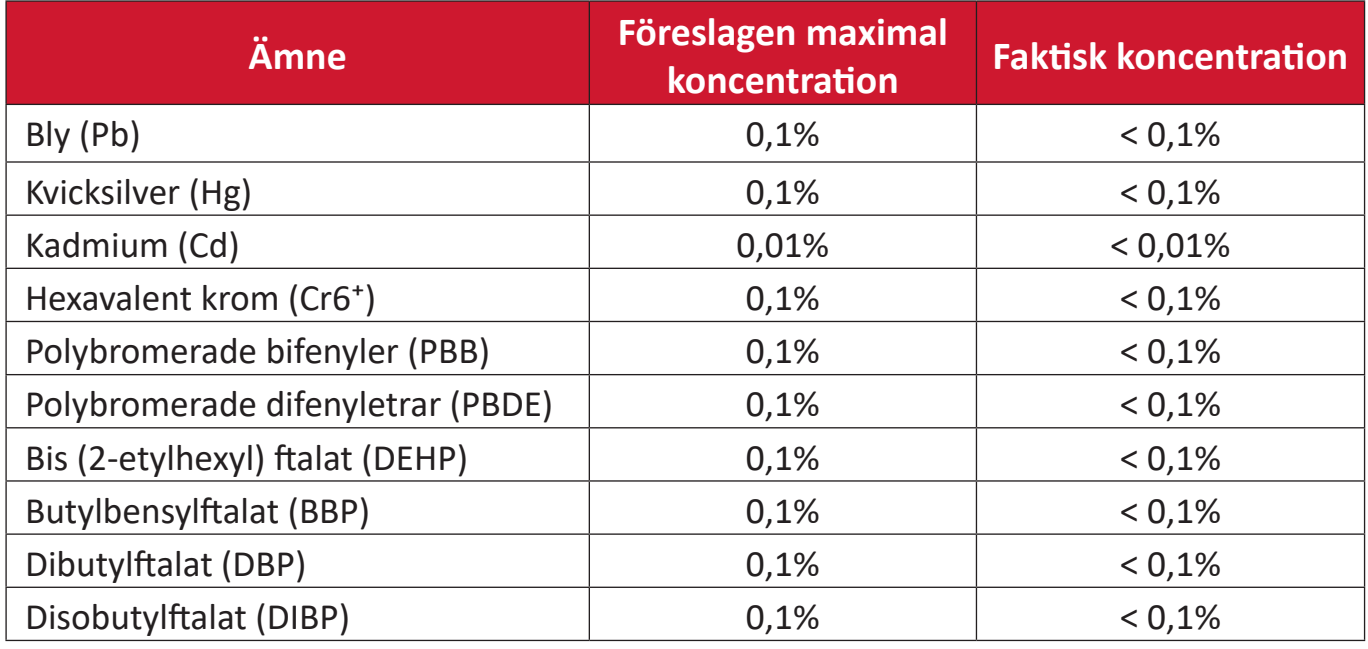

#### **Vissa komponenter av produkter som angivits ovan är undantagna enligt bilaga III i RoHS2-direktiven enligt nedan:**

- Kopparlegering innehållande upp till 4 viktprocent bly.
- Bly i lödmetaller med hög smälttemperatur (dvs blybaserade legeringar innehållande 85 viktprocent eller mer bly).
- Elektriska och elektroniska komponenter som innehåller bly i ett glas eller keramik annat än dielektrisk keramik i kondensatorer, t.ex. piezoelektroniska anordningar, eller i en glas- eller keramisk matrisförening.
- Bly i dielektrisk keramik i kondensatorer för en märkspänning på 125 V AC eller 250 V DC eller högre.

## **ENERGY STAR-uttalande**

ENERGY STAR® är ett frivilligt program från U.S. Environmental Protection Agency som hjälper företag och privatpersoner att spara pengar och skydda klimatet genom överlägsen energieffektivitet. Produkter som får ENERGY STAR® förhindrar utsläpp av växthusgaser genom att uppfylla strikta kriterier eller krav på energieffektivitet som ställs av U.S. Environmental Protection Agency.

ViewSonic är en ENERGY STAR-partner och åtar sig att efterleva ENERGY STARriktlinjerna och märka alla certifierade modeller med ENERGY STAR-logotypen. Följande logotyp visas på alla ENERGY STAR-certifierade modeller:

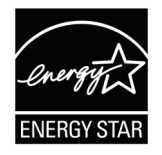

**OBS!** Energihanteringsfunktionerna minskar energiförbrukningen avsevärt när produkten inte används. Energihantering gör att enheten automatiskt går in i ett "energisparläge" efter en viss period av inaktivitet. Och energihanteringsfunktionerna går också in i viloläge eller av-läge inom fem minuter efter att de har kopplats bort från en värddator. Observera att eventuella ändringar i energiinställningarna ökar energiförbrukningen.

## **Indisk begränsning av farliga ämnen**

Begränsning av farliga ämnen (Indien). Denna produkt överensstämmer med "Indiska regler 2011 för e-avfall" och förbjuder användning av bly, kvicksilver, hexavalent krom, polybromerade bifenyler eller polybromerade difenyletrar i koncentrationer över 0,1 viktprocent och 0,01 viktprocent för kadmium, med undantag för undantagen i schema 2 i regeln.

## **Avfallshantering vid slutet av produkens livscykel**

ViewSonic® respekterar miljön och är engagerad i att arbeta och leva grönt. Tack för att du medverkar i en smartare, grönare datoranvändning. Besök ViewSonic® webbplats för att läsa mer.

#### **USA och Kanada:**

<https://www.viewsonic.com/us/go-green-with-viewsonic>

**Europa:**

<https://www.viewsonic.com/eu/go-green-with-viewsonic>

#### **Taiwan:**

[https://recycle.moenv.gov.tw/](https://recycle.epa.gov.tw/)

**För användare inom EU, kontakta oss om du har problem med säkerhet eller olyckor med denna produkt:**

ViewSonic Europe Limited

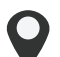

**O** Haaksbergweg 75 1101 BR Amsterdam **Netherlands** 

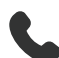

 $+31(0) 650608655$ 

 $\boxdot$  EPREL@viewsoniceurope.com

https://www.viewsonic.com/eu/

# **Information om upphovsrätt**

Copyright© ViewSonic® Corporation, 2024. Alla rättigheter förbehållna.

Macintosh och Power Macintosh är registrerade varumärken som tillhör Apple Inc.

Microsoft, Windows och Windows-logotypen är registrerade varumärken som tillhör Microsoft Corporation i USA och andra länder.

ViewSonic® och tre fåglar-logotypen är registrerade varumärken som tillhör ViewSonic Corporation.

VESA är ett registrerat varumärke som tillhör Video Electronics Standards Association. DPMS, DisplayPort och DDC är varumärken som tillhör VESA.

ENERGY STAR® är ett registrerat varumärke som tillhör U.S. Environmental Protection Agency (EPA).

Som ENERGY STAR®-partner har ViewSonic® Corporation beslutat att denna produkt uppfyller ENERGY STAR® riktlinjer för energieffektivitet.

**Ansvarsfriskrivning:** ViewSonic® Corporation ansvarar inte för tekniska eller redaktionella fel eller utelämnanden i detta dokument, eller för oavsiktliga skador eller följdskador på grund av utrustande av detta material eller prestanda eller användning av denna produkt.

I intresse av fortsatt produktförbättring förbehåller sig ViewSonic® Corporation rätten att ändra produktens specifikationer utan föregående meddelande. Informationen i detta dokument kan ändras utan vidare meddelanden.

Ingen del av detta dokument får kopieras, reproduceras eller överföras på något sätt, i något syfte utan föregående skriftligt tillstånd från ViewSonic® Corporation.
## **Kundservice**

För teknisk support eller produktservice, se tabellen nedan eller kontakta din återförsäljare.

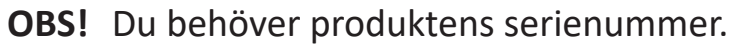

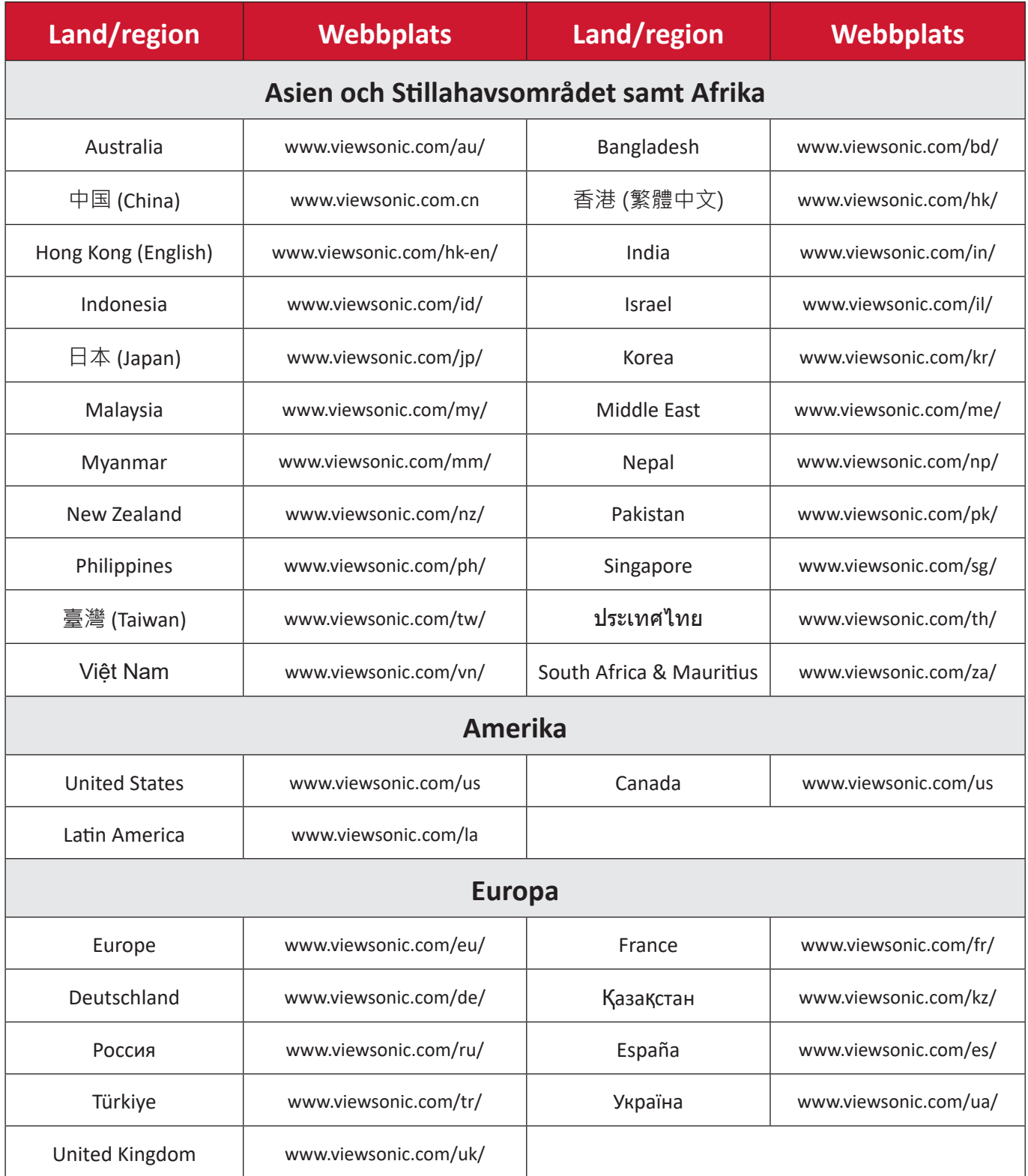

# **Begränsad garanti**

ViewSonic® smart whiteboard

## **Vad garantin omfattar:**

ViewSonic® garanterar att produkterna är fria från brister i material och utförande under garantiperioden. Om en produkt visar sig vara defekt i material eller utförande under garantiperioden, kommer ViewSonic® till sitt eget alternativ och som enda åtgärd att reparera eller ersätta produkten med en liknande produkt. Ersättningsprodukt eller delar kan innehålla omarbetade eller renoverade delar eller komponenter. Reparations- eller ersättningsenhet eller delar eller komponenter kommer att omfattas av den tid som kvarstår för kundens ursprungliga begränsade garanti och garantiperioden förlängs inte. ViewSonic® ger ingen garanti för program från tredje part, oavsett om den ingår i produkten eller installeras av kunden, installation av obehöriga hårdvarudelar eller komponenter (t.ex. projektorlampor). (Se avsnittet "Vad garantin utesluter och inte omfattar").

#### **Vem garantin skyddar:**

Denna garanti gäller endast för första konsumentköpare.

## **Vad garantin utesluter och inte omfattar:**

- Alla produkter där serienumret har skadats, ändrats eller tagits bort.
- Skada, försämring eller funktionsstörning som härrör från:
	- ͫ Olycka, missbruk, försummelse, brand, vatten, blixtnedslag eller andra naturliga händelser, obehörig produktändring eller underlåtelse att följa anvisningar som medföljer produkten.
	- ͫ Reparation eller försök till reparation av någon som inte är godkänd av ViewSonic®.
	- ͫ Skador på eller förlust av program, data eller flyttbara lagringsmedia.
	- ͫ Normalt slitage.
	- ͫ Avlägsnande eller installation av produkten.
- Förlust av programvara eller data som uppstår vid reparation eller utbyte.
- Eventuella skador på produkten under leverans.
- Externa orsaker på produkten, till exempel fluktuationer i elströmmen eller fel.
- Användning av tillbehör eller delar som inte uppfyller ViewSonics specifikationer.
- Ägarens underlåtenhet att utföra regelbunden produktunderhåll enligt användarhandboken.
- Annan orsak som inte är relaterad till en produktfel.
- Skador som orsakas av statiska (icke-rörliga) bilder som visas under långa tidsperioder (även kallad inbränd bild).
- Programvara Alla program från tredje part som ingår i produkten eller installeras av kunden.
- Hårdvara/Tillbehör/Delar/Komponenter Installation av obehörig hårdvara, tillbehör, förbrukningsdelar eller komponenter (t.ex. projektorlampor).
- Skador på eller missbruk av beläggningen på skärmens yta genom olämplig rengöring enligt beskrivningen i produktens användarhandbok.
- Borttagning, installation och fasta serviceavgifter, inklusive väggmontering av produkten.

#### **Hur man får service:**

- För information om hur du får service enligt garantin, kontakta ViewSonic® kundservice (se sidan "Kundservice"). Du behöver uppge produktens serienummer.
- För att få garantiservice måste du tillhandahålla: (a) den ursprungliga daterade försäljningsstämpeln, (b) ditt namn, (c) din adress, (d) en beskrivning av problemet, och (e) produktens serienummer.
- Ta eller skicka produkten, förbetald frakt, i originalpaketet till ett auktoriserat ViewSonic® servicecenter eller ViewSonic®.
- Kontakta ViewSonic® för ytterligare information eller för att få namnet på närmaste ViewSonic® servicecenter.

## **Begränsning av underförstådda garantier:**

Det finns inga garantier, uttryckliga eller underförstådda, som sträcker sig bortom beskrivningen i detta dokument inklusive den underförstådda garantin för säljbarhet och lämplighet för ett visst ändamål.

## **Uteslutning av skadestånd:**

ViewSonics ansvar är begränsat till kostnaden för reparation eller utbyte av produkten. ViewSonic® är inte ansvarigt för:

- Skada på annan egendom som orsakats av eventuella brister i produkten, skador på grund av olägenheter, förlust av användningen av produkten, förlust av tid, förlust av vinst, förlust av affärsmöjligheter, förlust av goodwill, störning av affärsrelationer eller annan kommersiell förlust, även om meddelats om möjligheten för sådana skador.
- Alla andra skador, oavsett om de är oavsiktliga, följdskador eller annat.
- Eventuella skadeståndskrav mot kunden av någon annan part.
- Reparation eller försök till reparation av någon som inte är godkänd av ViewSonic®.

## **Effekt av statlig lagstiftning:**

Denna garanti ger dig specifika juridiska rättigheter, och du kan också ha andra rättigheter som varierar från stat till stat. Vissa stater tillåter inte begränsningar av underförstådda garantier och/eller tillåter inte uteslutning av oavsiktliga skador eller följdskador, så ovanstående begränsningar och uteslutningar kanske inte gäller dig.

## **Försäljning utanför USA och Kanada:**

För garantiinformation och service på ViewSonic®-produkter som säljs utanför USA och Kanada, kontakta ViewSonic® eller din lokala ViewSonic®-återförsäljare.

Garantiperioden för denna produkt i fastlandet Kina (Hongkong, Macao och Taiwan ingår inte) omfattas av villkoren för underhållsgarantikortet.

För användare i Europa och Ryssland finns fullständig information om garantin på [följande adress: http://www.viewsonic.com/eu/](http://www.viewsonic.com/eu/) under "Support/Warranty Information".

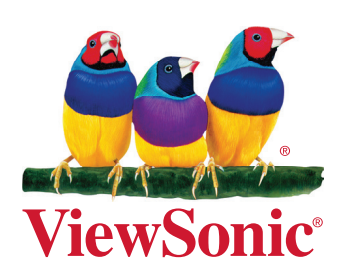